## **TUGAS AKHIR**

# **SIMULASI TRANSPOR SEDIMEN SUNGAI PROGO DI SEKITAR** *INTAKE* **KAMIJORO**  *(SEDIMENT TRANSPORT SIMULATION IN PROGO RIVER AROUND KAMIJORO INTAKE)*

**Diajukan Kepada Universitas Islam Indonesia Untuk Memenuhi Persyaratan Memperoleh Derajat Sarjana Teknik Sipil** 

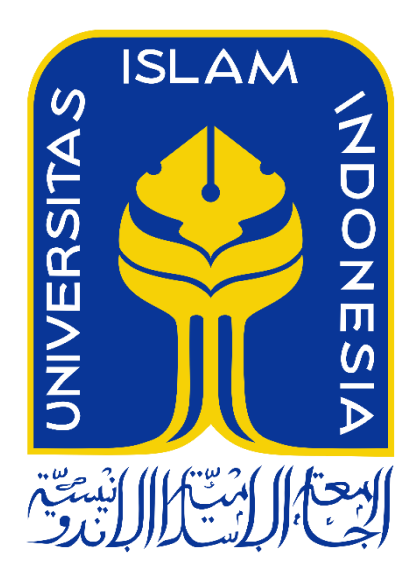

**Rizki Budiman 13511270** 

**PROGRAM STUDI TEKNIK SIPIL FAKULTAS TEKNIK SIPIL DAN PERENCANAAN UNIVERSITAS ISLAM INDONESIA 2018**

## **TUGAS AKHIR**

# **SIMULASI TRANSPOR SEDIMEN SUNGAI PROGO** DI SEKITAR INTAKE KAMIJORO **(SEDIMENT TRANSPORT SIMULATION IN PROGO RIVER AROUND KAMIJORO INTAKE)**

Disusun Oleh **Rizki Budiman** 13511270 Telah diterima sebagai salah satu syarat persyaratan Untuk memperoleh derajat Sarjana Teknik Sipil Diuji Pada Tanggal Oleh Dewan Penguji Penguji I Pembimbing Penguji I Dr. Ir. Sri Amini Y. A., M.T. Pradipta N. W., ST. Ir. Bambang S **MSCE** Eng NIK: 135111102 NIK: 80\$110201 NIK: 885110101 Mengesahkan. Ketua Program Studi Teknik Sipil EAKUL ale elent lah, S.T., M.T., Ph.D. VIK: 955110103

## PERNYATAAN BEBAS PLAGIASI

Saya menyatakan dengan sesungguhnya bahwa laporan Tugas Akhir yang saya susun sebagai syarat untuk penyelesaian program Sarjana di Program Studi Teknik Sipil, Fakultas Teknik Sipil dan Perencanaan, Universitas Islam Indonesia merupakan hasil karya saya sendiri. Adapun bagian-bagian tertentu dalam penulisan laporan Tugas Akhir yang saya kutip dari hasil karya orang lain telah dituliskan dalam sumbernya secara jelas sesuai dengan norma, kaidah, dan etika penulisan karya ilmiah. Apabila di kemudian hari ditemukan seluruh atau sebagian laporan Tugas Akhir ini bukan hasil karya saya sendiri atau adanya plagiasi dalam bagian-bagian tertentu, saya bersedia menerima sanksi, termasuk pencabutan gelar akademik yang saya sandang sesuai dengan perundangundangan yang berlaku.

Yogyakarta, 20 Januari 2018

Yang membuat pernyataan, TERAI MPEL 99AEF22038312E

**W** 

Rizki Budiman  $(13511270)$ 

 $\left( 0\right) 0$ 

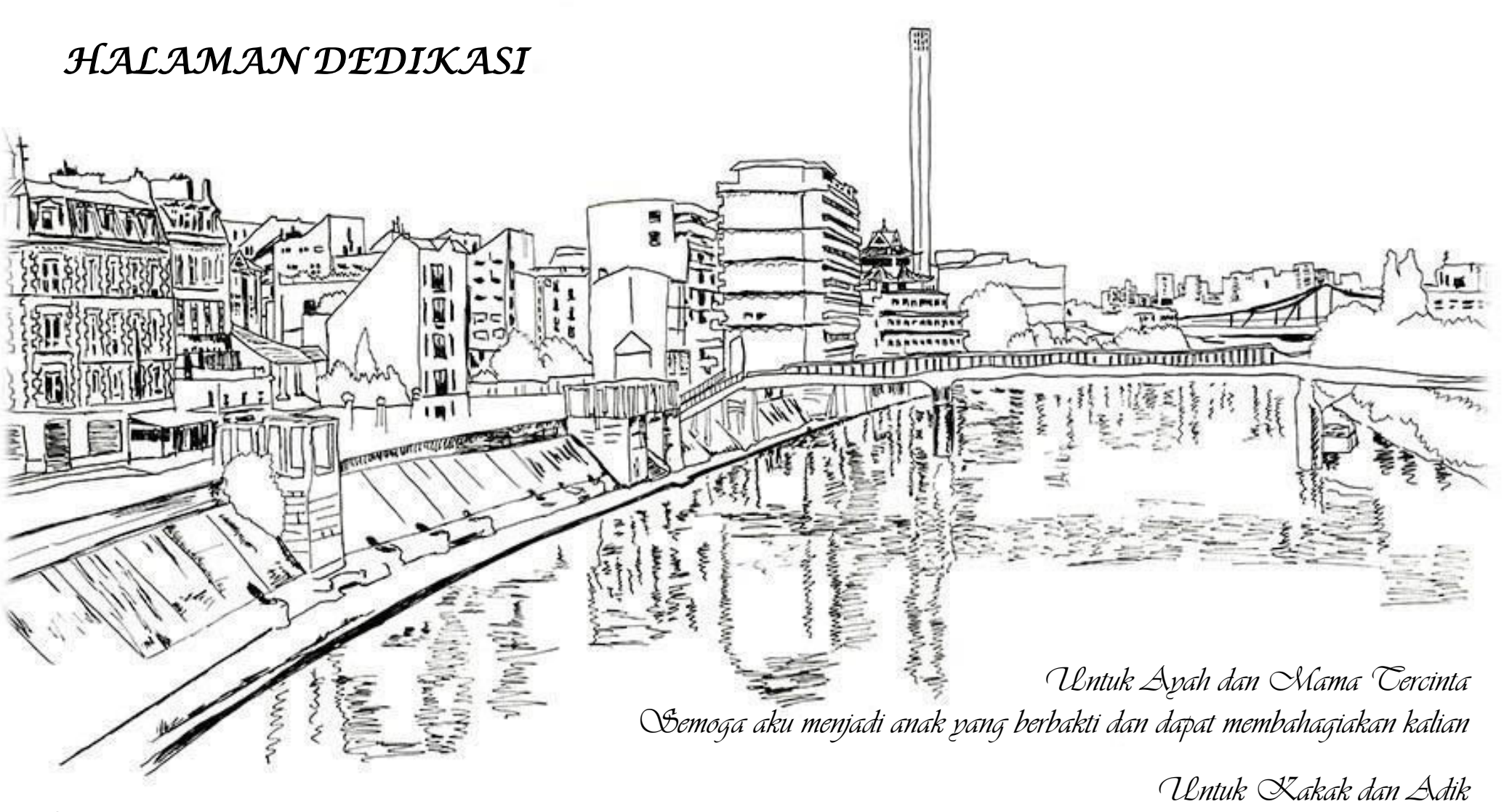

Serta Keluarga kecil di masa depanku

Picture source : https://www.notesfromtheroad.com/files/paris-river.jpg

## **KATA PENGANTAR**

*Alhamdu lillahi rabbil 'alamin*, penulis ucapkan syukur kepada Allah SWT karena berkat rezeki dan rahmat serta hidayah-Nya penulis dapat menyelesaikan laporan Tugas Akhir ini yang ditulis dengan semangat dan keteguhan bersama dosen pembimbing hingga menjadi laporan yang baik seperti sekarang ini. Tidak lupa pula penulis haturkan shalawat kepada nabi junjungan kita sebagai suri tauladan hingga akhir zaman kelak, yaitu Baginda Rasul Muhammad Saw. *Allahumma sholli 'ala Muhammad, wa 'ala ali Muhammad.* 

 Penulis menyadari Laporan Tugas Akhir yang berjudul Simulasi Transpor Sedimen Sungai Progo di Sekitar Intake Kamijoro dapat terselesaikan dengan baik atas bantuan yang diberikan oleh berbagai pihak baik itu berupa materi maupun semangat kepada penulis. Untuk itu penulis juga mengucapkan terimakasih kepada:

- 1. Dosen pembimbing Tugas Akhir, Bapak Pradipta Nandi Wardhana, ST, M.Eng yang telah membantu, memberi masukan , dan mengayomi penulis selama mengerjakan Tugas Akhir.
- 2. Dosen Penguji I dan Dosen Penguji II
- 3. Orangtua penulis, Ayah dan Mama tercinta yang selalu memberi semangat, dukungan dan do'a sehingga penulis mampu menyelesaikan laporan Tugas Akhir ini.
- 4. Teman-teman seperjuangan yang sukarela mengajak berdiskusi dan membantu serta bersenda gurau bersama penulis.

Akhir kata penulis berharap bahwa Laporan Tugas Akhir ini dapat bermanfaat baik bagi diri penulis sendiri maupun kepada khalayak khususnya mahasiswa Jurusan Teknik Sipil.

Yogyakarta, 4 Januari 2018

Penulis

## **DAFTAR ISI**

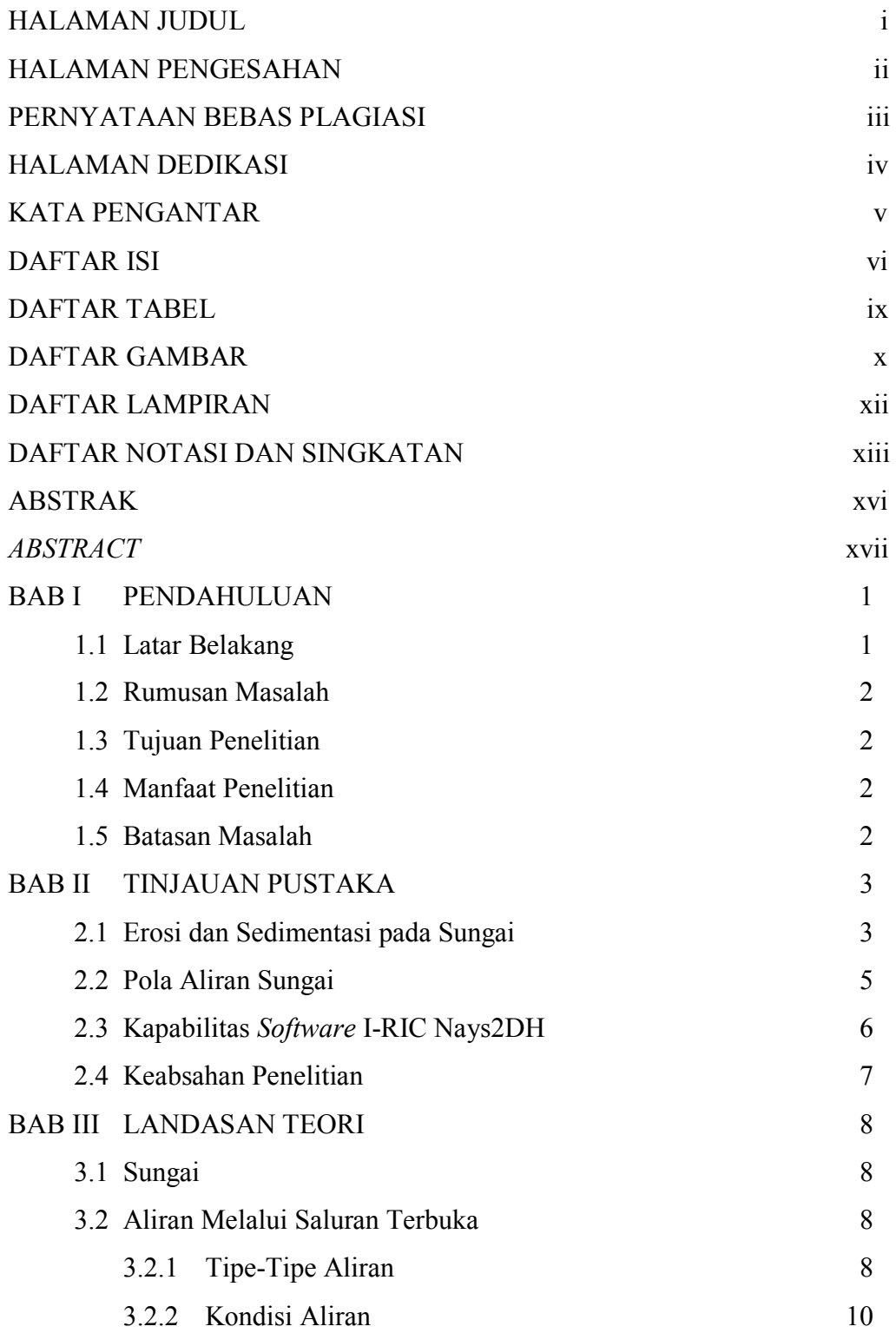

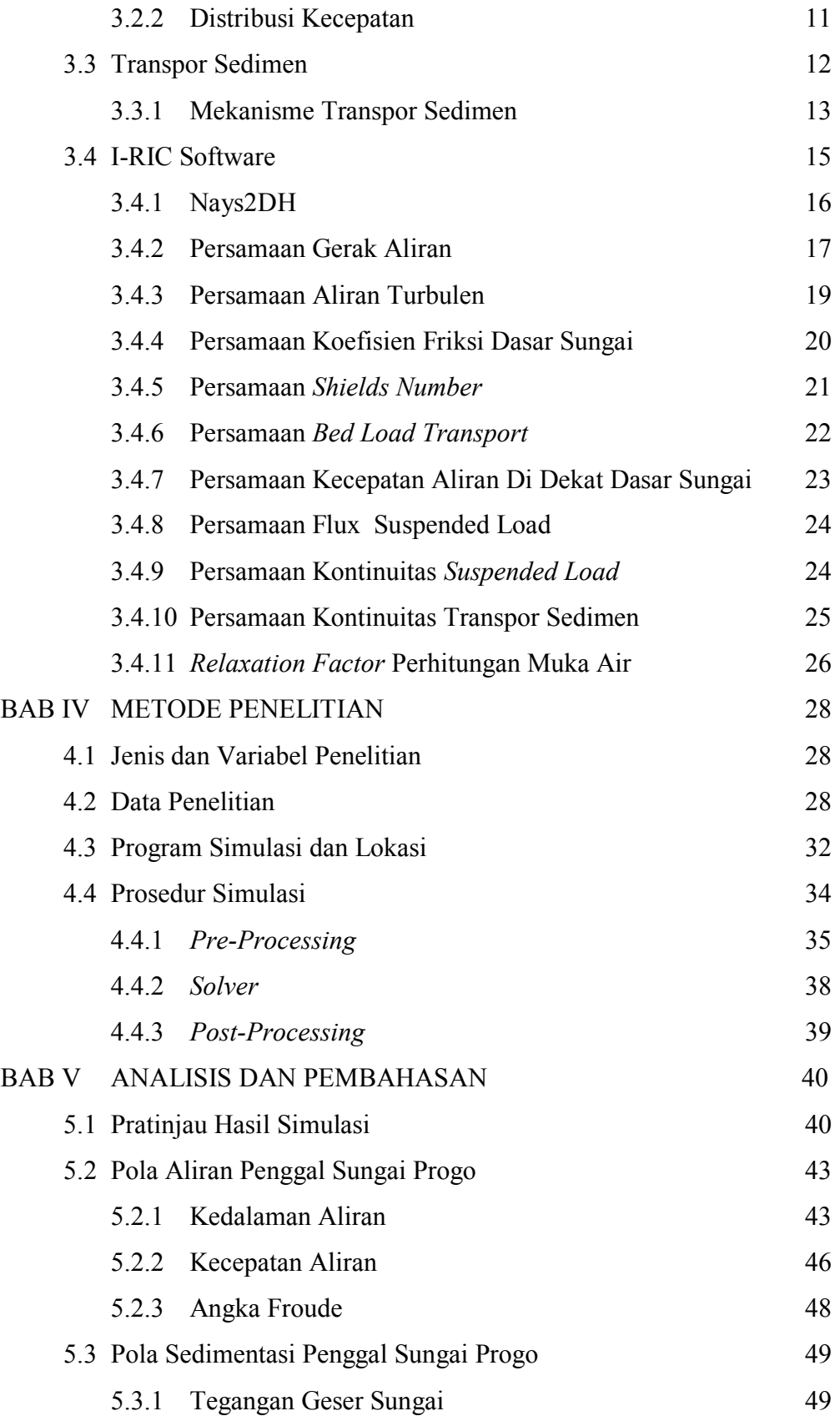

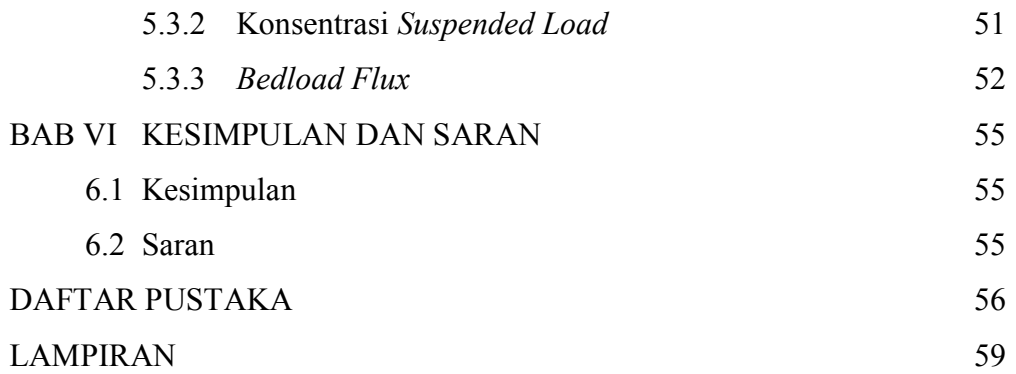

## **DAFTAR TABEL**

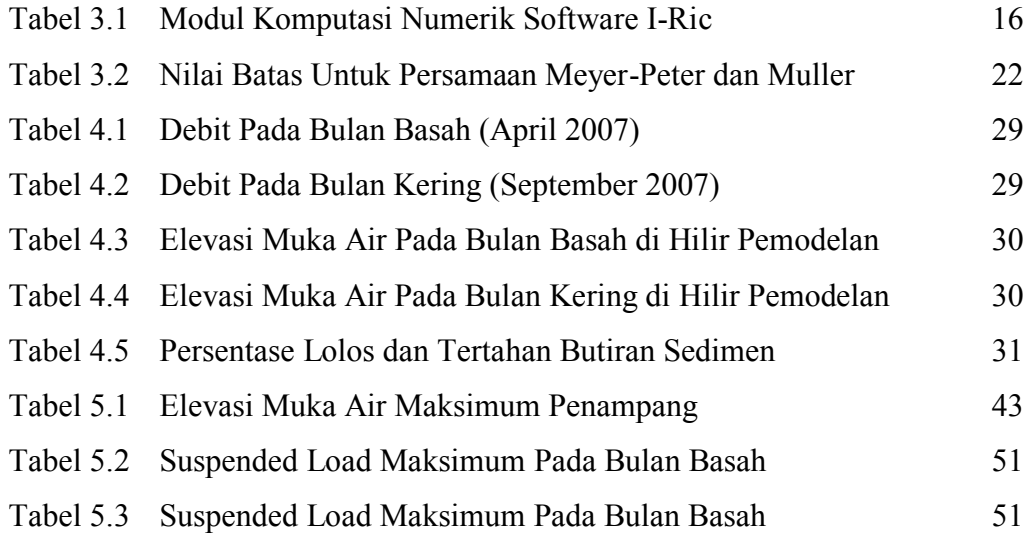

## **DAFTAR GAMBAR**

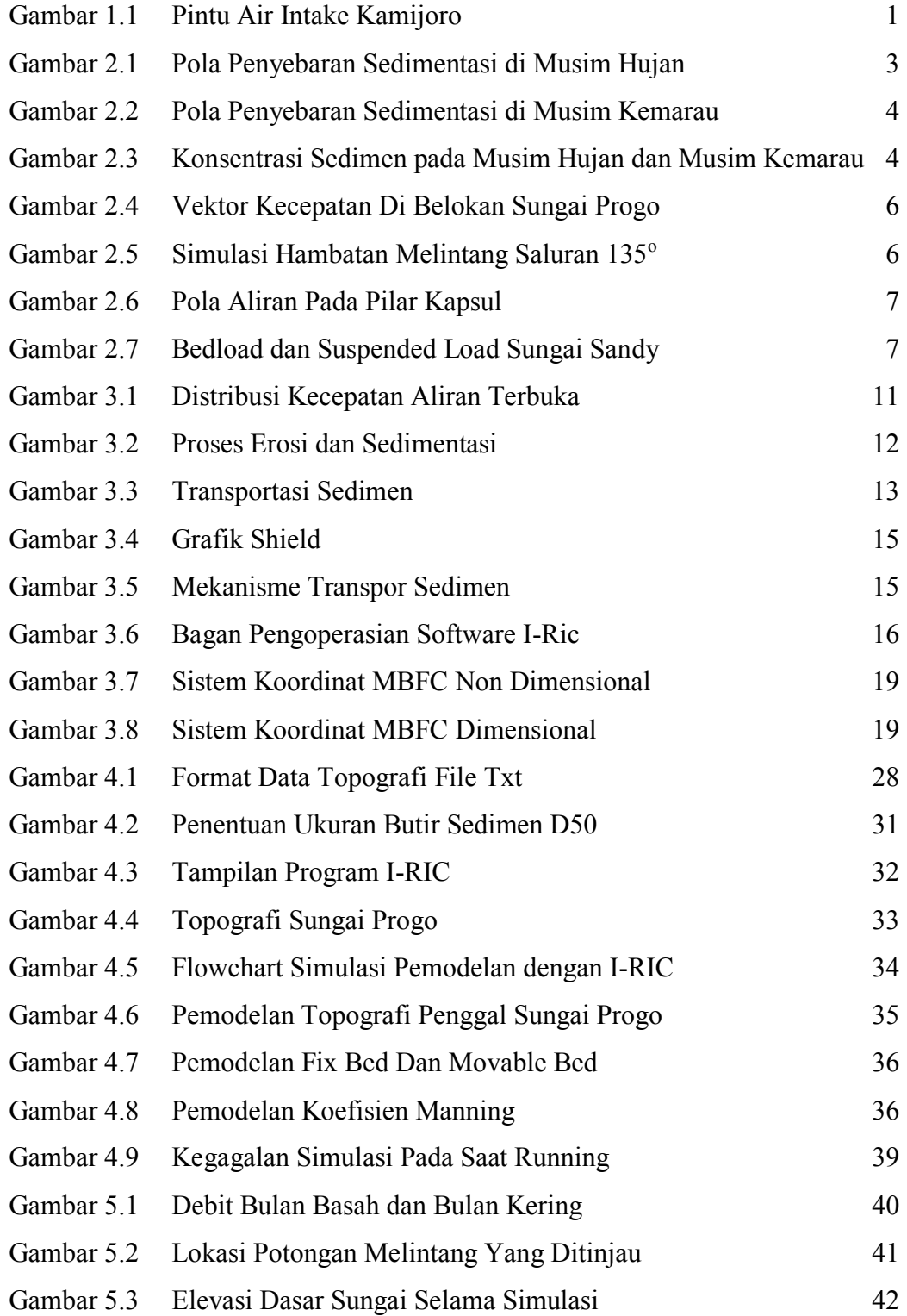

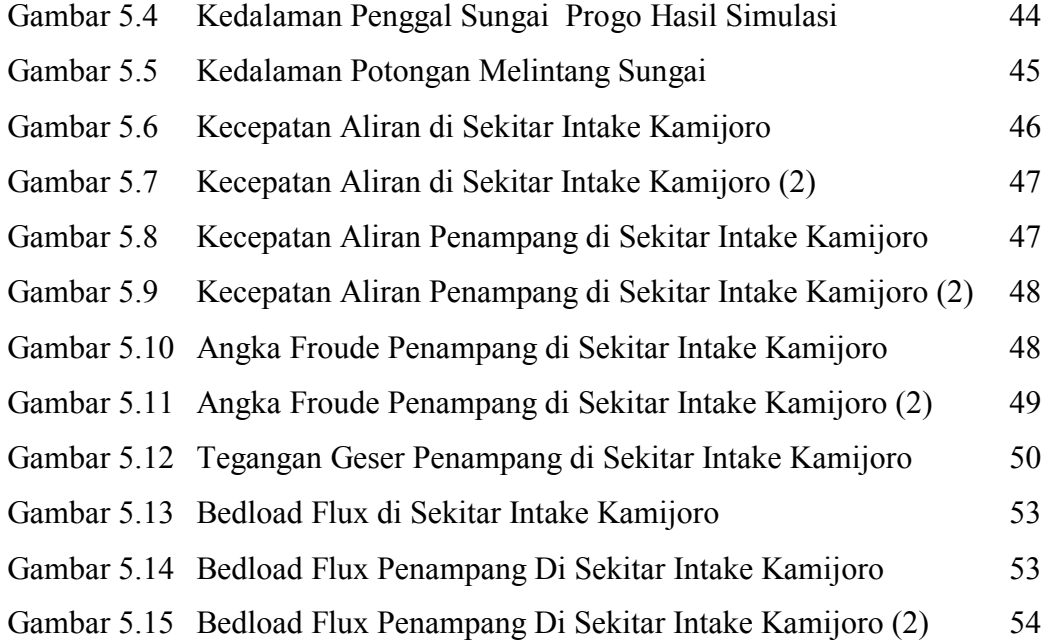

## **DAFTAR LAMPIRAN**

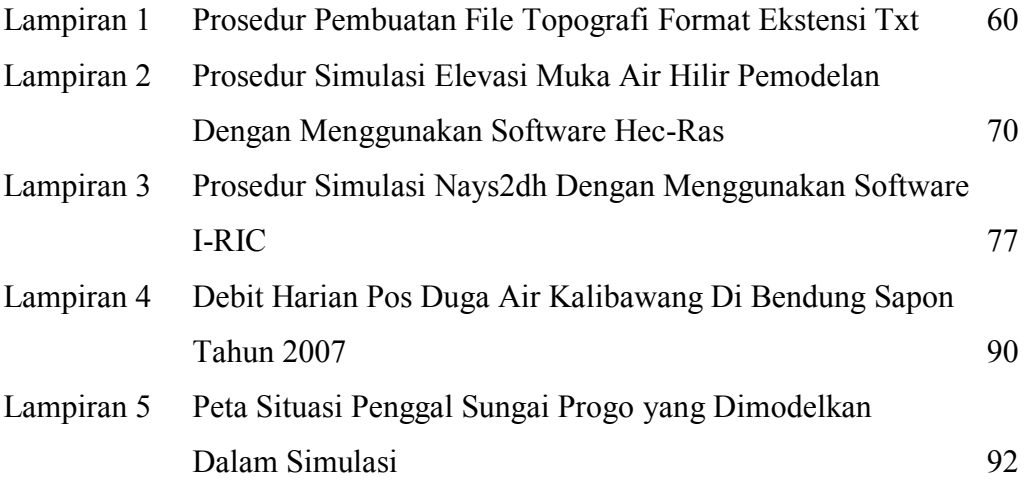

## **DAFTAR NOTASI DAN SINGKATAN**

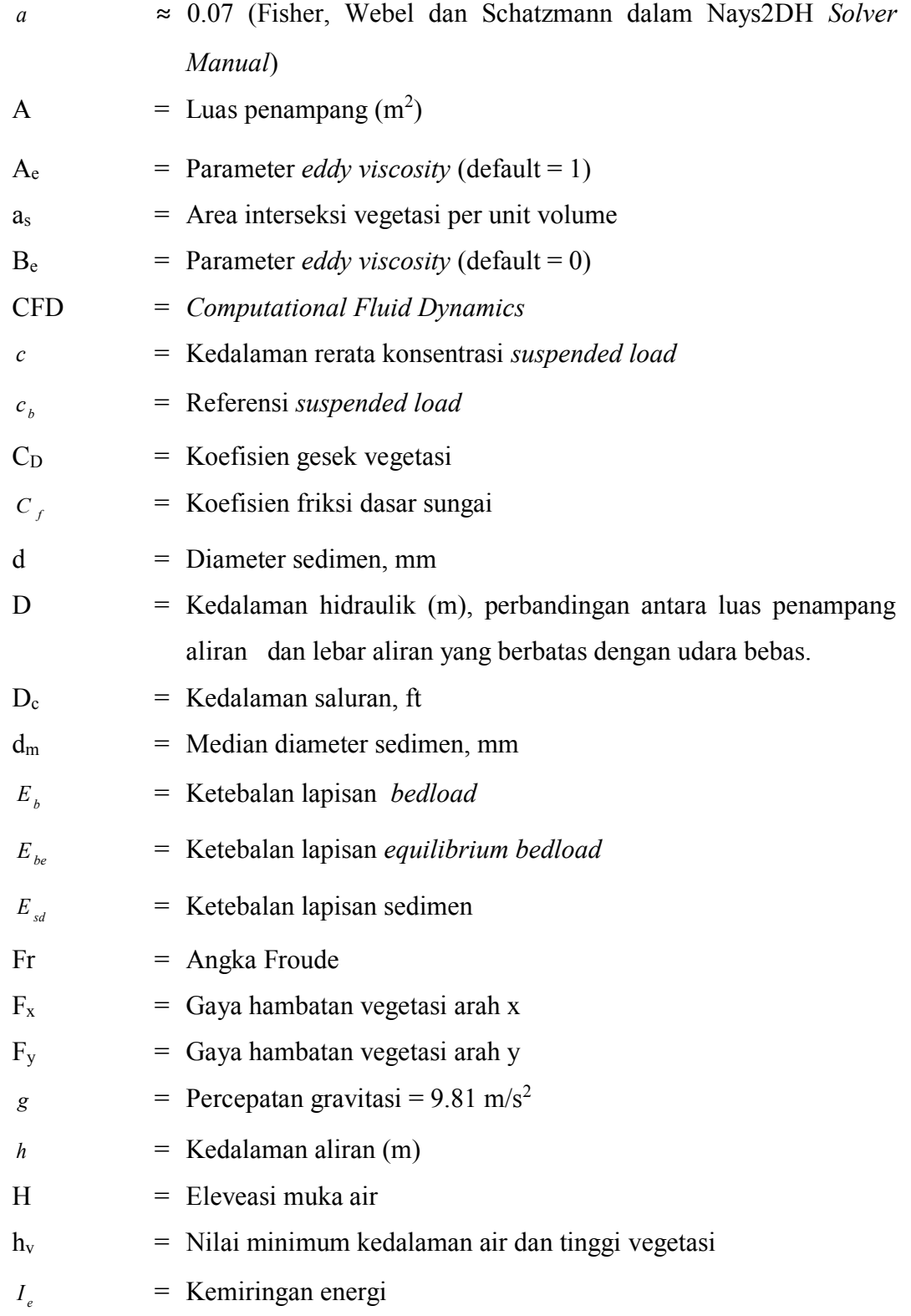

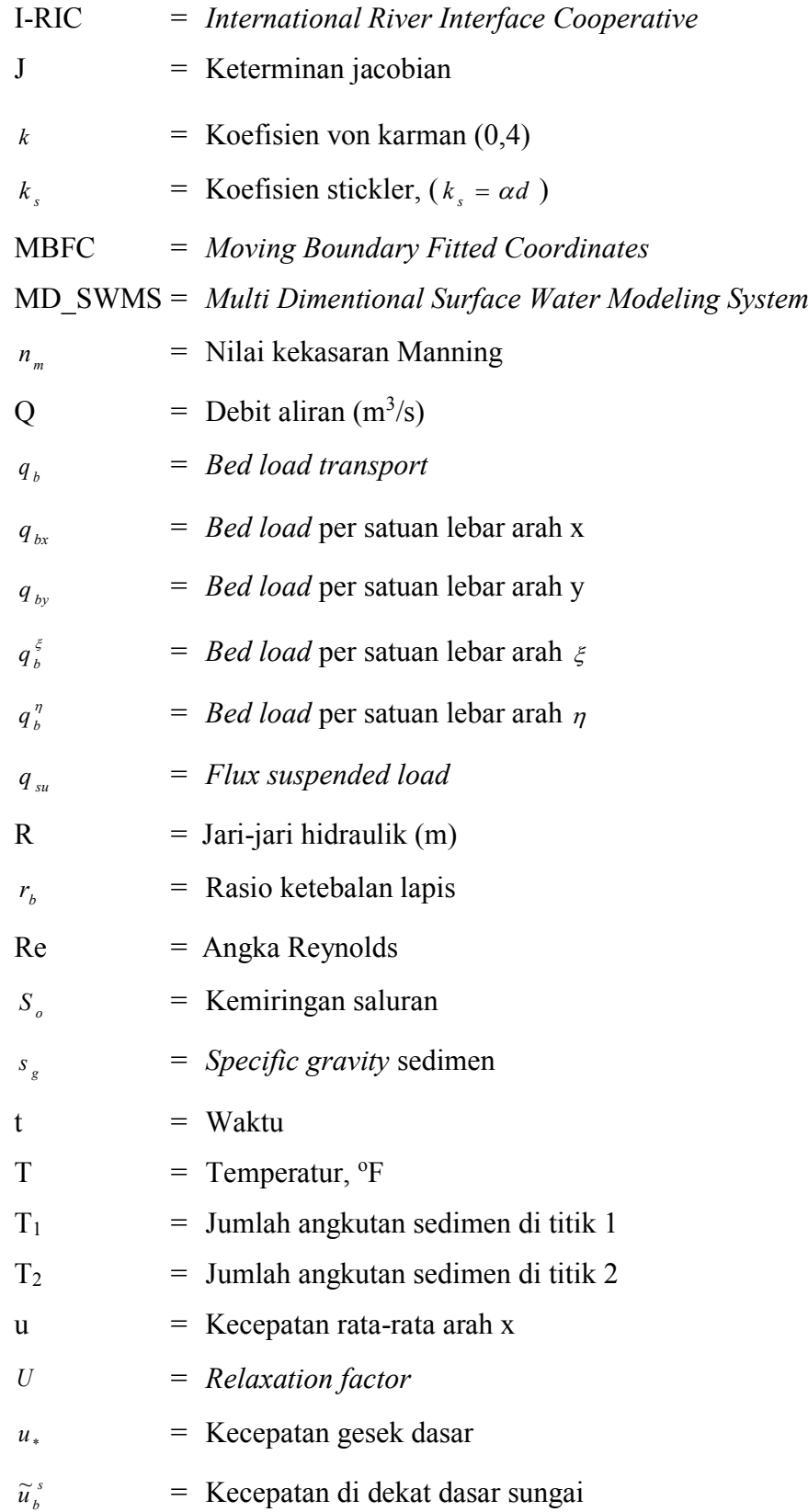

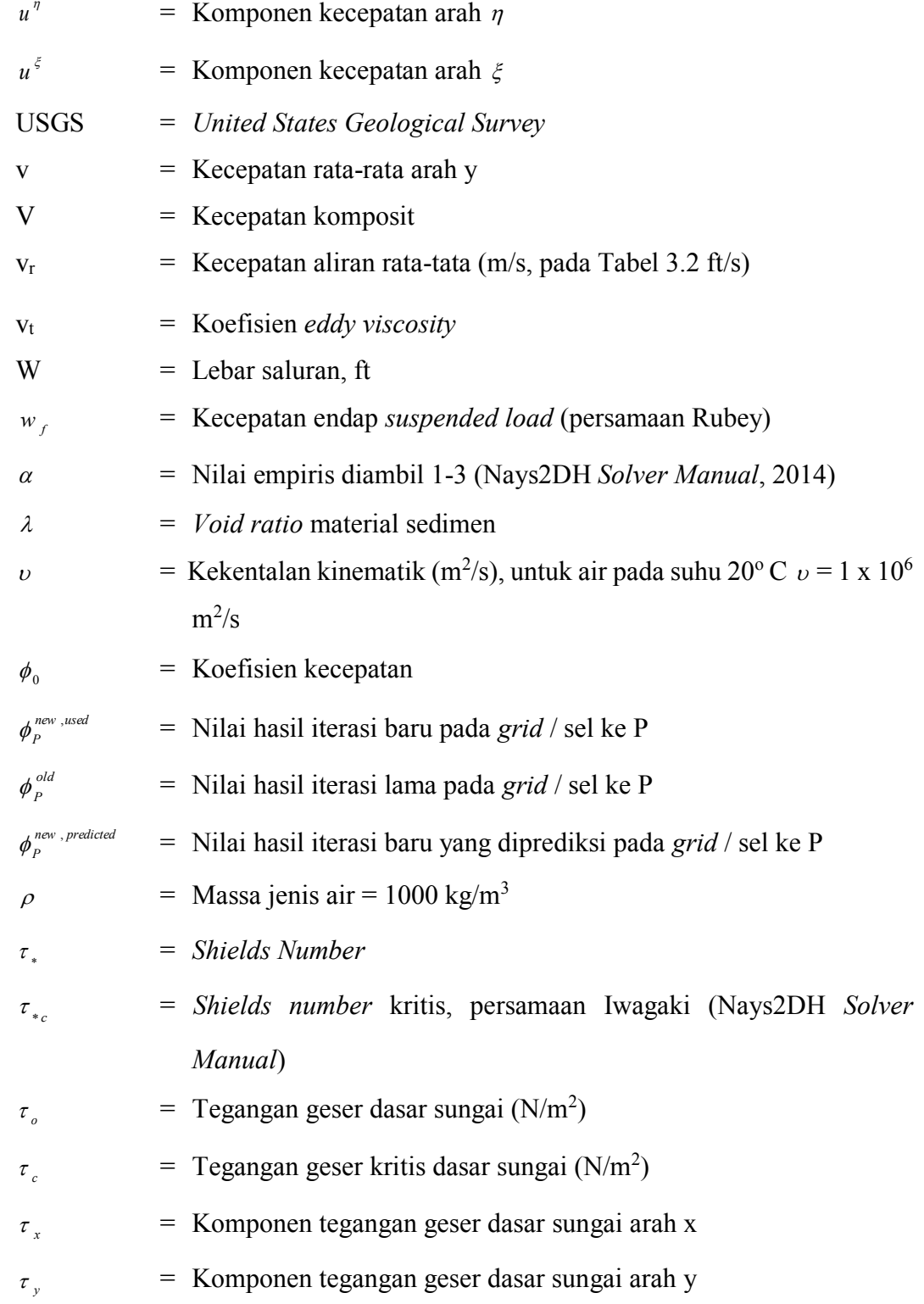

## **ABSTRAK**

*Intake* Kamijoro merupakan salah satu bangunan pengambilan air irigasi di Sungai Progo yang mengairi lahan pertanian masyarakat di empat kecamatan yang ada di Kabupaten Bantul. Pada perkembangannya *Intake* Kamijoro tidak dapat beroperasi optimal karena proses sedimentasi di sekitar *intake*. Hal tersebut mendorong dilakukan penelitian untuk mengetahui pola aliran dan sedimentasi Sungai Progo khususnya di sekitar ruas *Intake* Kamijoro.

Simulasi matematika 2 dimensi pola aliran dan pola sedimentasi dilakukan dengan menggunakan *software* I-RIC modul Nays2DH. Simulasi dilakukan dengan dua jenis aliran debit, yaitu debit aliran pada saat bulan basah dan pada saat bulan kering.

Hasil simulasi menunjukkan semakin besar debit aliran semakin besar nilai parameter pola aliran seperti kedalaman, kecepatan, dan angka Froude di aliran sungai. Debit aliran juga mempengaruhi pola sedimentasi Sungai Progo di sekitar *Intake* Kamijoro yaitu pada bulan basah memiliki nilai deformasi dasar sungai, konsentrasi *suspended load* dan *bedload flux* lebih besar dari pada bulan kering. Konsentrasi *suspended load* dan *bedload flux* yang terbesar terdapat pada *cross* 2 yang berada di *intake* yakni 1,866 x 10-5 mg/l dan *bedload flux* terbesar 0,00076 m<sup>2</sup> /s. Konsentrasi sedimen yang lebih tinggi di *Intake* Kamijoro jika dibandingkan dengan daerah hulu dan hilir *intake* menyebabkan terjadinya pengendapan material sedimen yang dapat menggangu pengambilan air yang akan masuk ke *Intake* Kamijoro.

Kata Kunci : *Intake* Kamijoro, Nays2DH, Simulasi, Pola Aliran, Pola Sedimentasi.

### *ABSTRACT*

*Kamijoro Intake is one of the irrigation structure in Progo River to supply irrigation area in four subdistricts in Bantul Regency. In its development, Kamijoro Intake can not operate optimally because of the sediment deposition around the intake. It encourages research to find out flow pattern and sedimentation pattern of the Progo River especially around the segment of Kamijoro Intake.* 

*Two dimensional mathematical simulation of flow pattern and sedimentation pattern was conducted by using I-RIC software especially Nays2DH module. The simulation was conducted with two types of discharge, they were wet month discharge and dry month discharge.* 

*The simulation results showed the greater discharge could yield greater the parameter values of flow pattern such as depth, velocity, and Froude number in the river flow. The discharge also affected the Progo River flow around Intake Kamijoro such as deformation river bed, suspended load concentration and bed load flux. These parameters in wet month discharge was greater than dry month discharge. The largest suspended load concentration and bedload flux were found in cross 2 (in Intake Kamijoro), while the suspended load concentration values was 0,866 x 10-5 mg/l and the bedload flux was 0,00076 m<sup>2</sup> /s. Higher sediment deposition around Kamijoro Intake found in upstream and downstream of intake areas caused sedimentation that could interfere the operation of Kamijoro Intake.* 

*Keywords : Kamijoro Intake, Nays2DH, Simulation, Flow Pattern, Sedimentation Pattern.* 

## **BAB I PENDAHULUAN**

### **1.1 Latar Belakang**

*Intake* Kamijoro yang terletak di Dusun Kamijoro, Kecamatan Pajangan, Kabupaten Bantul, Daerah Istimewa Yogyakarta dimanfaatkan sebagai bangunan pengambilan air untuk pengairan sawah seluas 2.365 hektare. Daerah irigasi tersebut terletak di sebelas (11) desa dan empat (4) kecamatan di Kabupaten Bantul. Pada saat musim penghujan, *Intake* Kamijoro masih mampu mencukupi kebutuhan pengairan sawah tetapi saat musim kemarau debit aliran Sungai Progo mengecil ditambah di sekitar ruas *Intake* Kamijoro terjadi sedimentasi yang membuat *Intake*  Kamijoro tidak dapat memenuhi kebutuhan pengairan sawah.

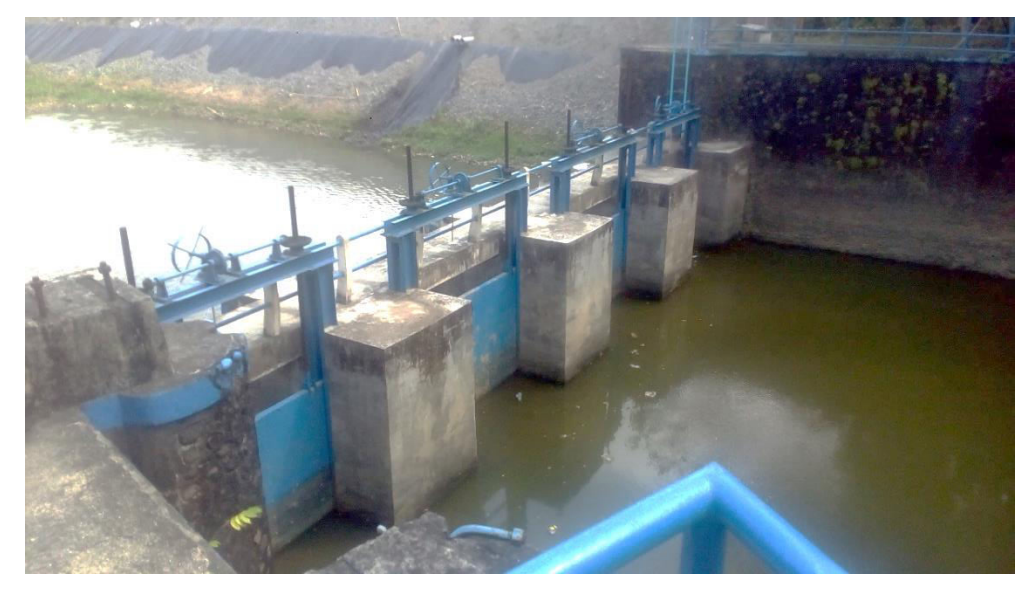

**Gambar 1.1 Pintu Air Intake Kamijoro**  (Sumber : Dokumentasi 20-07-2017)

Sungai Progo bagian hilir telah terjadi proses sedimentasi khususnya di sekitar ruas *Intake* Kamijoro. Sedimen Sungai Progo berasal dari beberapa anak sungai terutama anak sungai yang berhulu di Gunung Merapi. Gunung Merapi merupakan gunung vulkanik yang masih aktif dan secara periodik menghasilkan material endapan vulkanik di lereng gunung. Pada musim penghujan material endapan vulkanik akan terbawa aliran dari hulu sungai dan mengendap sepanjang aliran sungai terutama pada bagian hilir dan muara sungai karena kelandaian sungai kecil dan kecepatan aliran yang lambat. Proses sedimentasi ini terus terjadi dan bersifat fluktuatif sehingga sedimen terakumulasi di hilir Sungai Progo. Pada tahun 1967-1994 *Intake* Kamijoro pernah tertutup akibat sedimentasi material erupsi Gunung Merapi sehingga membuat petani kesulitan dalam mengairi sawahnya (Linangkung, 2016).

Berdasarkan fenomena di atas, perlu dilakukan studi lebih lanjut untuk mengetahui pola aliran dan pola sedimentasi di sekitar ruas *Intake* Kamijoro.

#### **1.2 Rumusan Masalah**

- 1. Bagaimana pola aliran yang terjadi pada Sungai Progo di sekitar ruas *Intake* Kamijoro ?
- 2. Bagaimana pola sedimentasi yang terjadi pada Sungai Progo di sekitar ruas *Intake* Kamijoro ?

#### **1.3 Tujuan Penelitian**

- 1. Mengetahui pola aliran Sungai Progo di sekitar ruas *Intake* Kamijoro.
- 2. Mengetahui pola sedimentasi Sungai Progo di sekitar ruas *Intake* Kamijoro.

#### **1.4 Manfaat Penelitian**

 Penelitian ini diharapkan dapat bermanfaat sebagai studi tentang sedimentasi di Sungai Progo terutama disekitar *Intake* Kamijoro bagi pemerintah, perencana, peneliti ataupun mahasiswa.

#### **1.5 Batasan Masalah**

Batasan permasalahan dalam melaksanakan penelitian ini sebagai berikut :

- 1. Simulasi pola aliran dan sedimentasi Sungai Progo menggunakan *software* I-RIC.
- 2. Sungai Progo yang ditinjau sepanjang 4 km sekitar ruas *Intake* Kamijoro.

## **BAB II TINJAUAN PUSTAKA**

#### **2.1 Erosi dan Sedimentasi pada Sungai**

 Besar kecilnya angkutan sedimen sangat dipengaruhi oleh sifat-sifat material sedimen, dasar sungai, dan karakteristik dari aliran yang terjadi. Sedangkan, transpor dan sifat sedimen sangat mempengaruhi kondisi morfologi sungai secara keseluruhan. Pada Sungai Progo bagian hilir belum tercapai kondisi seimbang antara proses erosi dan sedimentasi, sehingga pada beberapa lokasi terjadi agradasi dan degradasi dasar sungai yang cukup signifikan (Mananoma dkk, 2003).

 Bachtiar dkk (2011) melakukan pemodelan transpor sedimen menggunakan *software* Mike 21 untuk mengetahui respons pengaruh lumpur Sidoarjo terhadap Sungai Porong Jawa Timur saat musim hujan dan musim kemarau serta tanggul pada muara sungai. Berdasarkan hasil simulasi, pola sebaran sedimen pada saat musim hujan memiliki konsentrasi yang sangat tinggi, mengingat besarnya debit air yang mengalir pada Sungai Porong cukup kuat untuk membawa sedimen hingga ke arah muara. Posisi tanggul akan mengarahkan aliran sedimen bergerak dari sungai menuju ke laut (lihat Gambar 2.1).

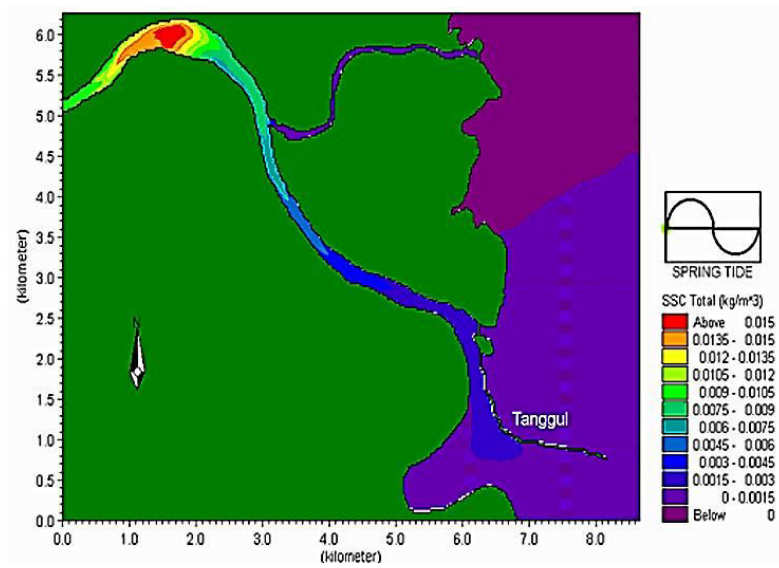

**Gambar 2.1 Pola Penyebaran Sedimentasi di Musim Hujan**  (Sumber : Bachtiar dkk, 2010)

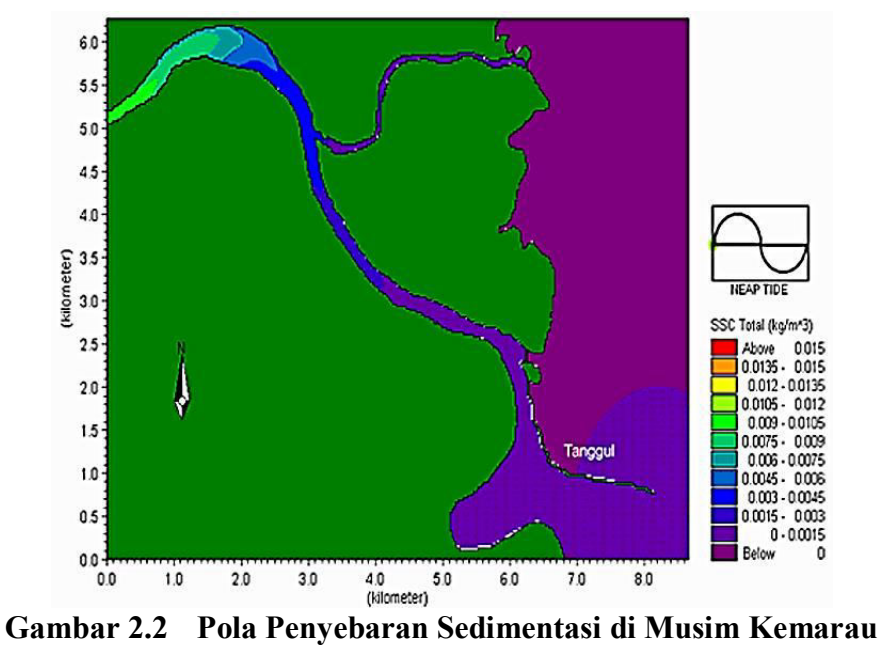

(Sumber : Bachtiar dkk, 2010)

Sementara pada musim kemarau (lihat Gambar 2.2), konsentrasi sedimen tidak begitu tinggi, perbandingan antara musim hujan dan kemarau pada waktu yang sama terlihat perbedaan yang cukup mencolok, yakni tanggal 27 November 2007 konsentrasi sedimen di musim hujan memiliki nilai maksimum sebesar  $0.004368$  kg/m<sup>3</sup> sementara pada saat yang sama untuk musim kemarau konsentrasi bernilai  $0.000206$  kg/m<sup>3</sup>.

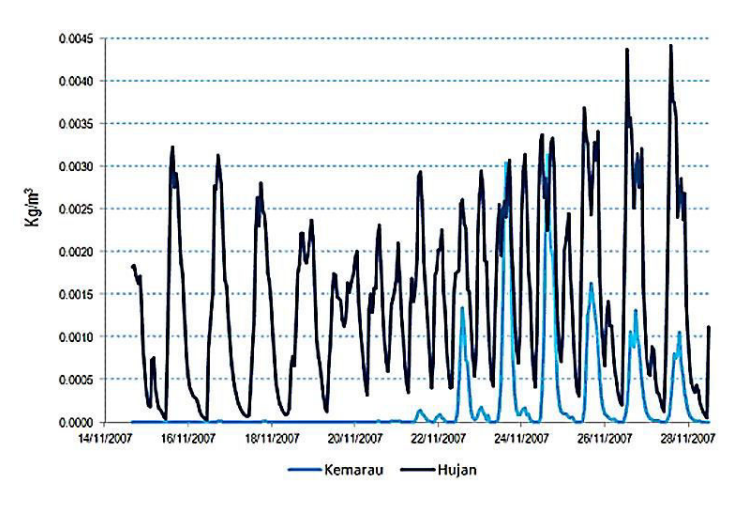

**Gambar 2.3 Konsentrasi Sedimen pada Musim Hujan dan Musim Kemarau**  (Sumber : Bachtiar dkk, 2010)

Pengendalian daya rusak air dapat dilakukan melalui pengelolaan transpor sedimen di sungai. Hasil analisis terhadap ruas Sungai Progo tengah dalam kurun waktu tinjauan 5 tahun (1996-2000), antara lain menunjukkan degradasi terbesar pada dasar sungai sekitar 26 cm/tahun terjadi pada ruas sebelah hilir muara Sungai Pabelan, sedangkan agradasi terbesar berkisar 17 cm/tahun terjadi pada ruas di sebelah hilir muara Sungai Blongkeng. Pada ruas jembatan Kebonagung – AWLR Bantar terjadi agradasi sebesar 20,68 cm/tahun. Langkah optimalisasi pengendalian daya rusak air ialah melakukan pendekatan sistem yang berfungsi sebagai alat untuk mengkaji dan melakukan evaluasi dengan cukup rinci dan membuat penaksiran (*assessment*) terhadap berbagai alternatif yang mungkin dilakukan sebagai hasil kompromi dari berbagai persepsi, tujuan, kepentingan serta cara pengelolaan (Mananoma, 2008).

#### **2.2 Pola Aliran Sungai**

 Kurniawan (2004) menyatakan pola aliran di muara sungai selain dipengaruhi oleh debit aliran juga oleh perilaku pasang-surut di muara sungai. Ketika air laut pasang, elevasi muka air di muara naik yang menyebabkan aliran dari hulu terhalang dan kecepatannya berkurang. Pada saat air surut elevasi muka air di muara turun, hal ini seakan-akan membuat air tertarik ke laut menyebabkan kecepatan aliran dari hulu naik. Selain itu, pola aliran di belokan Sungai Progo dipengaruhi oleh arah aliran air yang berubah dan adanya delta pada sungai (lihat Gambar 2.4). Aliran air dari kanan terhalang oleh tepi sungai di sebelah kiri menyebabkan aliran membelok. Kecepatan aliran akan terpusat di tepi sungai sebelah kiri akibat gaya sentrifugal aliran air sehingga dapat menjadi penyebab terjadinya erosi di tepi kiri belokan sungai.

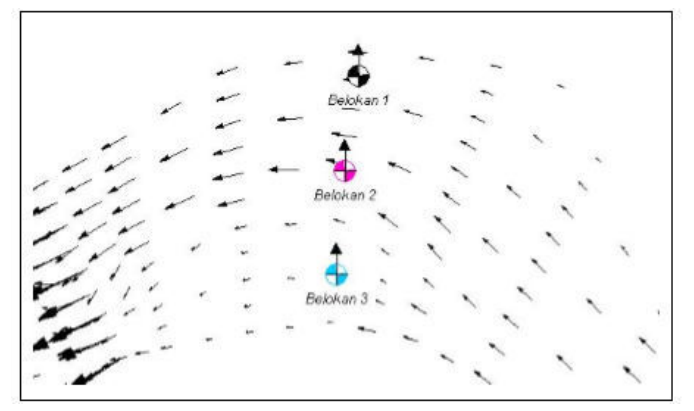

**Gambar 2.4 Vektor Kecepatan Di Belokan Sungai Progo**  (Sumber : Kurniawan, 2004)

#### **2.3 Kapabilitas** *Software* **I-RIC Nays2DH**

 Pada perkembangannya modul Nays2DH telah digunakan untuk penelitian pola aliran maupun transpor sedimen di saluran sederhana dan saluran alami (sungai). Berikut beberapa penelitian terdahulu yang menggunakan Nays2DH sebagai modul simulasi.

1. Simulasi aliran terbuka pada saluran lurus dengan memiliki hambatan melintang saluran (lihat Gambar 2.5) yang bervariasi dengan 45°, 90°, dan 135°. Kecepatan dan tegangan geser maksimum terjadi pada sudut hambatan 135° (Shahjahan, 2017).

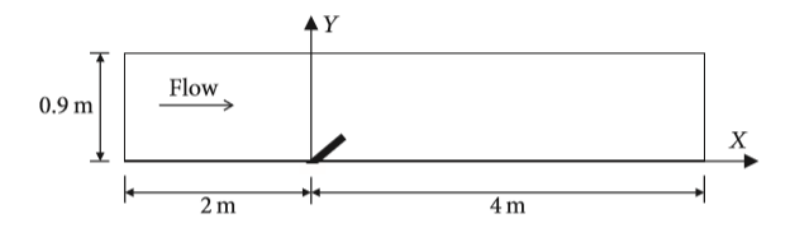

**Gambar 2.5 Simulasi Hambatan Melintang Saluran 135<sup>o</sup>** (Sumber : Shahjahan, 2017)

2. Simulasi gerusan pilar jembatan berbentuk kapsul dan tajam pada saluran sederhana. Hasil simulasi menyatakan gerusan maksimum terjadi pada sisi luar pilar kapsul karena terjadinya perubahan pola aliran disekitar pilar (Faris, 2017).

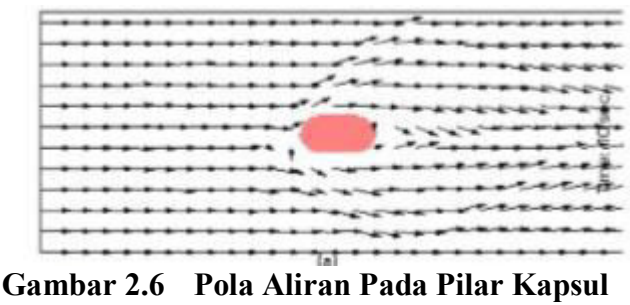

- (Sumber : Faris, 2017)
- 3. Simulasi evolusi geomorpologi di Sungai Sandy Oregon menunjukkan jumlah erosi dan pengendapan di dasar dan tebing sungai merupakan fungsi dari geometri saluran, geologi dasar dan tebing sungai, kondisi daerah sempadan sungai dan bergantung pada jumlah aliran yang melalui sungai (Sarkawt, 2017). Hasil simulasi transpor sedimen yang dilakukan Sarkawt (2017) pada debit kala ulang 100 tahun seperti pada Gambar 2.7.

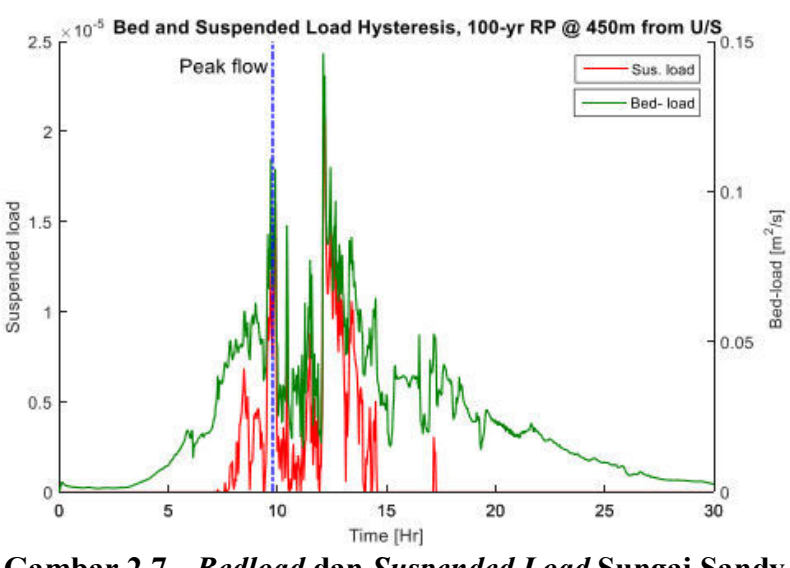

**Gambar 2.7** *Bedload* **dan** *Suspended Load* **Sungai Sandy**  (Sumber : Sarkawt, 2017)

#### **2.4 Keabsahan Penelitian**

Penelitian ini memiliki perbedaan dari penelitian sebelumnya antara lain,

- 1. Lokasi penelitian berada di Sungai Progo sekitar ruas *Intake* Kamijoro.
- 2. Memfokuskan pada pola aliran dan pola sedimentasi Sungai Progo di sekitar ruas *Intake* Kamijoro.
- 3. Simulasi menggunakan *software* I-RIC modul Nays2DH.

## **BAB III LANDASAN TEORI**

#### **3.1 Sungai**

 Sungai adalah alur atau wadah air alami berupa jaringan pengaliran air mulai dari hulu sampai muara di laut dengan dibatasi tebing kanan dan kiri sepanjang pengalirannya oleh garis sempadan (PP No 38 Tahun 2011). Setiap sungai memiliki kondisi geometri, jenis, dan perilaku dengan segala aspek pembahasannya yang berbeda menyangkut sifat dinamik sungai dan lingkungannya yang saling berkaitan. Sifat-sifat sungai sangat dipengaruhi oleh luas dan bentuk daerah aliran sungai (DAS), kemiringan sungai, pengaruh waktu ke waktu, pergerakan air yang membawa endapan (sedimen) maupun puing-puing (debris), dan pengaruh fenomena alam.

 Karakteristik sungai sebagai acuan dalam perencanaan bangunan dan pekerjaan sipil menjadi sangat penting dengan tujuan pemanfaatan air sungai maupun sungainya sendiri seperti perbaikan dan pengaturan sungai, pemanfaatan air sungai untuk berbagai tujuan, pengembangan wilayah sungai, perbaikan, dan pelestarian lingkungan sungai dan navigasi.

 Setiap sungai memiliki karakter yang berbeda, maka desain dan metode pelaksanaan pekerjaan mungkin akan berbeda antara sungai yang satu dengan yang lainnya. Demikian pula dalam penanganan perbaikan atau pengembangan sungai, metode yang diterapkan di bagian hulu akan berbeda di bagian hilir, bahkan perbaikan tebing kiri dan tebing kanan dapat berbeda.

#### **3.2 Aliran Melalui Saluran Terbuka**

Aliran melalui saluran terbuka ialah aliran yang memiliki permukaan aliran bebas atau permukaan aliran berbatasan langsung dengan udara bebas.

#### 3.2.1 Tipe-Tipe Aliran

Ada beberapa kategori dalam tipe-tipe aliran yaitu aliran seragam, aliran tidak seragam, aliran tetap dan aliran tidak tetap. Aliran disebut seragam (*uniform*  *flow*) apabila variabel aliran seperti kedalaman, tampang basah, kecepatan, dan debit pada setiap penampang di sepanjang aliran konstan sedangkan aliran tidak seragam (*non-uniform flow*) terjadi jika variabel aliran di sepanjang saluran tidak konstan. Aliran tetap (*steady flow*) ialah aliran yang variabel alirannya pada setiap tampang di sepanjang saluran tidak berubah terhadap waktu sedangkan aliran tidak tetap (*unsteady flow*) terjadi apabila variabel alirannya di sepanjang aliran berubah terhadap waktu.

Berdasar penjelasan di atas, maka tipe-tipe aliran yang terjadi dapat dibagi menjadi sebagai berikut,

1. Aliran tetap seragam (*steady uniform flow)*

Berikut ini syarat untuk aliran dikatakan aliran tetap seragam.

$$
\frac{dh}{dt} = 0 \qquad \frac{dA}{dt} = 0 \qquad \frac{dQ}{dt} = 0 \tag{3.1}
$$

$$
\frac{dh}{dx} = 0 \qquad \frac{dA}{dx} = 0 \qquad \frac{dQ}{dx} = 0 \tag{3.2}
$$

Contoh saluran yang memiliki tipe aliran ini ialah aliran pada saluran di laboratorium.

2. Aliran tetap tidak seragam (*steady non-uniform flow)*

Berikut ini syarat untuk aliran dikatakan aliran tetap tidak seragam.

$$
\frac{dh}{dt} = 0 \qquad \frac{dA}{dt} = 0 \qquad \frac{dQ}{dt} = 0 \tag{3.3}
$$

$$
\frac{dh}{dx} \neq 0 \qquad \frac{dA}{dx} \neq 0 \qquad \frac{dQ}{dx} \neq 0 \tag{3.4}
$$

Contoh saluran yang memiliki tipe aliran ini ialah aliran setelah pintu air dan aliran yang mengalami pembendungan serta aliran yang terjadi loncat air.

3. Aliran tidak tetap seragam (*unsteady uniform flow)*

Berikut ini syarat untuk aliran dikatakan aliran tidak tetap seragam.

$$
\frac{dh}{dt} \neq 0 \qquad \frac{dA}{dt} \neq 0 \qquad \frac{dQ}{dt} \neq 0 \tag{3.5}
$$

$$
\frac{dh}{dx} = 0 \qquad \frac{dA}{dx} = 0 \qquad \frac{dQ}{dx} = 0 \tag{3.6}
$$

Contoh saluran yang memiliki tipe aliran ini ialah aliran pada saat percobaan di laboratorium.

4. Aliran tidak tetap tidak seragam (un*steady non-uniform flow)* Berikut ini syarat untuk aliran dikatakan aliran tidak tetap tidak seragam.

$$
\frac{dh}{dt} \neq 0 \qquad \frac{dA}{dt} \neq 0 \qquad \qquad \frac{dQ}{dt} \neq 0 \tag{3.7}
$$

$$
\frac{dh}{dx} \neq 0 \qquad \frac{dA}{dx} \neq 0 \qquad \frac{dQ}{dx} \neq 0 \tag{3.8}
$$

Contoh saluran yang memiliki tipe aliran ini ialah aliran pada saat banjir sungai dan aliran gelombang dimuara sungai.

## 3.2.2 Kondisi Aliran

 Kondisi aliran pada saluran terbuka secara umum dibagi berdasarkan kekentalan dan gravitasi.

1. Berdasarkan kekentalan (*viscosity*) aliran

Tipe aliran ini dinyatakan dengan angka Reynolds menurut Persamaan 3.9.

$$
\text{Re} = \frac{v \cdot R}{v} \tag{3.9}
$$

Keterangan,

 $Re = \text{angka Reynolds}$ 

 $v_r$  = kecepatan aliran rata-tata (m/s)

 $R =$  jari-jari hidraulik (m)

 $\nu$  = kekentalan kinematik (m<sup>2</sup>/s), untuk air pada suhu 20° C  $\nu$  = 1 x 10<sup>6</sup> m<sup>2</sup>/s Pada studi transpor sedimen, angka Reynolds digunakan untuk mencari awal gerak sedimen pada grafik Shield Gambar 3.3.

2. Berdasarkan pengaruh gravitasi

Tipe aliran ini dinyatakan dengan angka Froude menurut Persamaan 3.10.

$$
Fr = \frac{v}{\sqrt{g \cdot D}}\tag{3.10}
$$

Keterangan,

- $Fr =$  angka Froude
- $v_r$  = kecepatan aliran rata-tata (m/s)
- $g =$  percepatan gravitasi, 9,81 m/s<sup>2</sup>
- $D =$  kedalaman hidraulik (m), perbandingan antara luas penampang aliran dan lebar aliran yang berbatas dengan udara bebas.

Penggolongan aliran berdasarkan angka Froude berikut dibawah ini.

- a. Aliran subkritis, terjadi apabila Fr < 1
- b. Aliran super kritis, terjadi apabila  $Fr > 1$
- c. Aliran kritis, terjadi apabila Fr = 1

### 3.2.2 Distribusi Kecepatan

 Kecepatan pada penampang sungai memiliki nilai yang terkecil terjadi pada dinding batas (dasar dan tebing) saluran. Kecepatan maksimum terjadi di sekitar tengah lebar saluran dan sedikit di bawah permukaan karena terdapat gesekan antara zat cair dan tebing saluran dan gesekan dengan udara permukaan (lihat Gambar 3.1). Pada saluran yang lebarnya 5-10 kali kedalaman aliran memiliki distribusi kecepatan saluran yang sama di bagian tengah salurannya (Triatmodjo, 2013).

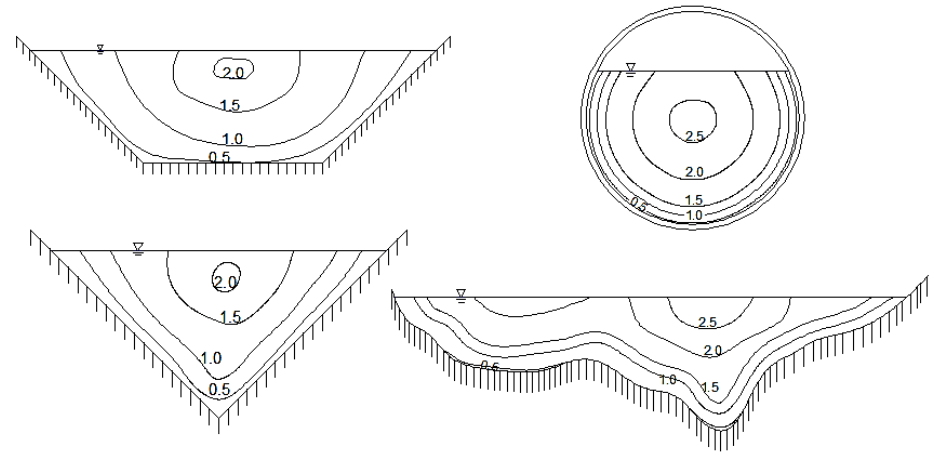

**Gambar 3.1 Distribusi Kecepatan Aliran Terbuka**  (Sumber : Bambang Triatmodjo, 2013)

#### **3.3 Transpor Sedimen**

Pipkin (1977) dalam Ade (2011) sedimen adalah material atau pecahan dari batuan, mineral dan material organik yang dipindahkan dari berbagai sumber air darat maupun laut dan didepositkan oleh udara, angin, es, dan air. Selain itu ada juga yang dapat diendapkan dari material yang melayang dalam air (suspensi) atau dalam bentuk kimia pada suatu tempat (presipitasi kimia). Sedimen terbentuk akibat adanya proses sedimentasi, sedimentasi adalah proses pengendapan partikelpartikel tanah atau batuan hasil erosi yang tersuspensi di dalam air dan diangkut oleh aliran air dimana kecepatan aliran telah menurun (Agung, 2014) (lihat Gambar 3.2). Proses sedimentasi dinyatakan dalam berat per waktu, massa per waktu, atau volume per waktu.

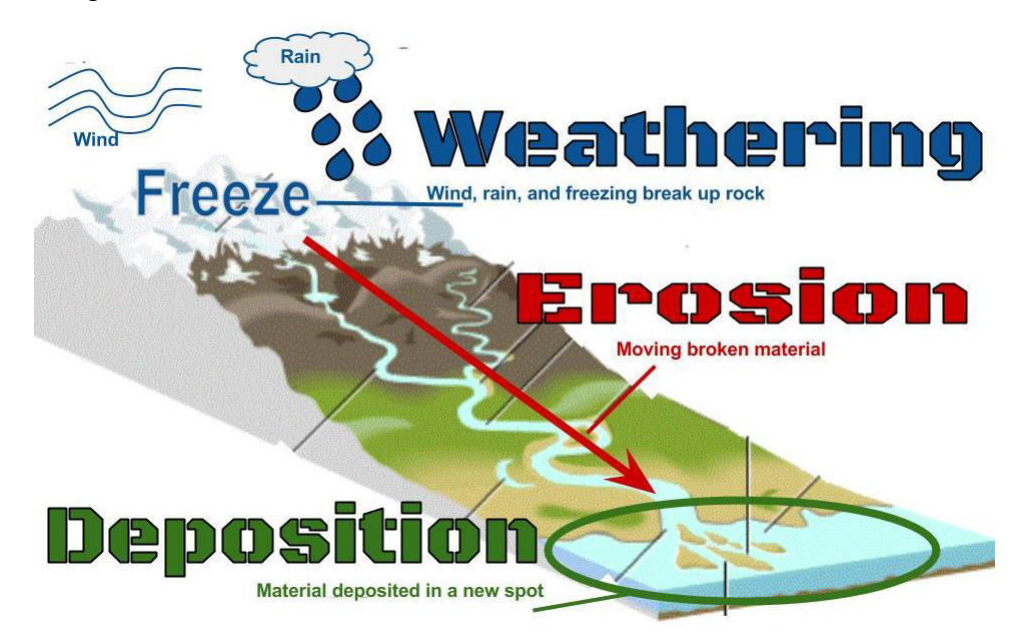

#### **Gambar 3.2 Proses Erosi dan Sedimentasi**  (Sumber : http://clarkscience8.weebly.com/weathering-erosion-deposition.html diakses tanggal 29 November 2017)

Menurut Pragnjono (1988) tujuan pokok dalam mempelajari proses transportasi sedimen ini agar mengetahui keadaan dasar sungai yang terjadi apakah dalam keadaan seimbang (equilibrium), erosi, atau terjadi pengendapan. Keadaan tersebut dapat diketahui dengan membandingkan jumlah angkutan sedimen (T) dari titik satu ke titik dua. Pada Gambar 3.3 akan terdapat tiga keadaan transportasi sedimen, yaitu ;

- 1. Apabila jumlah angkutan sedimen di titik 1 sama dengan jumlah angkutan sedimen di titik 2 (T<sub>1</sub> = T<sub>2</sub>) maka dasar sungai dalam keadaan seimbang (stabil).
- 2. Apabila jumlah angkutan sedimen di titik 1 lebih kecil dari pada jumlah angkutan sedimen di titik 2 ( $T_1 < T_2$ ) maka terjadi erosi atau terjadi degradasi dasar sungai.
- 3. Apabila jumlah angkutan sedimen di titik 1 lebih kecil dari pada jumlah angkutan sedimen di titik 2 ( $T_1 > T_2$ ) maka terjadi pengendapan atau terjadi agradasi dasar sungai.

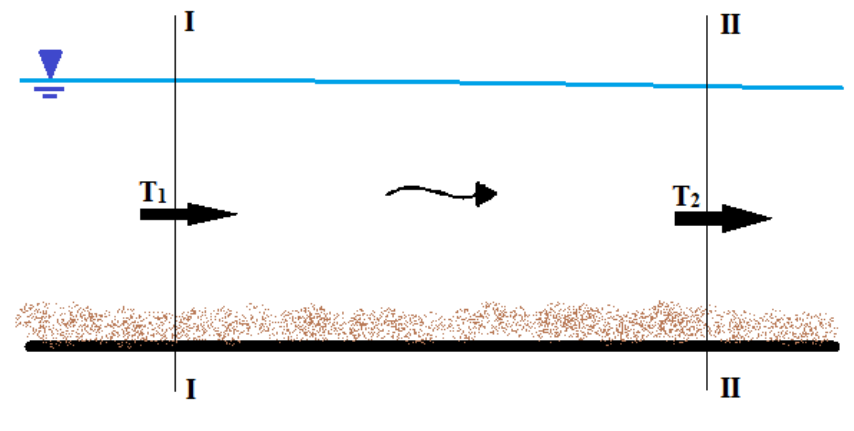

**Gambar 3.3 Transportasi Sedimen**  (Sumber : Pragnjono Mardjikoen, 1988)

#### 3.3.1 Mekanisme Transpor Sedimen

 Butiran sedimen dalam aliran akan dikenakan gaya-gaya yang bekerja baik itu gaya yang mempertahankan posisi butiran maupun gaya yang akan membuat butiran sedimen bergerak. Gaya-gaya yang bekerja pada butiran tersebut ialah,

- 1. Gaya yang bekerja arah vertikal yaitu gaya berat butiran, gaya apung dan gaya angkat hidrodinamik akibat aliran.
- 2. Gaya yang bekerja arah horizontal yaitu gaya gesek dan gaya seret hidrodinamik.

Selain gaya-gaya yang bekerja di atas hal yang dapat mempengaruhi butiran sedimen untuk bergerak ialah aliran air, kecepatan aliran, dan gradasi butiran sedimen (Pragnjono, 1988).

Awal gerak butir sedimen penting untuk diketahui pula karena awal gerak butir sedimen merupakan kondisi kritis yaitu kondisi sewaktu gaya-gaya aliran yang bekerja pada butir sedimen mencapai suatu nilai tertentu dan apabila gaya tersebut ditambahkan akan menyebabkan butir sedimen bergerak yang berupa tolak ukur transpor sedimen di saluran dimulai. Salah satu pendekatan konsep terjadinya awal gerak sedimen pertama kali ialah pendekatan tegangan geser kritis. Pendekatan tegangan geser kritis didasarkan pada konsep berikut ini.

- 1. Gaya geser yang bekerja pada aliran dianggap paling berperan terhadap pergerakan butiran sedimen.
- 2. Akibat adanya aliran akan timbul gaya-gaya aliran yang bekerja pada butir sedimen. Gaya-gaya tersebut mempunyai kecendurangan untuk menyeret butir sedimen.
- 3. Pada butir sedimen kasar (pasir dan bantuan), gaya untuk melawan gaya-gaya aliran merupakan fungsi berat butir sedimen.
- 4. Pada butir sedimen halus (lanau dan lempung), gaya untuk melawan gaya-gaya aliran lebih disebabkan kohesi butiran dari pada berat butir sedimen (Istiarto, 2014).

Menurut Breuser dan Raudkivi (1991) dalam Afiat (2012) melalui grafik Shield (Gambar 3.4) terjadinya gerak awal butiran sedimen dapat diketahui bila tegangan geser kritis ( $\tau_c$ ) lebih besar dari tegangan geser dasar ( $\tau_o$ ) dengan tegangan geser dasar ( *<sup>o</sup>* ) sesuai persamaan berikut ini.

$$
\tau_o = \rho \times g \times h \times S_o \tag{3.11}
$$

Keterangan :

- $\tau$ <sub>o</sub>  $\tau_{\rho}$  = tegangan geser dasar sungai (N/m<sup>2</sup>)
- $\rho$  = massa jenis air = 1000 kg/m<sup>3</sup>
- $g =$  percepatan gravitasi = 9.81 m/s<sup>2</sup>
- $h$  = kedalaman aliran (m)
- $S_{\rho}$  = kemiringan saluran

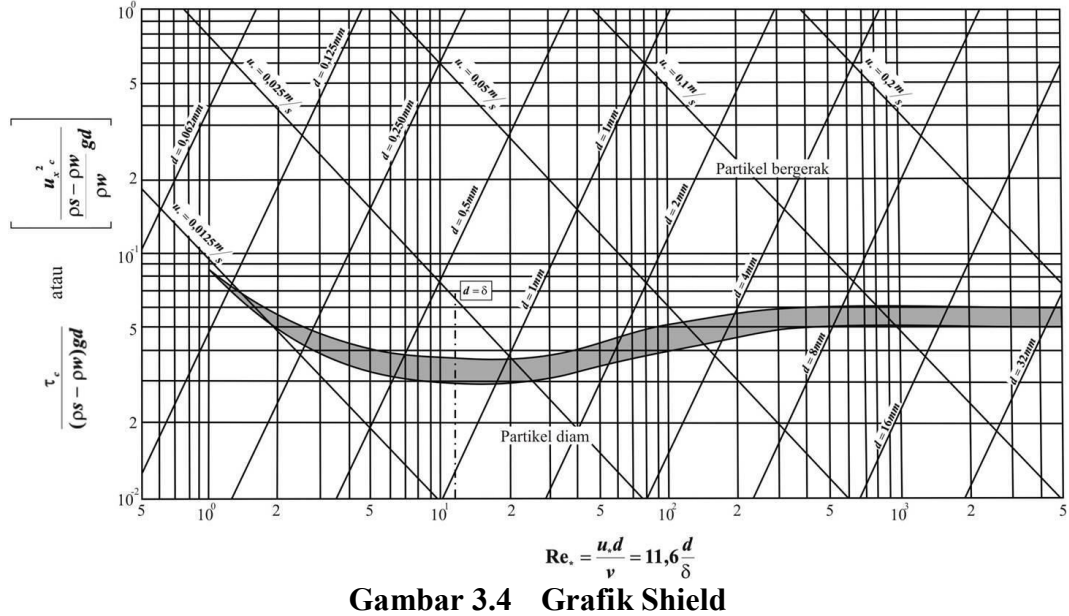

(Sumber : Breuser dan Raudkivi (1991) dalam Afiat (2012))

Pada gerak butiran sedimen sepanjang aliran memiliki mekanisme tersendiri sesuai jenis sedimen tersebut. Secara umum jenis sedimen dibagi menjadi dua yaitu *bed load* dan *suspended load*, kedua jenis sedimen ini memiliki mekanisme transpor sedimen sendiri seperti yang terlihat pada Gambar 3.5.

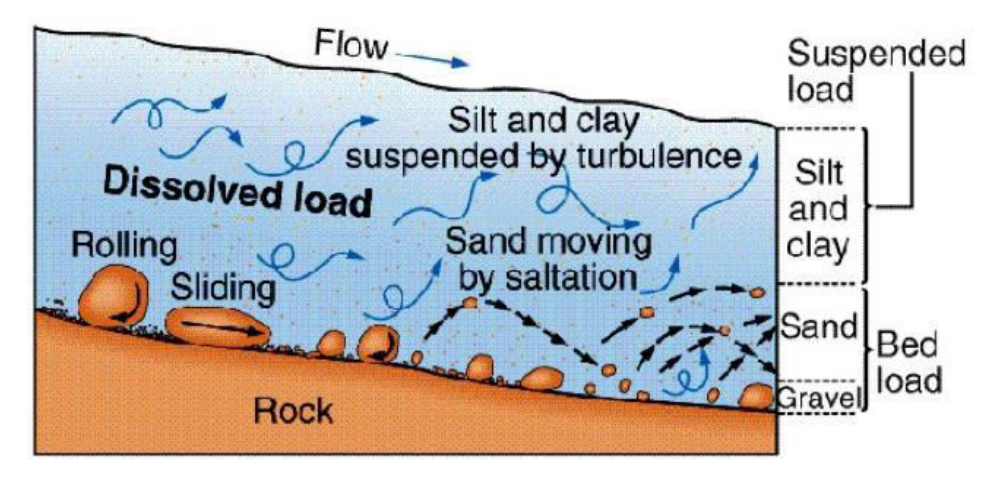

**Gambar 3.5 Mekanisme Transpor Sedimen**  (Sumber : http://sustainability.colostate.edu/ diakses tanggal 21 November 2017)

### **3.4 I-RIC** *Software*

 I-RIC (*International River Interface Cooperative*) adalah *software* analisis aliran dan perubahan dasar sungai penggabungan dari MD\_SWMS (*Multi* 

*Dimentional Surface Water Modeling System*) yang dikembangkan USGS dan Ric-Nays melalui *Foundation of Hokkaido River Disaster Prevention Research Center* (i-ric.org). I-RIC memiliki beberapa modul komputasi numerik seperti pada Tabel 3.1 berikut.

| No.            | <b>Modul</b><br><b>Numerik</b> | No. | <b>Modul</b><br><b>Numerik</b> | No. | <b>Modul</b><br><b>Numerik</b> |
|----------------|--------------------------------|-----|--------------------------------|-----|--------------------------------|
|                | Nays2DH                        | 6   | Nays2Dflood                    | 11  | <b>ELIMO</b>                   |
| $\overline{2}$ | <b>FaSTMECH</b>                |     | Mflow 02                       | 12  | $Nays1D+$                      |
| 3              | NaysEddy                       | 8   | NaysCUBE                       | 13  | <b>DHABSIM</b>                 |
| 4              | River <sub>2D</sub>            | 9   | <b>CERI1D</b>                  | 14  | EvaTRiP                        |
|                | <b>StoRM</b>                   | 10  | <b>SRM</b>                     |     |                                |

**Tabel 3.1 Modul Komputasi Numerik** *Software* **I-Ric** 

Secara umum pengoperasian simulasi menggunakan *software* I-RIC mempunyai tiga tahapan utama, yaitu p*re-processing*, *solver*, dan *post-processing*.

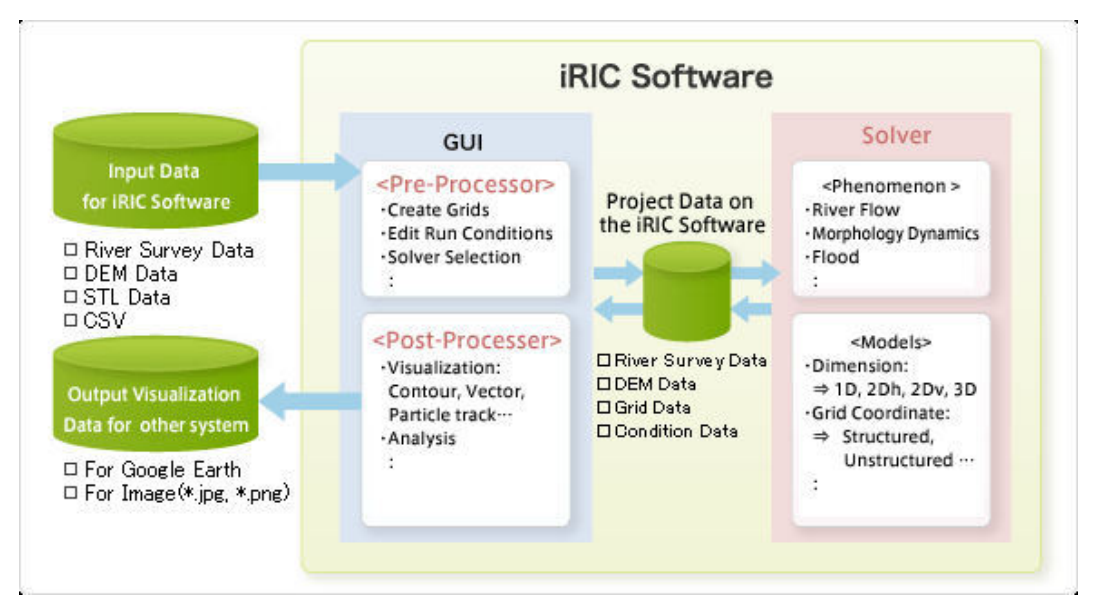

**Gambar 3.6 Bagan Pengoperasian** *Software* **I-Ric**  (Sumber : I-ric.org diakses 12 November 2017)

### 3.4.1 Nays2DH

 Nays2DH adalah modul dua dimensional (2D) simulasi aliran, transpor sedimen, perubahan morfologi dasar dan tebing sungai hasil penggabungan modul Nays2D dan Morpho2D. Kedua modul tersebut memiliki kelebihan masing-masing akan tetapi memiliki persamaan secara umum dalam permodelan dua dimensi (2D). Nays2D yang dikembangkan oleh Dr. Yasuyuki Shimizu dari Hokkaido University merupakan modul 2D horizontal yang mampu menyelesaikan perhitungan aliran, transpor sedimen, evolusi dasar dan erosi sungai. Nays2D telah diterapkan pada praktiknya seperti proses perubahan dasar sungai akibat pohon dan vegetasi, perhitungan dan prediksi genangan di dataran banjir, sedimentasi pada pertemuan sungai, analisis erosi tebing dan bencana banjir (Shimizu, 2014). Sedangkan, Morpho2D dikembangkan oleh Dr. Hiroshi Takebayashi merupakan modul penyelesaian dua dimensional perubahan morfodinamik di sungai. Morpho2D dapat mensimulasikan perubahan morfologi dasar sungai dengan butiran sedimen seragam dan tidak seragam serta sudah diterapkan dalam aplikasi teknik sungai seperti perubahan dasar sungai akibat vegetasi dan perubahan dasar sungai dengan dasar sungai tidak tererosi seperti *bedrock*s dan dasar sungai tetap (Shimizu, 2014).

#### 3.4.2 Persamaan Gerak Aliran

 Pada Nays2DH *solver manual* (2014) membagi gerak aliran menjadi dua sistem koordinat yaitu sistem koordinat ortogonal (x,y) dan sistem koordinat kurvalinear atau *moving boundary fitted coordinates* (MBFC).

1. Persamaan dasar aliran dalam koordinat ortogonal

Persamaan dasar aliran mengikuti sistem koordinat ortogonal sebagai berikut,

a. Persamaan Kontinuitas

$$
\frac{\partial h}{\partial t} + \frac{\partial (hu)}{\partial x} + \frac{\partial (hv)}{\partial y} = 0
$$
\n(3.12)

b. Persamaan Momentum

Pada arah x,

$$
\frac{\partial (uh)}{\partial t} + \frac{\partial (hu^2)}{\partial x} + \frac{\partial (huv)}{\partial y} = -gh \frac{\partial H}{\partial x} - \frac{\tau_x}{\rho} + D^x + \frac{F_x}{\rho}
$$
(3.13)

Dengan,

$$
\frac{\tau_{x}}{\rho} = C_{f} u \sqrt{u^{2} + v^{2}}
$$
\n(3.14)

$$
D^x = \frac{\partial}{\partial x} \left[ v_t h \frac{\partial u}{\partial x} \right] + \frac{\partial}{\partial y} \left[ v_t h \frac{\partial u}{\partial y} \right]
$$
(3.15)

$$
\frac{F_x}{\rho} = \frac{1}{2} C_D a_s h_v u \sqrt{u^2 + v^2}
$$
\n(3.16)

#### Pada arah y,

$$
\frac{\partial (vh)}{\partial t} + \frac{\partial (huv)}{\partial x} + \frac{\partial (hv^2)}{\partial y} = -gh \frac{\partial H}{\partial x} - \frac{\tau_y}{\rho} + D^y + \frac{F_y}{\rho}
$$
(3.17)

Dengan,

$$
\frac{\tau_y}{\rho} = C_f u \sqrt{u^2 + v^2} \tag{3.18}
$$

$$
D^{\nu} = \frac{\partial}{\partial x} \left[ v_t h \frac{\partial v}{\partial x} \right] + \frac{\partial}{\partial y} \left[ v_t h \frac{\partial v}{\partial y} \right]
$$
(3.19)

$$
\frac{F_y}{\rho} = \frac{1}{2} C_D a_s h_v u \sqrt{u^2 + v^2}
$$
\n(3.20)

Keterangan :

 $h =$  kedalaman air

 $t = w$ aktu

 $u = kecepatan rata-rata arah x$ 

- $v = kecepatan rata-rata arah y$
- $g =$  percepatan gravitasi
- $H =$ eleveasi muka air

 $\tau_{\rm x}$  = komponen tegangan geser dasar sungai arah x

*y* = komponen tegangan geser dasar sungai arah y

 $F_x$  = gaya hambatan vegetasi arah x

 $F_y$  = gaya hambatan vegetasi arah y

 $C_f$  = koefisien friksi dasar sungai

vt = koefisien *eddy viscosity*

 $C<sub>D</sub>$  = koefisien gesek vegetasi

 $a<sub>s</sub>$  = area interseksi vegetasi per unit volume

 $h_v$  = nilai minimum kedalaman air dan tinggi vegetasi

2. Persamaan dasar aliran dalam koordinat kurvalinear  $(\xi, \eta)$ 

Persamaan kontinuitas dan persamaan momentum diatas masih dalam sistem koordinat ortogonal. Perhitungan persamaan kontinuitas dan persamaan momentum pada simulasi pemodelan memiliki berbagai bentuk *grid* sehingga untuk mempermudah perhitungannya persamaan tersebut perlu diubah ke sistem koordinat kurvalinear atau bisa disebut juga *moving boundary fitted coordinates* (MBFC) seperti Gambar 3.7 dan Gambar 3.8.

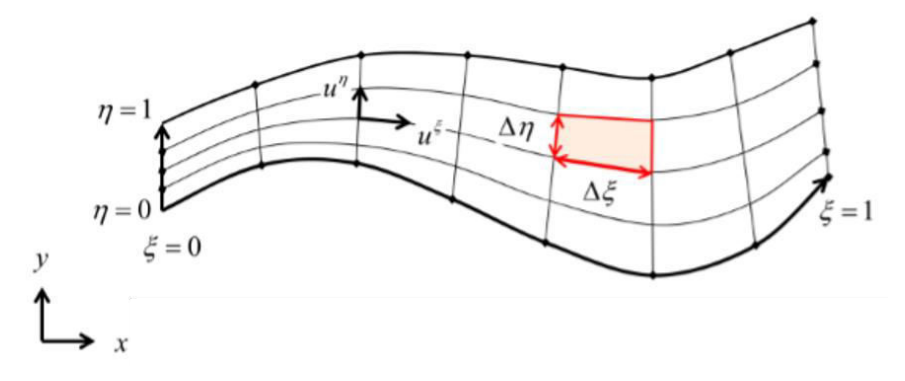

**Gambar 3.7 Sistem Koordinat MBFC Non Dimensional**  (Sumber : Sarkawt, 2017)

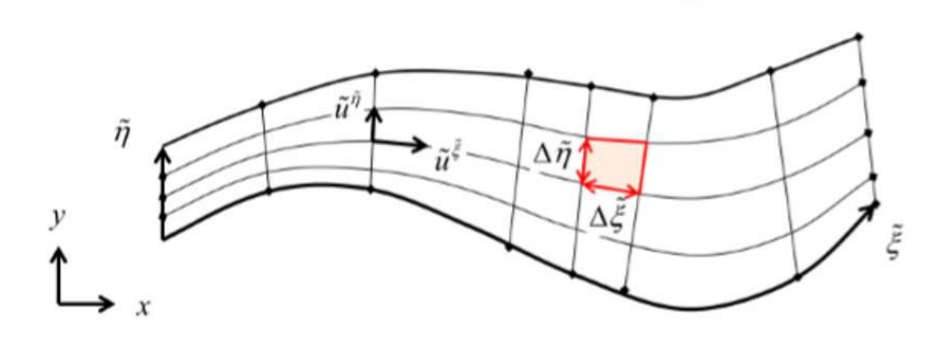

**Gambar 3.8 Sistem Koordinat MBFC Dimensional**  (Sumber : Sarkawt, 2017)

#### 3.4.3 Persamaan Aliran Turbulen

 Aliran turbulen dapat diartikan aliran yang memiliki gerakan partikel yang tidak beraturan baik arah maupun kecepatannya. Pada pemodelan, Nays2DH
menyediakan tiga pendekatan persamaan turbulen yaitu *constant eddy viscosity*, *zero-equation model* dan k-e model.

 Pada simulasi digunakan pendekatan aliran *turbulen zero-equation model* sebagai berikut dibawah ini.

$$
v_t = au_*h \tag{3.21}
$$

Keterangan :

*t <sup>v</sup>* = koefisien *eddy viscosity*

*<sup>a</sup>* ≈ 0.07 (Fisher, Webel dan Schatzmann dalam Nays2DH *Solver Manual*)

 $u_*$  = kecepatan gesek dasar

 $h =$  kedalaman

 Persamaan koefisien *eddy viscosity* juga dapat dituliskan sebagai berikut dibawah ini.

$$
v_t = \frac{k}{6} A_e u_* h + B_e \tag{3.22}
$$

Keterangan :

 $k =$ koefisien von karman (0,4)

 $A_e$  = parameter *eddy viscosity* (default = 1)

 $B_e$  = parameter *eddy viscosity* (default = 0)

 $u_*$  = kecepatan gesek dasar

 $h =$  kedalaman

#### 3.4.4 Persamaan Koefisien Friksi Dasar Sungai

 Koefisien friksi dasar sungai dihitung menggunakan parameter kekasaran Manning yang dapat diatur sedemikian rupa pada pemodelan sungai. Artinya, apabila sungai memiliki lebih dari satu nilai kekasaran manning Nays2DH mampu memodelkan dan menghitungnya. Koefisien friksi dasar sungai sesuai pada Persamaan 3.13 dan 3.17 dapat dihitung dengan persamaan berikut ini.

$$
C_f = \frac{gn_m^2}{h^{\frac{1}{3}}} \tag{3.23}
$$

Keterangan :

- $C_f$ = koefisien friksi dasar sungai
- *<sup>g</sup>* = percepatan gravitasi
- *m <sup>n</sup>* = nilai kekasaran Manning

 $h$  = kedalaman air

 Nilai kekasaran Manning dapat dihitung dengan persamaan Manning-Stickler berikut dibawah ini.

$$
n_m = \frac{k_s^{\frac{1}{6}}}{7.66\sqrt{g}}
$$
(3.24)

Keterangan :

- *m <sup>n</sup>* = nilai kekasaran Manning
- $k_{s}$  $k_s$  = koefisien stickler,  $(k_s = \alpha d)$
- $\alpha$  = nilai empiris diambil 1-3 (Nays2DH *Solver Manual*, 2014)
- $d =$  diameter sedimen

*<sup>g</sup>* = percepatan gravitasi

#### 3.4.5 Persamaan *Shields Number*

*Shields Number* adalah tegangan dasar sungai non-dimensional digunakan untuk menghitung awal gerak butiran sedimen dalam aliran (lihat Gambar 3.4).

$$
\tau_* = \frac{h l_e}{s_s d} \tag{3.25}
$$

Atau

$$
\tau_* = \frac{C_f V^2}{s_g dg} = \frac{n_m^2 V^2}{s_g dh^{\frac{1}{3}}}
$$
\n(3.26)

Dengan,

$$
V = \sqrt{u^2 + v^2} \tag{3.27}
$$

Keterangan :

 $\tau_*$  = *Shields Number* 

- $h$  = kedalaman air
- $I_{\alpha}$ *<sup>I</sup>* = kemiringan energi
- $S_{\alpha}$ *<sup>s</sup>* = rapat relatif sedimen
- $d =$  diameter sedimen
- $g =$  percepatan gravitasi
- $V = kecepatan komposit$
- $u = kecepatan rata-rata arah x$
- $v = kecepatan rata-rata arah y$

#### 3.4.6 Persamaan *Bed Load Transport*

*Bed load transport* pada Nays2DH dapat diestimasikan melalui persamaan Meyer-Peter dan Muller atau Ashida dan Michiue. Pada simulasi kali ini digunakan persamaan Meyer-Peter dan Muller karena dikembangkan untuk sedimen kasar (Pragnjono, 1988). Selain itu syarat penggunaan persamaan Meyer-Peter dan Muller sebagai berikut.

**Tabel 3.2 Nilai Batas Untuk Persamaan Meyer-Peter dan Muller** 

| Fungsi                                 |               | $\mathtt{d}_\mathtt{m}$ | sg        | $V_r$          | $\rm D_c$       | $\mathbf{1}_{e}$  | W              |    |
|----------------------------------------|---------------|-------------------------|-----------|----------------|-----------------|-------------------|----------------|----|
| Meyer-Peter<br>Muller ( <i>Flume</i> ) | $0.4 -$<br>29 | <b>NA</b>               | $.25 - 4$ | $1.2 -$<br>9.4 | $0.03 -$<br>3.9 | $0.004 -$<br>0.02 | $0.5 -$<br>6.6 | NA |

Sumber : HEC-RAS : *Hydraulic Reference Manual* (2010)

Keterangan Tabel 3.2 :

- $d =$  diameter sedimen, mm
- $d_m$  = median diameter sedimen, mm
- sg = *specific gravity* sedimen
- $v_r$  = kecepatan rata-rata saluran, ft/s
- $D_c$  = kedalaman saluran, ft
- $I_e$  = kemiringan energi
- $W =$ lebar saluran, ft
- $T = T$ emperatur, <sup>o</sup>F

Berikut ini merupakan persamaan Meyer-Peter dan Muller.

$$
q_{b} = 8(r_{*} - r_{*c})^{1.5} \sqrt{s_{g}gd^{3}r_{b}}
$$
\n(3.28)

dengan,

$$
r_b = 1 \qquad \qquad \rightarrow \qquad E_{sd} > E_{be} \tag{3.29}
$$

$$
r_b = \frac{E_b}{E_{be}} \qquad \qquad \rightarrow \qquad E_{sd} > E_{be} \tag{3.30}
$$

Keterangan :

*b <sup>q</sup>* = *bed load transport*

- $\tau_*$  = *shields number*
- *c* = *shields number* kritis, persamaan Iwagaki (Nays2DH *Solver Manual*)
- *g* = rapat relatif sedimen
- $d =$  diameter sedimen
- *<sup>g</sup>* = percepatan gravitasi
- $r<sub>b</sub>$  = rasio ketebalan lapis
- $E_{sd}$  = ketebalan lapisan sedimen
- *<sup>E</sup>be* = ketebalan lapisan *equilibrium bedload*
- $E<sub>b</sub>$  = ketebalan lapisan *bedload*

#### 3.4.7 Persamaan Kecepatan Aliran di Dekat Dasar Sungai

 Hubungan kecepatan rata-rata aliran dengan kecepatan aliran di dekat dasar sungai mengikuti persamaan berikut ini.

$$
\widetilde{u}_b^s = \beta V \tag{3.31}
$$

dengan,

$$
\beta = 3 \frac{1 - \sigma}{3 - \sigma} \tag{3.32}
$$

$$
\sigma = \frac{3}{\phi_0 k + 1} \tag{3.33}
$$

$$
\phi_0 = \frac{V}{u_*} \tag{3.34}
$$

Keterangan :

 $\tilde{u}_b^s$  = kecepatan di dekat dasar sungai

- $\phi_0$  = koefisien kecepatan
- $V =$  kecepatan komposit (Persamaan 3.27)
- $u_*$ = kecepatan gesek dasar

#### 3.4.8 Persamaan *Flux Suspended Load*

*Suspended load* dari dasar sungai akan terbawa aliran secara melayang pada sungai. Pada Nasy2DH terdapat dua pilihan yang dapat digunakan untuk melakukan perhitungan tersebut, yaitu dengan persamaan Itakura dan Kishi atau persamaan Lane-Kalinske. Untuk simulasi pemodelan sungai digunakan persamaan Lane-Kalinske (Persamaan 3.35) sebagai pendeketan dalam mengestimasikan aliran *suspended load*.

$$
q_{su} = 5.55 \left[ \frac{1}{2} \frac{u_*}{w_f} \exp\left( -\frac{w_f}{u_*} \right) \right]^{1.61} w_f r_b \tag{3.35}
$$

Keterangan :

*su <sup>q</sup>* = *flux suspended load* 

 $u_*$  = kecepatan gesek dasar

 $r_{h}$ *<sup>r</sup>* = rasio ketebalan lapis (lihat Persamaan 3.29 dan 3.30)

*<sup>w</sup> <sup>f</sup>* = kecepatan endap *suspended load* (persamaan Rubey)

#### 3.4.9 Persamaan Kontinuitas *Suspended Load*

 Persamaan kontinuitas konsentrasi *suspended load* pada sistem koordinat MBFC seperti berikut ini.

$$
\frac{\partial}{\partial t} \left( \frac{ch}{J} \right) + \frac{\partial}{\partial \xi} \left( \frac{u^{\xi}ch}{J} \right) + \frac{\partial}{\partial \eta} \left( \frac{u^{\eta}ch}{J} \right) = \frac{q_{su} - w_f c_b}{J} \tag{3.36}
$$

dengan,

$$
c_{b} = \frac{\beta_{c}c}{1 - \exp(-\beta_{c})}
$$
\n(3.37)

$$
\beta_c = \frac{6w_f}{ku_*} \tag{3.38}
$$

$$
J = \frac{1}{x_{\xi} y_{\eta} - x_{\eta} y_{\xi}}
$$
(3.39)

Keterangan :

- *<sup>c</sup>* = kedalaman rerata konsentrasi *suspended load*
- $c<sub>b</sub>$ *<sup>c</sup>* = referensi *suspended load*
- $J =$  determinan jacobian
- $u^{\xi}$  = komponen kecepatan arah  $\xi$
- $u^{\eta}$  = komponen kecepatan arah  $\eta$
- $h =$  kedalaman air
- $t = w$ aktu

*<sup>w</sup> <sup>f</sup>* = kecepatan endap *suspended load* (persamaan Rubey)

#### 3.4.10 Persamaan Kontinuitas Transpor Sedimen

 Persamaan kontinuitas transpor sedimen dalam sistem koordinat ortogonal dituliskan sebagai berikut ini.

$$
\frac{\partial}{\partial t}(c_b E_b) + (1 - \lambda) \frac{\partial z}{\partial t} + \left[ \frac{\partial q_{bx}}{\partial x} + \frac{\partial q_{by}}{\partial y} + q_{su} - w_f c_b \right] = 0
$$
\n(3.40)

Keterangan :

 $c<sub>b</sub>$  = referensi *suspended load* (Persamaan 3.37)

- *<sup>b</sup> <sup>E</sup>* = ketebalan lapisan *bedload*
- $\lambda$  = *void ratio* material sedimen
- $q_{\mu\mu}$  = *bed load* per satuan lebar arah x
- $q_{by}$  = *bed load* per satuan lebar arah y
- *<sup>w</sup> <sup>f</sup>* = kecepatan endap *suspended load* (persamaan Rubey)
- *su <sup>q</sup>* = *flux suspended load*

Persamaan 3.40 diatas dapat diubah kedalam sistem koordinat *moving boundary fitted coordinates* (MBFC) maka akan dituliskan sebagai berikut ini.

Jika 
$$
E_{sd} \ge E_{be} \frac{c_b}{1-\lambda}
$$
,  
\n
$$
\frac{\partial}{\partial t} \left( \frac{c_b E_b}{J} \right) + (1-\lambda) \frac{\partial}{\partial t} \left( \frac{z}{J} \right) + \left[ \frac{\partial}{\partial \xi} \left( \frac{q_b^{\xi}}{J} \right) + \frac{\partial}{\partial \eta} \left( \frac{q_b^{\eta}}{J} \right) + \frac{q_{su} - w_f c_b}{J} \right] = 0
$$
\n(3.41)

Jika 
$$
E_{sd} \le E_{be} \frac{c_b}{1 - \lambda}
$$
,  
\n
$$
\frac{\partial}{\partial t} \left( \frac{z}{J} \right) = 0
$$
\n(3.42)

Keterangan :

- $c<sub>b</sub>$  = referensi *suspended load* (Persamaan 3.37)
- $E<sub>b</sub>$  = ketebalan lapisan *bedload*
- $E_{sd}$  = ketebalan lapisan sedimen
- *<sup>E</sup>be* = ketebalan lapisan *equilibrium bedload*
- $\lambda$  = *void ratio* material sedimen
- $q_b^{\xi}$  = *bed load* per satuan lebar arah  $\xi$
- $q_h^{\eta}$  = *bed load* per satuan lebar arah  $\eta$
- *<sup>w</sup> <sup>f</sup>* = kecepatan endap *suspended load* (persamaan Rubey)
- *su <sup>q</sup>* = *flux suspended load*
- $J =$  determinan jacobian (Persamaan 3.39)

#### 3.4.11 *Relaxation Factor* Perhitungan Muka Air

Analisis numerik yang digunakan Nays2DH juga menggunakan prinsip *computational fluid dynamics* (CFD) yang salah satu parameter pentingnya ialah *relaxation factor*. *Relaxation factor* akan mempengaruhi kestabilan, kecepatann dan presisinya suatu hasil perhitungan simulasi yang dilakukan *software* numerik pada perhitungan setiap iterasi di setiap *grid* atau sel pemodelan. Persamaan umum penggunaan *relaxation factor* sebagai berikut.

$$
\phi_P^{\text{new}, \text{used}} = \phi_P^{\text{old}} + U \left( \phi_P^{\text{new}, \text{predicted}} - \phi_P^{\text{old}} \right) \tag{3.43}
$$

Keterangan :

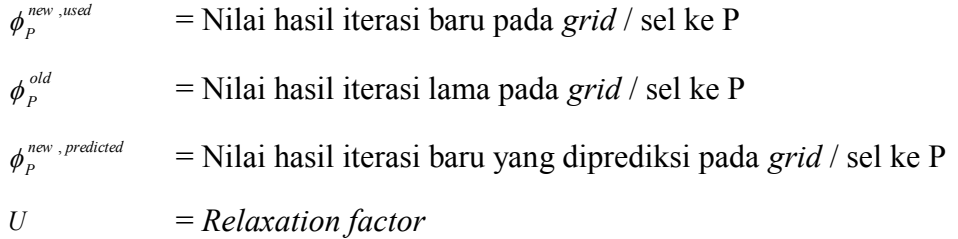

 Apabila diambil nilai *relaxation factor* dibawah satu atau U < 1 disebut *under relaxation* menyebabkan untuk mencapai perhitungan iterasi agar konvergen akan lebih lama akan tetapi dapat meningkatkan stabilitas perhitungan. Apabila  $U = 1$  maka disebut *corresponds to no relaxation* artinya nilai hasil iterasi langsung dianggap hasil perhitungan sebenarnya. Sedangkan, dikatakan *over relaxation* apabila U > 1 artinya untuk mencapai perhitungan iterasi agar konvergen dapat lebih cepat akan tetapi mengurangi tingkat kestabilan perhitungan (Bakker, 2002).

 Menurut Andre Bakker (2002) menyarankan dalam perhitungan simulasi menggunakan *under relaxation* (U < 1) karena dapat menekan kesalahan numerik dalam hasil perhitungan aliran akan tetapi dengan mempertimbangkan nilai *relaxation factor* yang tidak terlalu kecil. Nilai *relaxation factor* diambil mendekati angka satu atau tetap menggunakan nilai *default* dari suatu *software*.

#### **BAB IV METODE PENELITIAN**

#### **4.1 Jenis dan Variabel Penelitian**

Penelitian simulasi transpor sedimen Sungai Progo ini bersifat kuantitatif yaitu penelitian yang setiap tahapan analisis data menitikberatkan pada data yang berupa angka. Penelitian ini juga dibuat sistematis mulai dari persiapan penelitian, penyusunan pemodelan simulasi, pelaksanaan permodelan pada *software* I-RIC hingga penulisan hasil simulasi.

#### **4.2 Data Penelitian**

 Suatu pemodelan membutuhkan data yang menggambarkan kondisi sebenarnya di lapangan. Data yang benar akan membuat penelitian menjadi sesuai dengan kondisi aslinya. Selain itu, untuk menjamin pemodelan dapat dibuat mirip dengan kondisi aslinya dibutuhkan tidak hanya satu data melainkan serangkaian data yang saling membangun pemodelan. Pada penelitian ini, digunakan beberapa data sekunder untuk mendukung penelitian, yaitu.

1. Peta topografi Sungai Progo sekitar *Intake* Kamijoro dalam format *txt* (lihat Gambar 4.1) yang telah berisi informasi koordinat. Cara mendapatkan format *file* tersebut dijelaskan pada Lampiran 1.

|            |      |            |      |      | Sungai Progo Project Penggal Kamijoro - Notepad |        | × |     |
|------------|------|------------|------|------|-------------------------------------------------|--------|---|-----|
| File       | Edit | Format     | View | Help |                                                 |        |   |     |
| þ          |      | 416863.167 |      |      | 9130629.596                                     | 31     |   | ∧   |
| 2          |      | 416935.163 |      |      | 9130658.889                                     | 24     |   |     |
| З          |      | 416899.165 |      |      | 9130644.242                                     | 24.634 |   |     |
| 4          |      | 416877.309 |      |      | 9130593.99                                      | 31     |   |     |
| 5          |      | 416971.161 |      |      | 9130673.536                                     | 24     |   |     |
| 6          |      | 417007.159 |      |      | 9130688.183                                     | 24     |   |     |
|            |      | 417043.157 |      |      | 9130702.83                                      | 24     |   |     |
| 8          |      | 417079.155 |      |      | 9130717.477                                     | 24     |   |     |
| 9          |      | 416907.941 |      |      | 9130608.345                                     | 24.834 |   |     |
| 10         |      | 416973.904 |      |      | 9130638.261                                     | 24     |   | w   |
| $\epsilon$ |      |            |      |      |                                                 |        |   |     |
|            |      |            |      |      |                                                 |        |   | .:: |

**Gambar 4.1 Format Data Topografi** *File Txt* 

Penjelasan pada Gambar 4.1 yakni, kolom pertama berisi nomor urut data, kolom kedua dan ketiga merupakan koordinat arah x dan y dalam satuan meter, sedangkan kolom keempat berisikan data elevasi dalam satuan meter.

- 2. Koefisien Manning diambil seragam pada setiap pemodelan penggal Sungai Progo dengan nilai koefisien Manning 0.03 ( HEC-RAS: *Hydraulic Reference Manual,* 2010).
- 3. Data debit aliran diperoleh dari BBWS SO dengan menggunakan debit AWLR Bendung Sapon sedangkan untuk simulasi pemodelan diambil dari debit bulan basah (lihat Tabel 4.1) dan bulan kering (lihat Tabel 4.2) pada tahun 2007.

| Hari           | Debit $(m^3/s)$ | Hari | Debit $(m^3/s)$ | Hari | Debit $(m^3/s)$ |
|----------------|-----------------|------|-----------------|------|-----------------|
| 1              | 208.358         | 11   | 181.708         | 21   | 163.601         |
| $\overline{2}$ | 151.395         | 12   | 192.946         | 22   | 187.292         |
| 3              | 214.263         | 13   | 172.557         | 23   | 96.370          |
| 4              | 136.279         | 14   | 160.074         | 24   | 83.903          |
| 5              | 114.083         | 15   | 131.387         | 25   | 99.237          |
| 6              | 118.703         | 16   | 129.772         | 26   | 99.237          |
| 7              | 139.581         | 17   | 178.024         | 27   | 94.950          |
| 8              | 133.009         | 18   | 194.845         | 28   | 83.903          |
| 9              | 134.640         | 19   | 236.491         | 29   | 68.403          |
| 10             | 141.245         | 20   | 212.287         | 30   | 79.906          |

**Tabel 4.1 Debit Pada Bulan Basah (April 2007)**

**Tabel 4.2 Debit Pada Bulan Kering (September 2007)** 

| Hari           | Debit $(m^3/s)$ | Hari | Debit $(m^3/s)$ | Hari | Debit $(m^3/s)$ |
|----------------|-----------------|------|-----------------|------|-----------------|
| 1              | 12.141          | 11   | 13.380          | 21   | 11.541          |
| $\overline{2}$ | 12.141          | 12   | 12.141          | 22   | 11.541          |
| 3              | 12.755          | 13   | 11.541          | 23   | 11.541          |
| $\overline{4}$ | 14.018          | 14   | 11.541          | 24   | 11.541          |
| 5              | 13.380          | 15   | 11.541          | 25   | 11.541          |
| 6              | 12.755          | 16   | 11.541          | 26   | 11.541          |
| 7              | 12.755          | 17   | 10.952          | 27   | 11.541          |
| 8              | 12.141          | 18   | 13.380          | 28   | 11.541          |
| 9              | 12.141          | 19   | 13.380          | 29   | 11.541          |
| 10             | 14.018          | 20   | 11.541          | 30   | 11.541          |

4. Data Elevasi muka air di hilir pemodelan penggal Sungai Progo di sekitar *Intake* Kamijoro didapat dari simulasi aliran menggunakan HEC-RAS dengan kondisi *steady flow* (lihat Lampiran 2). Elevasi muka air untuk bulan basah dan bulan kering sebagai berikut.

| Hari           | H(m)   | Hari | H(m)   | Hari | H(m)   |
|----------------|--------|------|--------|------|--------|
| 1              | 23.010 | 11   | 22.850 | 21   | 22.740 |
| $\overline{2}$ | 22.650 | 12   | 22.920 | 22   | 22.880 |
| 3              | 23.050 | 13   | 22.790 | 23   | 22.240 |
| $\overline{4}$ | 22.550 | 14   | 22.710 | 24   | 22.110 |
| 5              | 22.390 | 15   | 22.510 | 25   | 22.270 |
| 6              | 22.420 | 16   | 22.500 | 26   | 22.270 |
| 7              | 22.570 | 17   | 22.830 | 27   | 22.230 |
| 8              | 22.530 | 18   | 22.930 | 28   | 22.110 |
| 9              | 22.540 | 19   | 23.170 | 29   | 21.910 |
| 10             | 22.580 | 20   | 23.030 | 30   | 22.060 |

**Tabel 4.3 Elevasi Muka Air Pada Bulan Basah di Hilir Pemodelan** 

**Tabel 4.4 Elevasi Muka Air Pada Bulan Kering di Hilir Pemodelan** 

| Hari           | H(m)   | Hari | H(m)   | Hari | H(m)   |
|----------------|--------|------|--------|------|--------|
| 1              | 20.690 | 11   | 20.740 | 21   | 20.670 |
| $\overline{2}$ | 20.690 | 12   | 20.690 | 22   | 20.670 |
| 3              | 20.720 | 13   | 20.670 | 23   | 20.670 |
| $\overline{4}$ | 20.770 | 14   | 20.670 | 24   | 20.670 |
| 5              | 20.740 | 15   | 20.670 | 25   | 20.670 |
| 6              | 20.720 | 16   | 20.670 | 26   | 20.670 |
| 7              | 20.720 | 17   | 20.640 | 27   | 20.670 |
| 8              | 20.690 | 18   | 20.740 | 28   | 20.670 |
| 9              | 20.690 | 19   | 20.740 | 29   | 20.670 |
| 10             | 20.770 | 20   | 20.670 | 30   | 20.670 |

5. Data sedimen Sungai Progo berupa material dasar sungai yang terlihat pada Tabel 4.5. Untuk simulasi transpor sedimen pada model sungai digunakan asumsi material dasar sedimen seragam dengan mengambil ukuran butir material D50 (Gambar 4.2) yakni sebesar 1.01 mm

| N <sub>0</sub> | Size (mm) | Persentase<br>Lolos $(\%)$ | Persentase<br>Tertahan $(\% )$ |
|----------------|-----------|----------------------------|--------------------------------|
| 1              | 0.032     | 0                          | 100                            |
| 2              | 0.07      | 1.22                       | 98.78                          |
| 3              | 0.09      | 1.71                       | 98.29                          |
| 4              | 0.11      | 2.04                       | 97.96                          |
| 5              | 0.15      | 5.14                       | 94.86                          |
| 6              | 0.18      | 6.15                       | 93.85                          |
| 7              | 0.25      | 7.35                       | 92.65                          |
| 8              | 0.43      | 15.28                      | 84.72                          |
| 9              | 0.84      | 44.04                      | 55.96                          |
| 10             | 2         | 68.08                      | 31.92                          |
| 11             | 4.75      | 85.17                      | 14.83                          |
| 12             | 10        | 100                        |                                |

**Tabel 4.5 Persentase Lolos dan Tertahan Butiran Sedimen** 

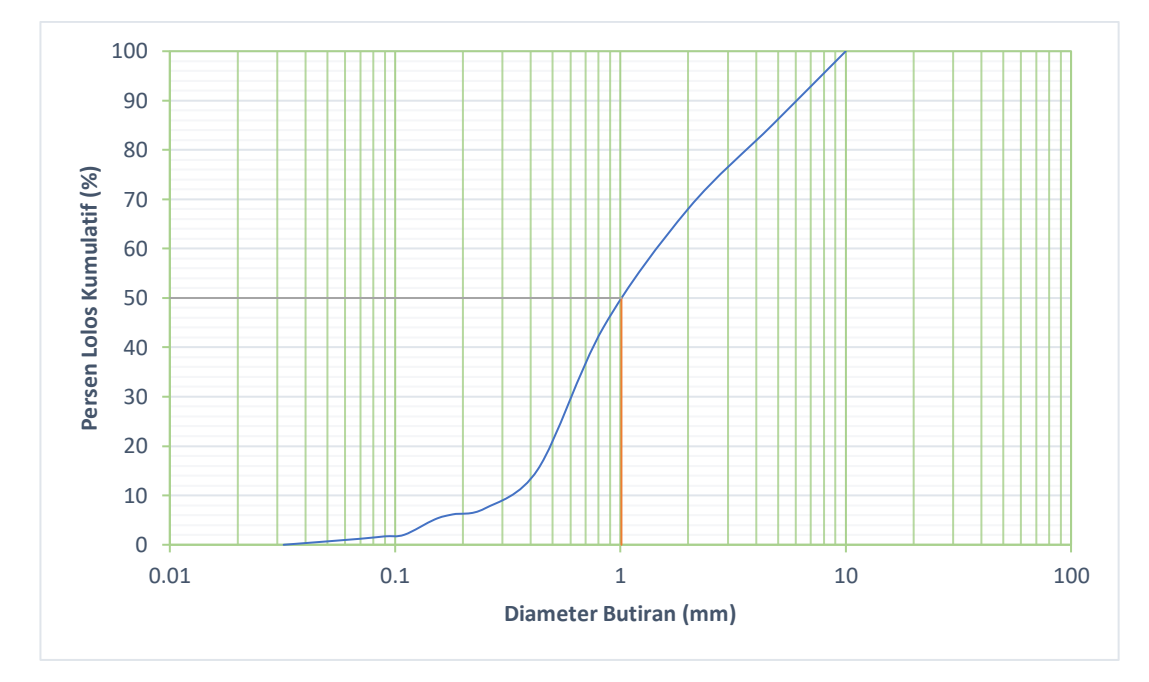

**Gambar 4.2 Penentuan Ukuran Butir Sedimen D<sup>50</sup>**

#### **4.3 Program Simulasi dan Lokasi**

 Program simulasi dalam penelitian ini digunakan program I-RIC versi 2.3 untuk melakukan pemodelan dan simulasi aliran. Gambar 4.3 menunjukkan tampilan program I-RIC.

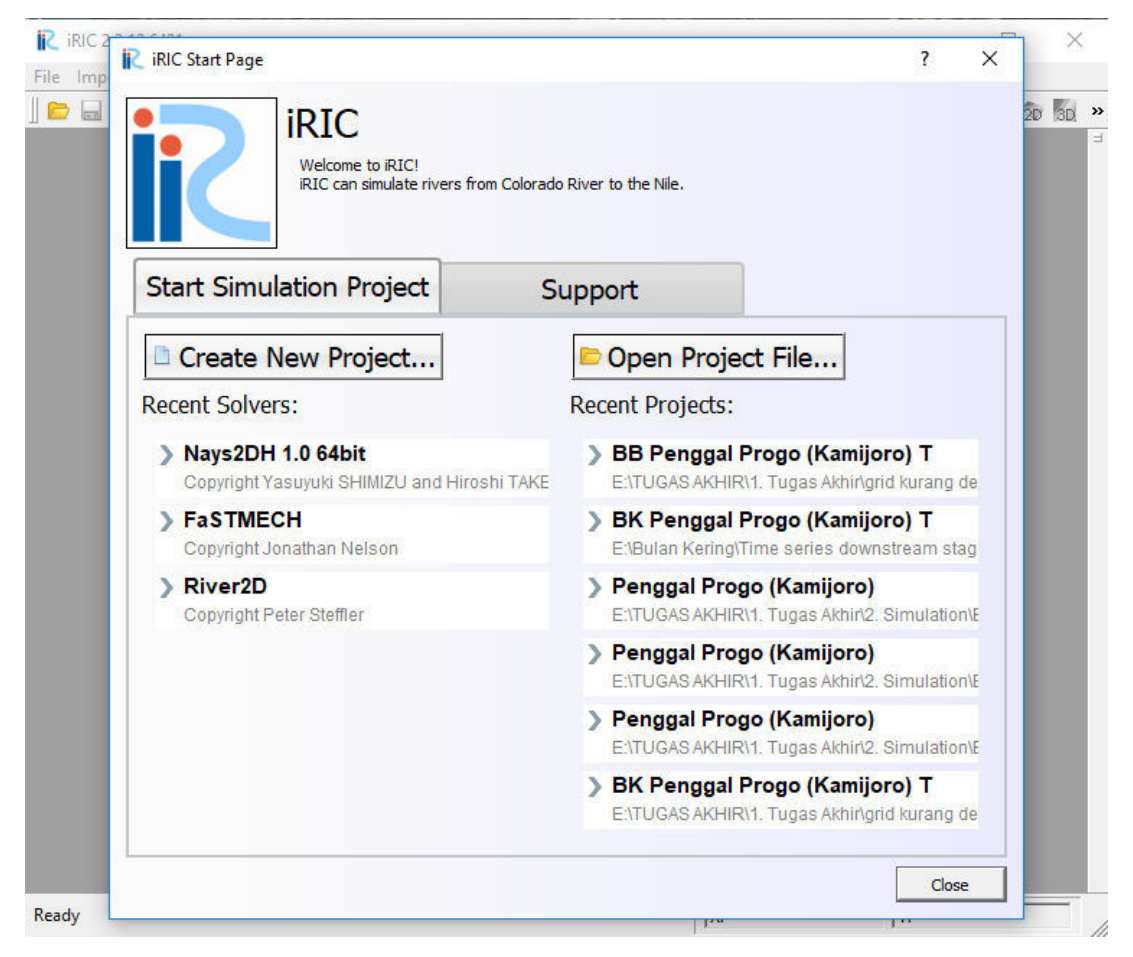

**Gambar 4.3 Tampilan Program I-RIC**

Lokasi Sungai Progo yang diteliti yaitu sepanjang 4 km di *Intake* Kamijoro. Gambar 4.4 menunjukkan penggal sungai yang dimodelkan.

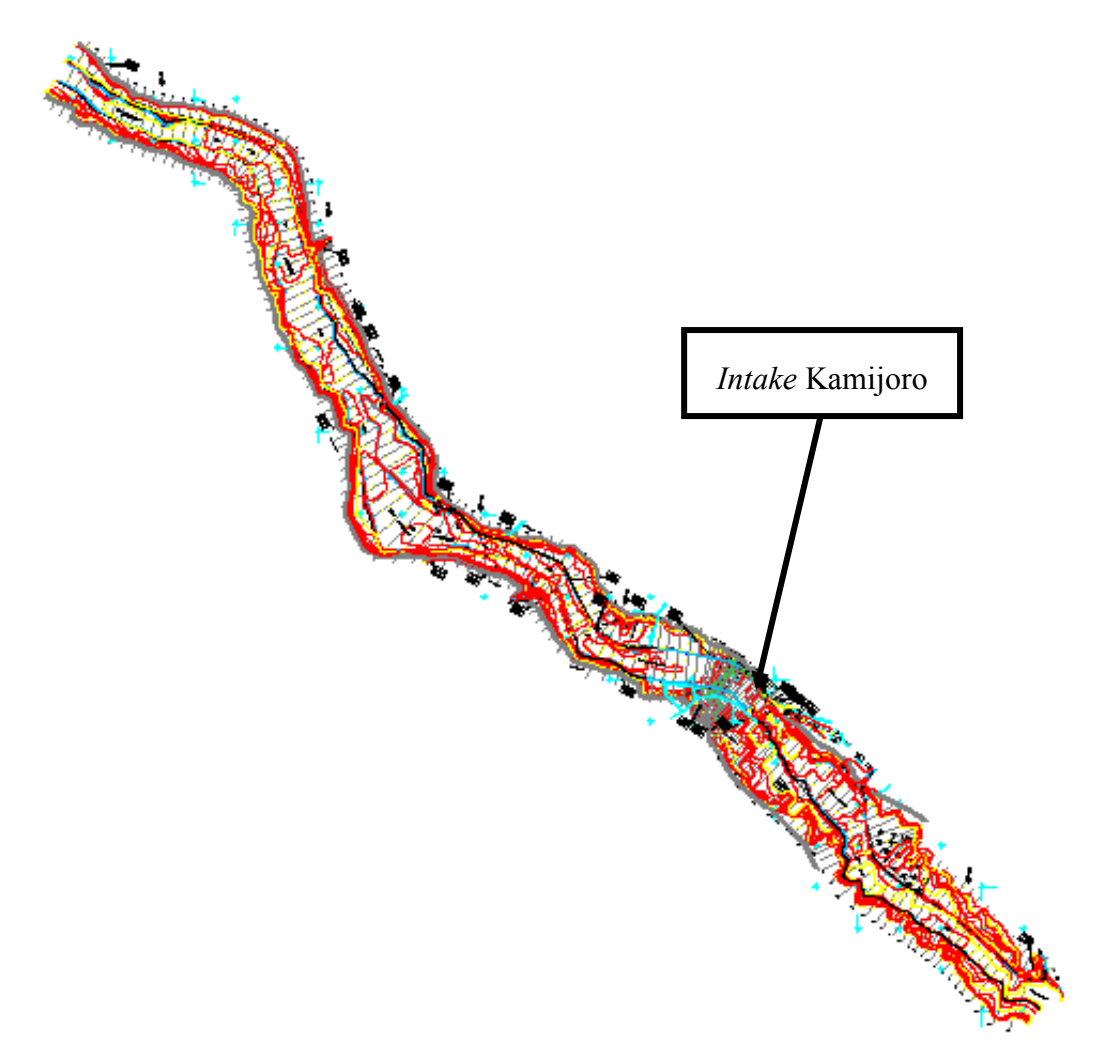

**Gambar 4.4 Topografi Sungai Progo** 

#### **4.4 Prosedur Simulasi**

Simulasi suatu pemodelan sungai dengan menggunakan *software* I-RIC modul Nays2DH memiliki tiga tahapan utama yaitu *pre-processing*, *solver*, dan *post-processing* (lihat Gambar 4.5).

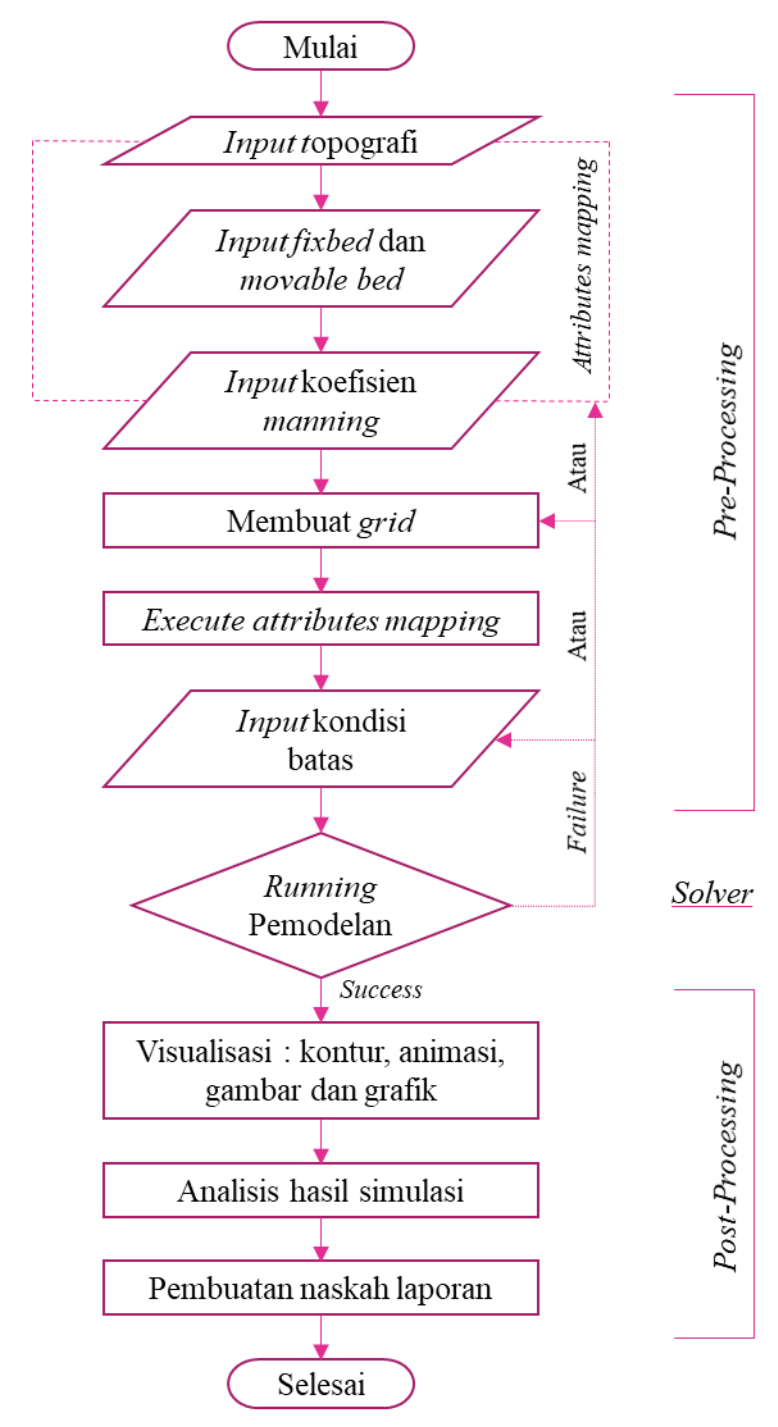

**Gambar 4.5** *Flowchart* **Simulasi Pemodelan dengan I-RIC**

#### 4.4.1 *Pre-Processing*

 Pada tahap *Pre-Processing* secara umum berisikan *input* data pada software dan kondisi-kondisi batas yang diperlukan dalam menjalankan simulasi. Hal tersebut disesuaikan dengan data dan asumsi yang diambil selama permodelan. *input* data yang digunakan pada proses simulasi sebagai berikut (lihat Lampiran 3).

1. Topografi yang digunakan dalam simulasi merupakan hasil survey lapangan yang diubah dalam koordinat UTM sesuai Subbab 4.2 Gambar 4.1.

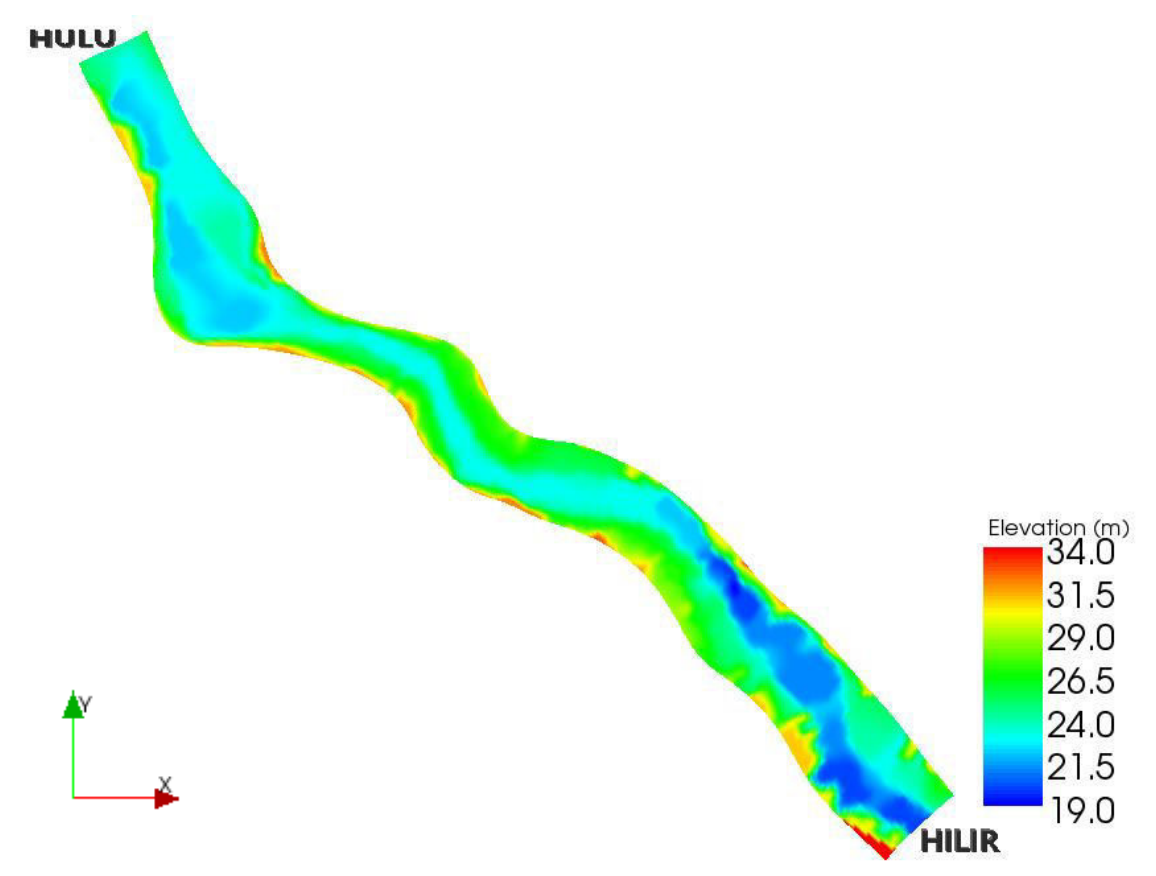

**Gambar 4.6 Pemodelan Topografi Penggal Sungai Progo** 

2. *Fix bed* dan *movable bed* ditentukan dengan asumsi bagian penampang sungai yang mungkin terkena aliran air pada debit tertentu butiran dasar sungainya dapat bergerak (*movable bed*), selain hal tersebut dianggap *fix bed*.

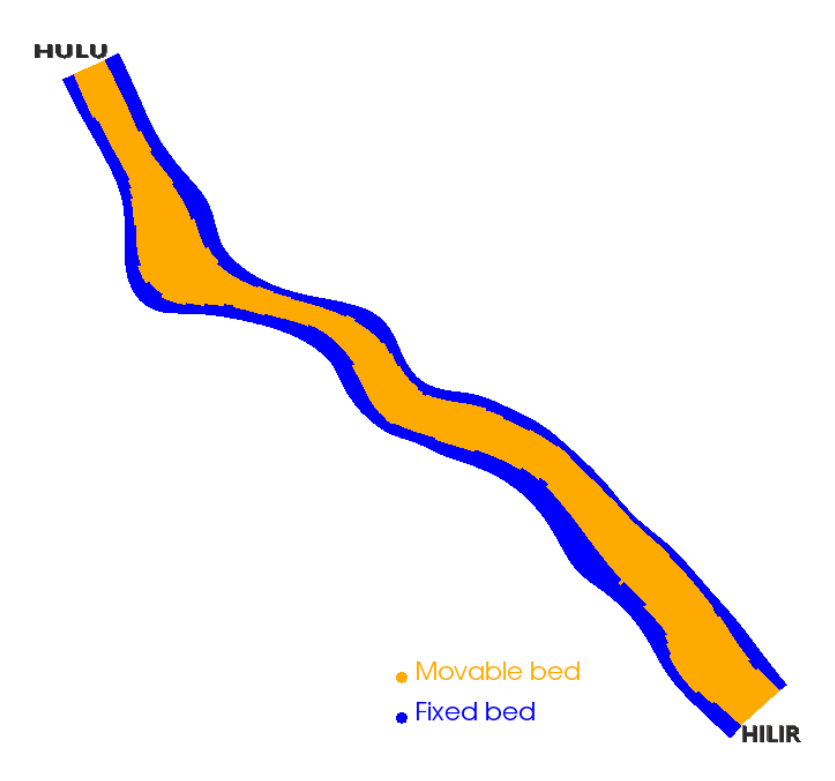

**Gambar 4.7 Pemodelan** *Fix Bed* **Dan** *Movable Bed*

3. Nilai koefisien Manning diasumsikan sama sepanjang daerah pemodelan diambil nilainya sebesar 0.03 ( HEC-RAS: *Hydraulic Reference Manual,*  2010).

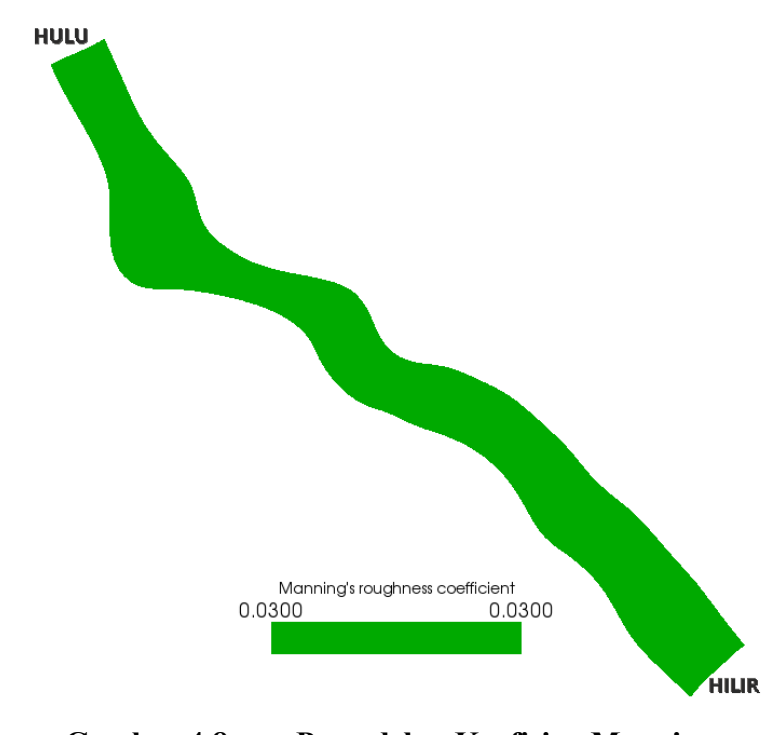

**Gambar 4.8 Pemodelan Koefisien Manning** 

Sedangkan kondisi-kondisi batas yang diambil parameternya sebagai berikut.

- 1. *Solver type*
	- a. Deformasi dasar sungai diasumsikan terjadi selama simulasi
	- b. Metode beda hingga (*finite difference method*, FDM) yang digunakan CIP *method* karena hasil perhitungan dengan metode ini akan lebih teliti (Nays2DH *Solver Manual*, 2014).
	- c. Gradasi material sedimen sungai pada simulasi menggunakan asumsi gradasi seragam dengan diambil d50 sebagai ukuran butiran sedimen sesuai Tabel 4.5 dan Gambar 4.2.
	- d. Simulasi sedimen transpor mensimulasikan *bed load* mengggunakan persamaan Meyer Peter dan Muller maupun *suspended load* menggunakan persamaan Lane-Kallinske dengan vektor aliran *bedload* menggunakan persamaan Watanabe.
	- e. Model turbulensi menggunakan *zero equation model* (lihat Subbab 3.5.2).
	- f. Elevasi topografi hasil survey diasumsikan sebagai *fix bed.*
- 2. *Boundary Condition*
	- a. Elevasi muka air di hilir pemodelan dipilih berubah terhadap waktu (*time series data*).
	- b. Kecepatan aliran dihulu pemodelan diasumsikan seragam dengan kemiringan dasar sungai dihitung berdasarkan data topografi yang dimasukkan.
	- c. Debit aliran dan sedimen diasumsikan *equilibrium*.
- 3. *Time*
	- a. Interval waktu hasil simulasi dibuat per 1 jam atau 3600 detik.
	- b. Perhitungan *time step* diambil 0.1 detik. Semakin kecil *time step* semakin presisi dan stabil hasil simulasi.
	- c. Simulai dimulai dari debit aliran detik ke 0.
	- d. Perhitungan deformasi dasar sungai dimulai setelah 24 jam (8600 detik) waktu simulasi untuk menstabilkan aliran pada simulasi terlebih dahulu.
	- e. Iterasi maksimum diambil 10 (*default).*
- f. Faktor relaksasi (relaxation factor) perhitungan elevasi muka air diambil 0.8 (*default*). Faktor relaksasi lebih kecil dari 1 akan membutuhkan waktu yang lebih lama agar simulasi dapat konvergen akan tetapi dapat membuat simulasi menjadi lebih stabil (lihat Subbab 3.5.8).
- 4. *Initial water surface*

Inisiasi elevasi muka air pada awal simulasi dibuat aliran seragam.

5. *Bed Material*

Ukuran butiran sedimen sebesar 1.01 mm sesuai Tabel 4.5 dan Gambar 4.1.

- *6. Others* 
	- a. Nilai massa jenis air  $1000 \text{ kg/m}^3$
	- b. Nilai rapat relatif sedimen 2.65
	- c. Rasio rongga udara sedimen 0.4
- 4.4.2 *Solver*

 Tahap *solver* ini dapat dikatakan juga tahap perhitungan simulasi pemodelan (*running* pemodelan) yang dilakukan software I-RIC. *Running*  pemodelan membutuhkan waktu tergantung pada kemampuan komputer memprosesnya dan banyaknya *grid* pada simulasi serta besar *time step* yang digunakan. Apabila terjadi kegagalan simulasi akan muncul *pop up* jendela perhitungan gagal (lihat Gambar 4.9), maka perlu diperiksa ulang kondisi batas simulasi, *grid* simulasi, atau *attributes mapping* yang dimasukkan.

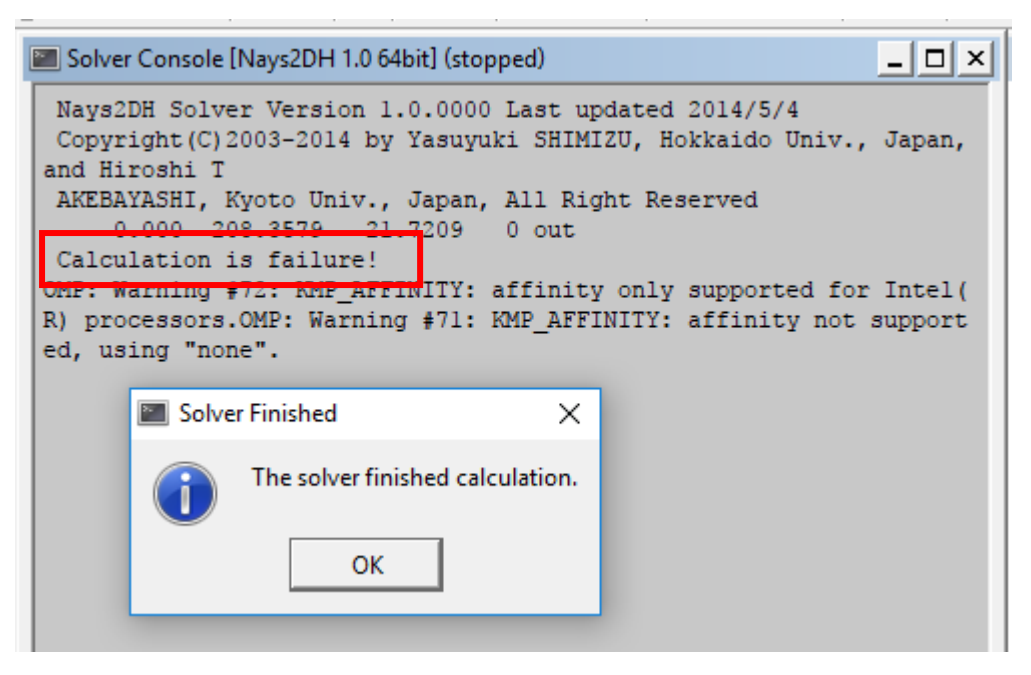

**Gambar 4.9 Kegagalan Simulasi Pada Saat** *Running* 

#### 4.4.3 *Post-Processing*

*Post-Processing* merupakan tahap penyajian, analisis, pembahasan dan pemberian kesimpulan dari hasil simulasi yang berhasil. Penyajian hasil simulasi dapat berupa grafik maupun visualisasi animasi bergerak tentang kondisi pemodelan selama waktu simulasi berlangsung. Parameter yang dapat disajikan modul Nays2DH pada *software* I-RIC ini berupa kedalam aliran, elevasi muka air, perubahan dasar sungai, elevasi dasar sungai, angka froude, vorticity, *shield number*, kecepatan aliran, *suspended load flux,* dan *bed load flux*.

 Analisis dan pembahasan hasil simulasi dilakukan dengan membandingkan hasil simulasi pemodelan yang terjadi di penggal Sungai Progo antara bulan basah dan bulan kering. Hal-hal yang dibandingkan disesuaikan dengan penyajian visualisasi yang disebutkan diatas. Kemudian akan ditarik kesimpulan pebedaan hasil simulasi pada bulan basah dan bulan kering.

#### **BAB VI KESIMPULAN DAN SARAN**

#### **6.1 KESIMPULAN**

 Kesimpulan yang dapat diambil dari hasil analisis simulasi transpor sedimen penggal Sungai Progo di sekitar *Intake* Kamijoro sebagai berikut ini.

- 1. Aliran Sungai Progo tetap masuk ke *Intake* Kamijoro meskipun pada debit yang kecil dengan kedalaman aliran 0,3 m.
- 2. Pada bulan basah maupun bulan kering aliran mengarah di sekitar pintu *Intake* Kamijoro sepanjang waktu simulasi aliran.
- 3. Aliran penggal Sungai Progo ialah aliran subkritis karena memiliki angka Froude kurang dari satu (Fr < 1) baik pada simulasi bulan basah maupun bulan kering.
- 4. Pada *Intake* Kamijoro memiliki konsentrasi s*uspended load* dan *bedload flux*  lebih besar dari pada di hulu maupun di hilir *intake* baik pada simulasi bulan basah maupun pada simulasi bulan kering dengan nilai konsentrasi *suspended*  load terbesar 1,866 x 10<sup>-5</sup> mg/l dan *bedload flux* terbesar 0,00076 m<sup>2</sup>/s. Hal ini menunjukkan terjadinya pengendapan di sekitar *Intake* Kamijoro.
- 5. Pada saat bulan basah dan bulan kering pengambilan air Sungai Progo di *Intake*  Kamijoro akan terganggu karena telah terjadi pengendapan material sedimen di sekitar *Intake.*

#### **6.2 SARAN**

 Adapun saran yang dapat disampaikan setelah melakukan penelitian simulasi transpor sedimen penggal Sungai Progo di sekitar *Intake* Kamijoro sebagai berikut ini.

- 1. Simulasi transpor sedimen dilakukan dengan rentang waktu minimal satu tahun agar mendapatkan laju sedimentasi yang terjadi pertahunnya.
- 2. Hasil simulasi Nays2DH akan lebih konvergen dan presisi bila dilakukan *running* dengan *time step* dan *grid* yang kecil.

#### **DAFTAR PUSTAKA**

- Ade, K.T.B. 2011. Studi Kecepatan Jatuh Sedimen Di Pantai Berlumpur (Studi Kasus Lokasi Pantai Bunga Batubara Sumatera Utara). *Tugas Akhir*. (Tidak Diterbitkan).Universitas Sumatera Utara. Medan.
- Afiat, R.F. 2012. Pengaruh Debit Aliran Terhadap Gerusan Di Sekitar Abutmen Jembatan. *Tugas Akhir*. (Tidak Diterbitkan). Universitas Negeri Yogyakarta. Yogyakarta.
- Agung, B.S. 2014. *Perhitungan Sedimen. Balai Penelitian Teknologi Kehutanan Pengelolan DAS*. Surakarta.
- Anandhita, Tia. et. al. 2015. Analisis Pengaruh Back Water (Air Balik) terhadap Banjir Sungai Rangkui Kota Pangkalpinang. *Jurnal Fropil Vol.3*. Bangka Belitung.

Anonim, 2016. *SMS 12.1 Tutorial : Overview*. Aquaveo. Provo.

- Bachtiar, H. et. al. 2011. Model Sederhana 2-Dimensi Arah Pergerakan Sedimen di Sungai Porong Jawa Timur. *Jurnal Geologi Kelautan Vol. 9*. Jakarta.
- Bakker, A. 2002. *Applied Computational Fluid Dynamics.* Fluent Inc.
- Brunner, G.W. 2010. *HEC-RAS : River Analisys System Hydraulic Reference Manual Version 4.1*. US Army Corps of Engineers : Hydrolic Engineering Center. Davis.
- Cenne, A.A. 2016. Study Karakteristik Sedimen dan Morfologi Dasar Muara Sungai Jeneberang. *Tugas Akhir*. (Tidak Diterbitkan). Unversitas Hasanuddin. Makassar. Makassar.
- Faris, T. 2017. Analisis Numerik Pengaruh Aliran Debris Terhadap Gerusan Lokal Pada Pilar Menggunakan Software IRIC: Nays2DH 1.0 (Studi Kasus Pilar Kapsul Dan Pilar Tajam). *Tugas Akhir*. (Tidak Diterbitkan). Universitas Muhammadiyah Yogyakarta. Yogyakarta.
- Grade, R.J. K.G. dan Ranga R. 1978. *Mechanics of Sediment Transportation and Alluvial Stream Problem*. Wiley Eastern Limited. Roorkee
- Harijadi. 2015. Analisis Banjir Way Besai dengan Model Matematis Unsteady Flow Menggunakan Software HEC – RAS. *Jurnal Rekayasa Vol. 19*. Lampung.
- Istiarto. 2014*. Modul Pelatihan Simulasi Aliran 1-Dimensi Dengan Bantuan Program Hidrodinamika HEC-RAS Jenjang Dasar : Simple Geometry River*. Universitas Gadjah Mada. Yogyakarta
- Istiarto. 2014. *Materi Kuliah Transpor Sedimen : Awal Gerak Butir Sedimen*. Universitas Gadjah Mada. Yogyakarta.
- Kurniawan, E. 2004. Kajian Pola Aliran Sungai Progo Hilir dengan 2 Groundsill Menggunakan Software BOSS SMS. *Tugas Akhir*. (Tidak Diterbitkan). Universitas Gadjah Mada. Yogyakarta.
- Linangkung, E. 2016. *Hasil Kerja Paksa yang Mengairi Sebelas Desa*. (Online). (koran-sindo.com diakses tanggal 24 mei 2017).
- Mananoma, T. 2008. Pengelolaan Transpor Sedimen di Sungai Sebagai Dasar Optimasi Pengendalian Daya Rusak Air ( Studi Kasus Ruas Sungai Progo Tengah, Yogyakarta). *Pertemuan Ilmiah Tahunan (PIT) XXV Himpunan Ahli Teknik Hidraulik Indonesia (HATHI)*. Palembang.
- Mananoma, T. et. al. 2003. Fenomena Alamiah Erosi dan Sedimentasi Sungai Progo Hilir. *Jurnal dan Pengembangan Keairan*. Semarang.

Nurhady, S. 2008. Simulasi 2 Dimensi Transpor Sedimen di Sungai Mesuji Provinsi Lampung. *Tugas Akhir*. (Tidak Diterbitkan). Universitas Gadjah Mada. Yogyakarta.

Peraturan Pemerintah Republik Indonesia Nomor 38 Tahun 2011 Tentang Sungai.

- Pragnjono, M. 1988. *Sedimen Transpor*. Keluarga Mahasiswa Teknik Sipil Universitas Gadjah Mada (KMTS UGM). Yogyakarta.
- Sarkawt, H.M. 2017. Aplication of Numerical Modeling to Study River Dynamics: Hydro-Geomorphological Evolution Due to Extreme Events in the Sandy River, Oregon*. Thesis.* (Unpublished). Portland State University. Portland.
- Shahjahan, M.A. et. al. 2017. Two-Dimensional Simulation of Flows in an Open Channel with Groin-Like Structures by iRIC Nays2DH. *Journal Hindawi Volume 2017 ID 1275498.* Khulna University of Engineering and Technology. Khulna.

Shimizu, Y. et. al. 2014. *Nays2DH Solver Manual. I-RIC Software*. I-RIC. Japan.

Triatmodjo, B. 2013. *Hidraulika II*. Beta Offset. Yogyakarta.

# LAMPIRAN

# LAMPIRAN 1

### PROSEDUR PEMBUATAN FILE TOPOGRAFI FORMAT EKSTENSI TXT

### **Lampiran 1** Prosedur Pembuatan *File* Topografi Format Ekstensi Txt

 Pada Lampiran 1 ini akan dijabarkan cara membuat *file* topografi untuk data masukkan pada *software* I-RIC. Langkah-langkahnya sebagai berikut.

- 1. Peta situasi hasil survey lapangan dalam format dwg atau dxf dipastikan sudah pada koordinat arah x dan y dengan benar dengan cara memeriksa koordinat pada titik BM pada peta sama dengan koordinat yang tertera pada *file* Autocad.
- 2. Apabila pada garis kontur di Autocad tidak memiliki data elevasi garis maka perlu dimasukkan secara manual data elevasi garis kontur tersebut. Hal ini dimaksudkan agar *software* dapat membaca koordinat maupun elevasi garis kontur.

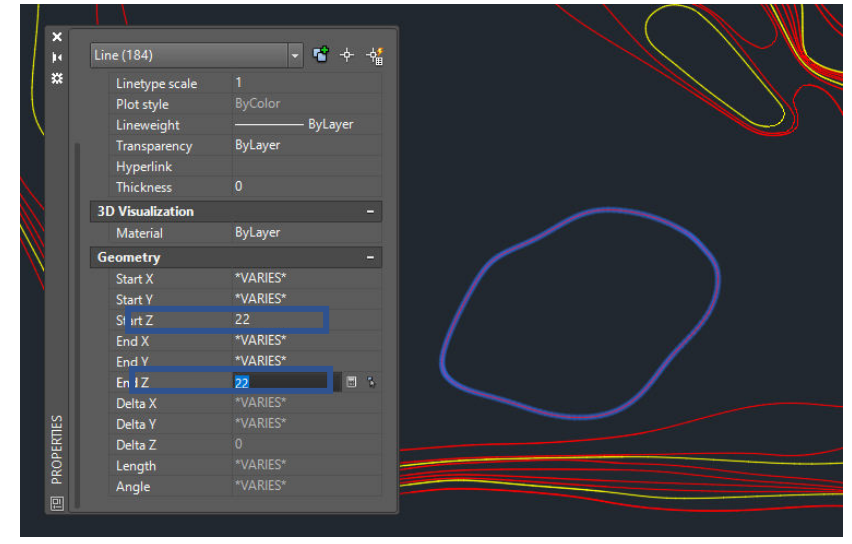

**Gambar L-1.1** *Input* **Elevasi Pada Garis Kontur** 

Untuk memasukkan data elevasi dilakukan dengan cara berikut.

- a. *Block* garis kontur yang akan dimasukkan data elevasinya
- b. Klik kanan, pilih *properties*
- c. Pada bagian *geometry* masukkan data elevasi pada baris *start Z* dan *end Z*.
- d. Lakukan pada semua garis kontur sehingga semunya memiliki data elevasi.

3. Membuat file Autocad kondisi batas, yaitu batasan daerah yang akan dibuat topografinya biasanya sampai pada garis kontur terakhir hasil survey.

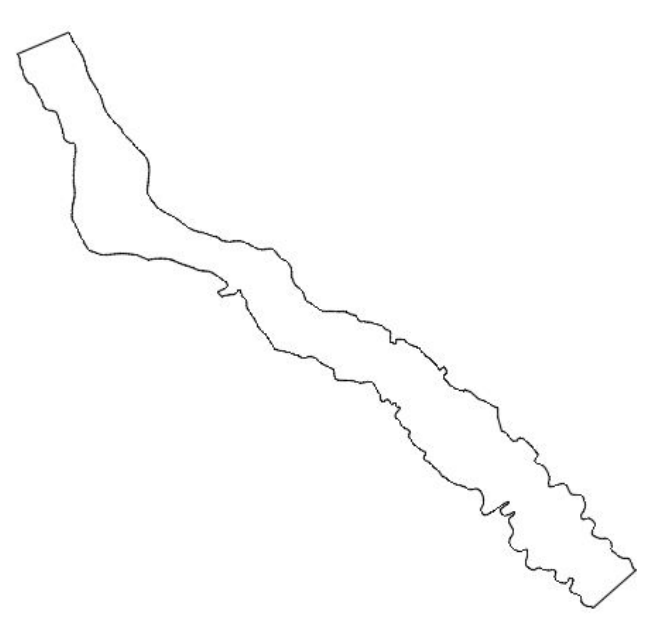

**Gambar L-1.2 Kondisi Batas** 

- 4. Jalankan *software* SMS dan buka *file* Autocad yang telah dibuat baik *file* topografi maupun kondisi batas.
- 5. Membuat *scatter* data dari *file* topografi dilakukan dengan cara berikut.
	- a. Pada *project explorer* terdapat sub menu CAD data, hapus selain *layer*  kontur pada data layer topografi dengan cara *block layer* yang akan dihapus, klik kanan dan klik *delete*.

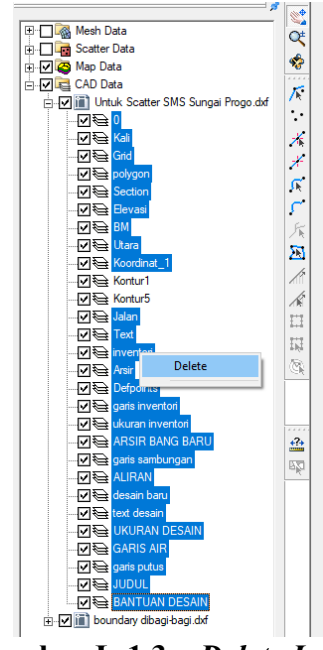

**Gambar L-1.3** *Delete Layer*

b. Mengubah autocad topografi ke data *scatter* dengan cara klik kanan pada file Autocad topografi di sub menu CAD data, pilih *convert*, pilih CAD *points* -> 2D *scatter*.

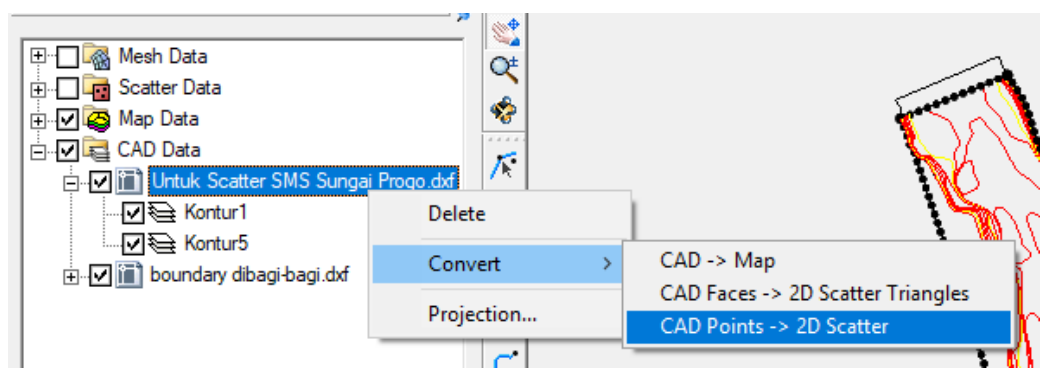

**Gambar L-1.4** *Convert* **Topografi Ke** *Scatter*

c. Memeriksa data elevasi pada *scatter* hasil konversi sudah sesuai dengan data survei dengan cara klik *display options*, pilih *scatter*, centang *contours*, pilih sub menu *contours*, pilih *colour fill* pada *contour method*, dan lakukan cek nilai elevasi pada tabel yang tertera dengan elevasi hasil survei.

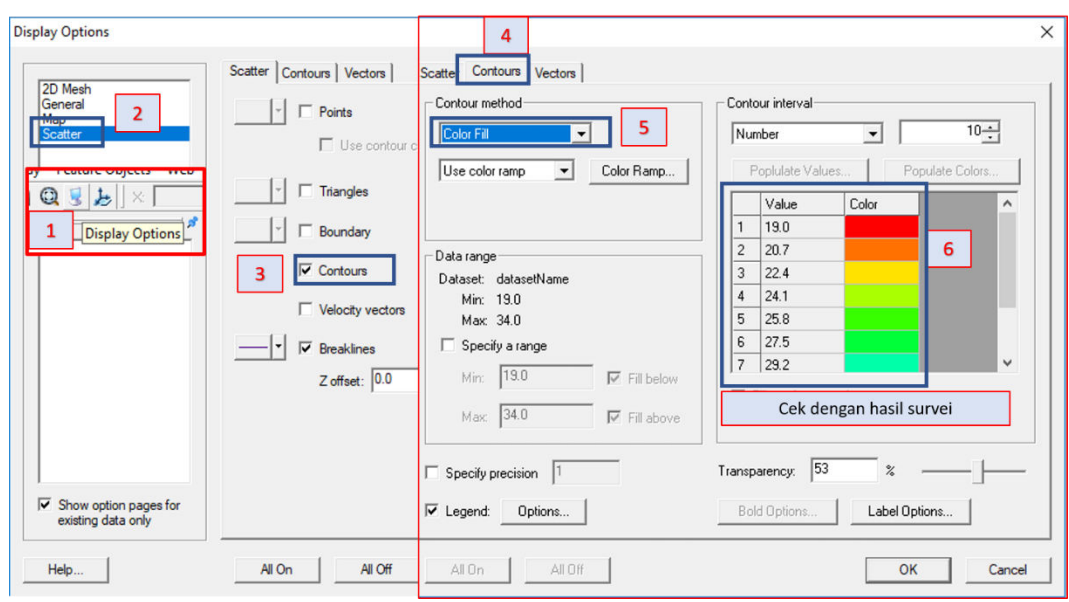

**Gambar L-1.5 Periksa Elevasi Kontur** 

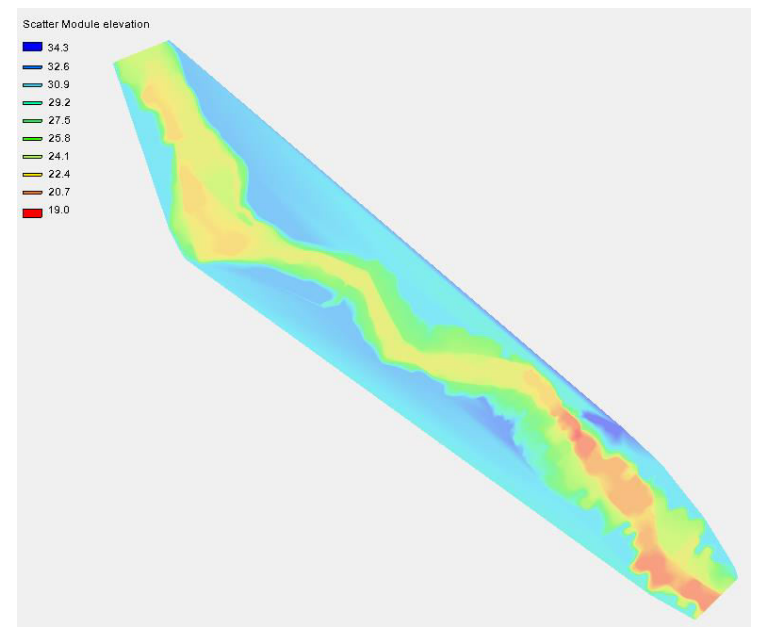

d. Hasil pengubahan *file* Autocad topografi ke *scatter data set*

**Gambar L-1.6** *Scatter Data Set*

6. Membuat kondisi batas yaitu daerah yang akan diambil koordinat dan elevasinya. Sama seperti poin 5a dan 5b hanya *convert*-nya CAD-> Map. Setelah dikonversi ubah *node* atau *vertices* yang tidak sesuai dan tentukan

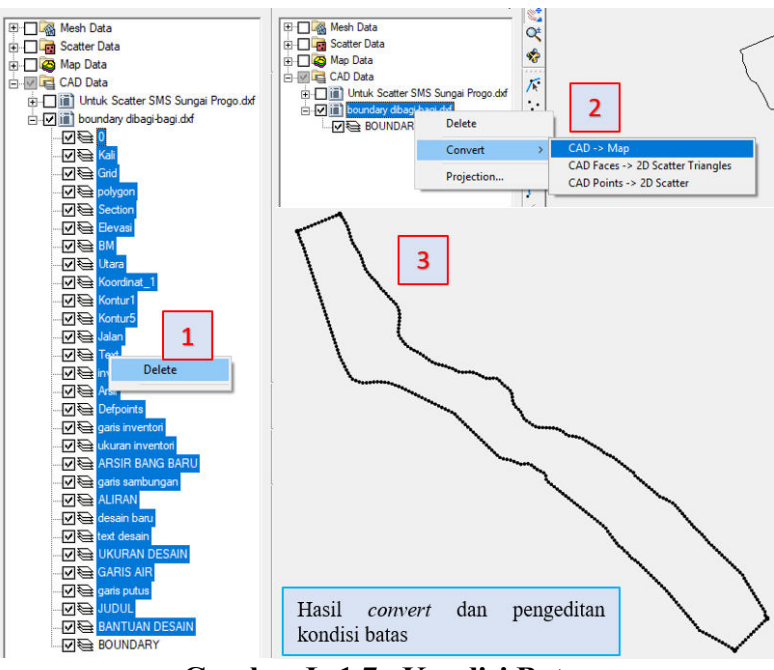

kerapatan vertices-nya. Untuk lebih jelas dapat dilihat pada *Modul SMS Tutorial : Overview*.

**Gambar L-1.7 Kondisi Batas** 

- 7. Mengubah kondisi batas (*map data*) dan topografi (*scatter data*) menjadi *mesh data* dengan langkah awal membuat poligon kondisi batas dan menginputkan *attributes mesh* (*Modul SMS Tutorial : Overview).*
	- a. *Block arcs boundary condition* atau garis batas kondisi dengan *tool* "*select feature arc"*. Dapat juga dengan mem-*block* bagian yang ingin dijadikan poligon saja (lihat Gambar L-1.8).
	- b. Klik *feature objetcs,* pilih *build polygons,* kemudian pilih *tool "select feature polygons"* dan *block* poligon yang ingin dijadikan *mesh data* lalu klik kanan pilih *attributes* (lihat Gambar L-1.8)*.*

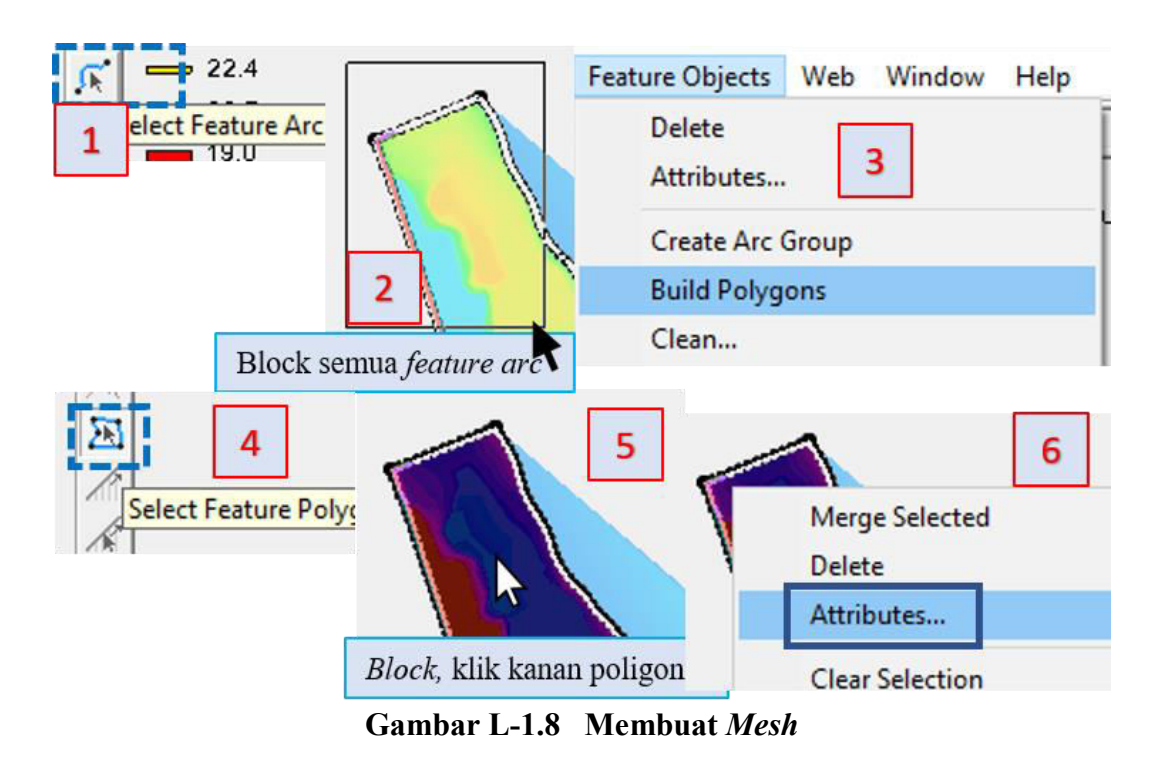

- c. Kemudian akan muncul jendela *2D mesh polygon properties*. Pilih *mesh type* adalah *paving* dan kedalaman sungai yang dipakai atau *bathymetry type* yaitu *scatter set* yang telah dibuat dan *material type* pilih material 01 atau sesuai yang telah dibuat. Kemudian klik *preview* untuk melihat hasil *mesh*  (lihat Gambar L-1.9).
- d. Mengubah *map data* menjadi *mesh data* dengan cara pilih menu *feature objects* dan klik *map -> 2D mesh*. Lalu, pilih *create "linear" elements* pada jendela *2D mesh options* dan klik ok (lihat Gambar L-1.9).

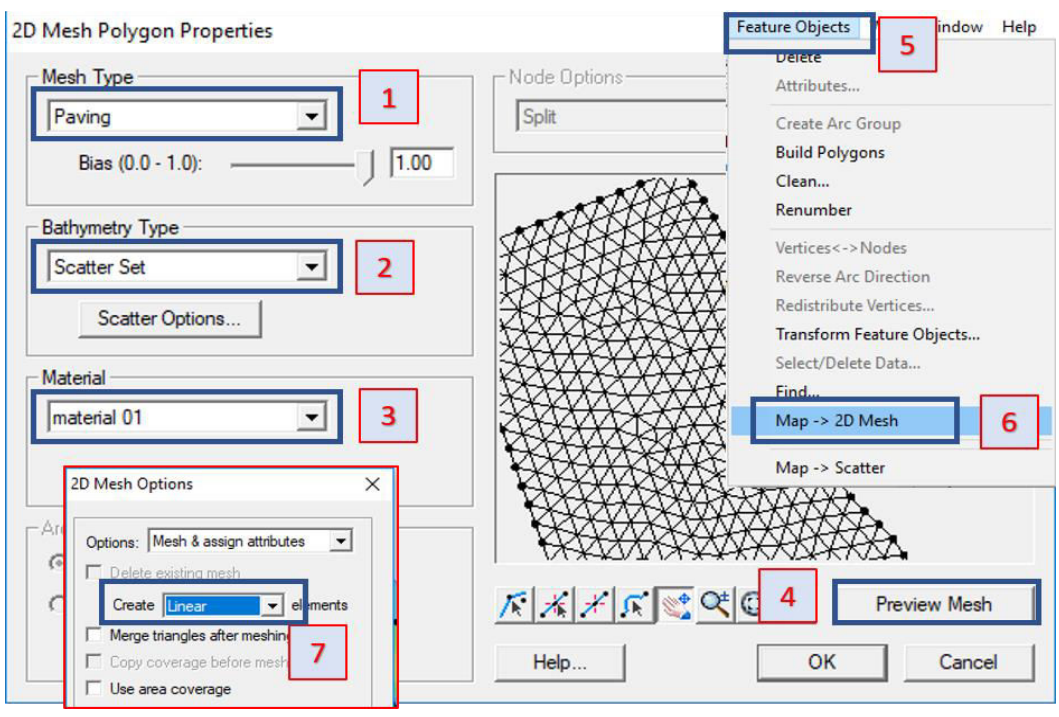

**Gambar L-1.9 Membuat** *Mesh* **(Lanjutan)** 

e. Melakukan pengaturan tampilan *mesh data* dan memeriksa elevasinya apakah sesusai dengan hasil survei dilakukan dengan cara klik *display optionsi* pilih *2D mesh*, centang *contours*, *nodes* dan *elements* tidak dicentang agar garis-garis *paving mesh type* tidak terlihat. Klik *tab contours*, pilih colour fill dan use colour ramp kemudian periksa eleveasi pada *mesh* sama tidaknya dengan hasil survei (lihat Gambar L-1.10).

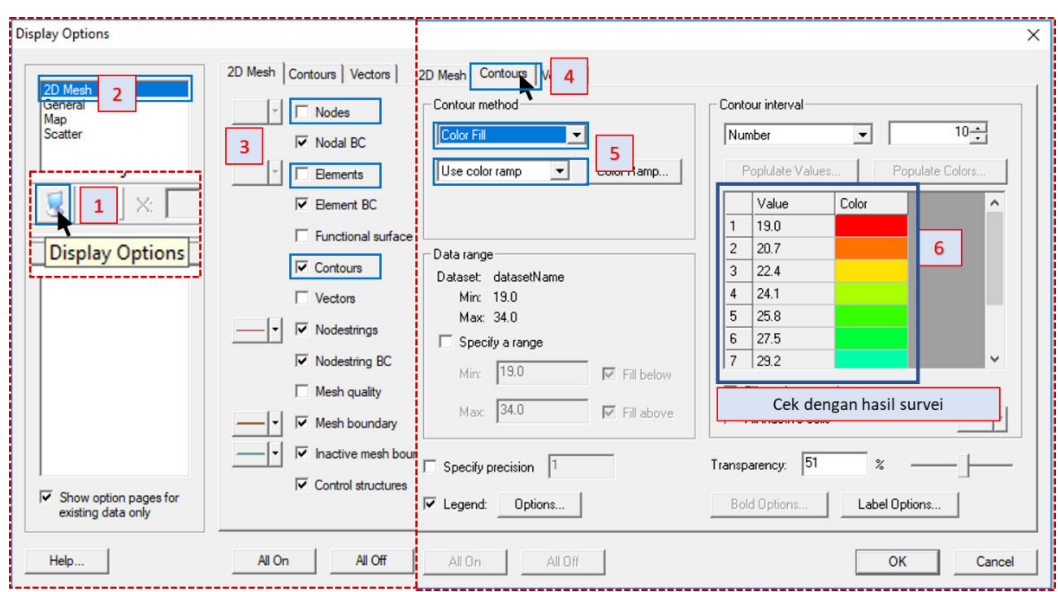

**Gambar L-1.10 Pengaturan** *Mesh* **dan Periksa Elevasi** 

f. Hasil *meshing* ditunjukkan Gambar L-1.11 yaitu topografi pemodelan sungai yang akan disimulasikan.

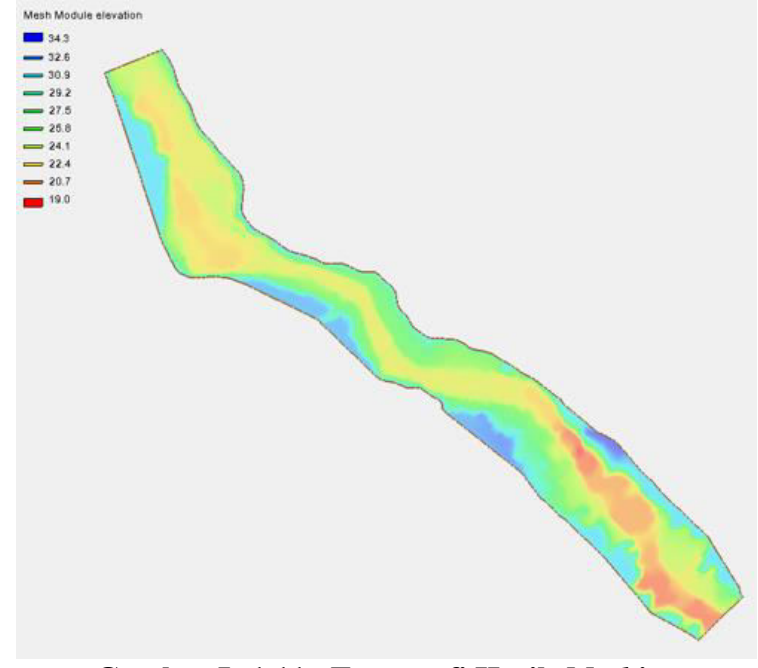

**Gambar L-1.11 Topografi Hasil** *Meshing*

- 8. Membuat *file* topografi dengan format txt dari *software* SMS dengan cara
	- a. Klik *mesh data* yang akan dibuat *file* txt-nya, pilih menu *file* dan klik *save as* kemudian pilih lokasi menyimpan *file* txt di komputer dan beri nama *file* serta *save as type:* dipilih *"tabular data files (\*txt)*, klik *save*.
	- b. Ubah *data* menjadi *mesh (active)* dan klik data pada kolom 1 pilih x *location*, kolom 2 pilih y *location* dan kolom 3 pilih *elevtion*. Pilih *delimiter* yang digunakan *tab* (lihat Gambar L-1.12)*.*

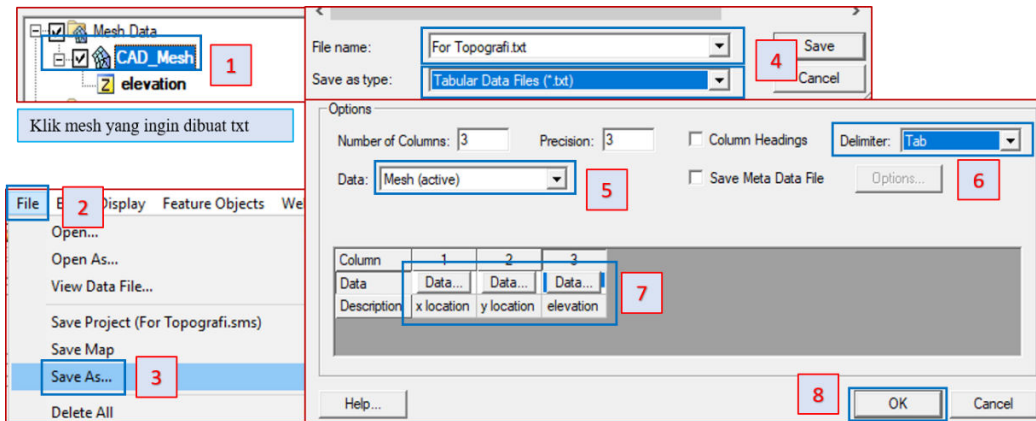

**Gambar L-1.12 Membuat** *File* **Txt Topografi** 

- 9. Membuat *file* topografi format *txt* agar dapat dibaca pada *software* I-RIC.
	- a. Klik kanan *file* txt topografi yang telah dibuat, pilih *open with* dan buka menggunakan program Excel. Kemudian beri tambahan kolom baru didepan kolom XYZ yaitu kolom berisi nomor urut data sesuai pada Gambar L-1.13.

| PC<br>Documents >                      | Topografi yan                                                                         |    | 4        | В       | $\mathbf C$ |         | N <sub>o</sub>  | $\mathbf{X}$      | Y       | Z      |
|----------------------------------------|---------------------------------------------------------------------------------------|----|----------|---------|-------------|---------|-----------------|-------------------|---------|--------|
| Name                                   | ᄉ                                                                                     |    |          |         |             |         |                 | 420059.4          | 9127999 | 31     |
|                                        |                                                                                       | 2  | 420059.4 | 9127999 | 31          | 2       |                 | 420041            | 9127981 | 25.818 |
| <b>For Topografi</b>                   |                                                                                       | 3  | 420041   | 9127981 | 25.818      | 3       | 3               | 420022.6          | 9127963 | 24.88  |
| For Topografi                          |                                                                                       | 4  | 420022.6 | 9127963 | 24.88       | 4       | Δ               | 420004.2          | 91      | 24.516 |
| E<br>For Topografi                     |                                                                                       | 5  | 420004.2 | 9127945 | 24.516      | 5       | 5               | 420045.9          | 5<br>91 | 31     |
| fi_se<br>For To                        | Open                                                                                  | 6. | 420045.9 | 9128020 | 31          | 6       | 6               | 420032.3          | 9128004 | 26.981 |
| ≣<br><b>Topo</b>                       | Print                                                                                 | 7  | 420032.3 | 9128004 | 26.981      |         |                 | 419985.8          | 9127927 | 24.153 |
| <b>Untuk Scatter SN</b>                | Edit                                                                                  | 8  | 419985.8 | 9127927 | 24.153      | 8       | 8               | 419967.4          | 9127909 | 20.852 |
| <b>Untuk Scatter SN</b><br><b>bear</b> | Ψ<br>Scan wit                                                                         | 9  | 419967.4 | 9127909 | 20.852      | 9       | 9               | 419948.9          | 9127890 | 20     |
|                                        |                                                                                       |    |          |         |             | 10      | 10              | 419912.1          | 9127854 | 20     |
|                                        | $\frac{1}{2}$<br>Convert to PDF with Nitro Pro<br>IF+<br>Combine files with Nitro Pro |    |          |         |             |         |                 |                   |         |        |
|                                        | Open with                                                                             | 2  |          |         |             |         | ΧĐ              | <b>Excel 2016</b> | 3       |        |
|                                        | Share with                                                                            |    |          |         |             | Notepad |                 |                   |         |        |
|                                        | Norton Security<br>ᢦ                                                                  |    |          |         |             |         | <b>SMS 12.1</b> |                   |         |        |

**Gambar L-1.13 Membuat** *File* **Txt Topografi (Lanjutan)** 

b. *Save file* koordinat topografi tersebut dan data siap digunakan untuk simulasi.

# LAMPIRAN 2

PROSEDUR SIMULASI ELEVASI MUKA AIR HILIR PEMODELAN DENGAN MENGGUNAKAN *SOFTWARE* HEC-RAS
## **Lampiran 2** Prosedur Simulasi Elevasi Muka Air Hilir Pemodelan Menggunakan *Software* HEC-RAS

Pada hilir pemodelan tidak tersedia elevasi muka air sehingga untuk mendapatkan elevasi muka air sebagai kondisi batas selama simulasi di Penggal Sungai Progo sekitar *Intake* Kamijoro menggunakan bantuan *software* HEC-RAS dengan simulasi *steady flow*. Untuk lebih jelas dalam mengambil parameter simulasi *software* HEC-RAS dapat dilihat pada Modul Pelatihan Simulasi 1D : *Simple Geometry River* (Istiarto, 2014). Simulasi untuk mendapat elevasi muka air hilir dilakukan dua kali yaitu pada debit bulan basah dan bulan kering tetapi langkah-langkah simulasi tetap sama. Berikut akan dipaparkan langkah-langkah simulasi untuk mendapatkan elevasi muka air hilir.

- 1. Mempersiapkan *file* HEC-RAS untuk simulasi Penggal Sungai Progo
	- a. Ubah satuan dari *US customary units* ke *SI units* dengan cara klik *options*, pilih *unit system (US customary/SI)*. Lalu, pilih *system international (metric system)* dan klik ok.

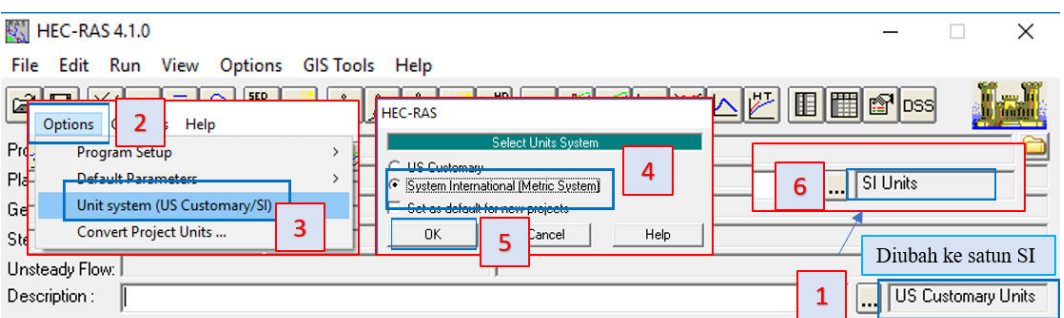

**Gambar L-2.1 Mengubah Satuan Menjadi SI di HEC-RAS** 

b. Membuat *project file* HEC-RAS dengan cara klik menu *file* pilih *new project*, pilih tempat penyimpanan *file* HEC-RAS dan beri nama *file* pada kotak *title* kemudian klik ok.

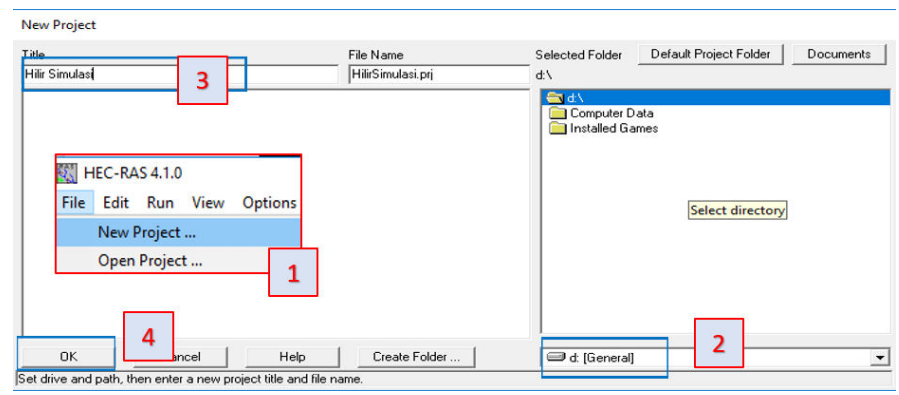

**Gambar L-2.2 Membuat** *File* **HEC-RAS Untuk Simulasi** 

- 2. Memasukkan data geometri Penggal Sungai Progo. Pada kasus ini masukkan geometri ada dua *river reach* dan *cross section*.
	- a. Memasukkan model *river reach* (model sungai) dengan cara klik *edit / enter geometric data* dan klik *river reach*. Lalu, buat garis model sungai dengan cara klik pada *display* HEC-RAS dan klik dua kali untuk mengakhiri garis (garis *river reach* dibuat dari hulu ke hilir). Kemudian akan muncul jendela untuk memberikan nama sungai (*river*) dan *reach* lalu klik ok.

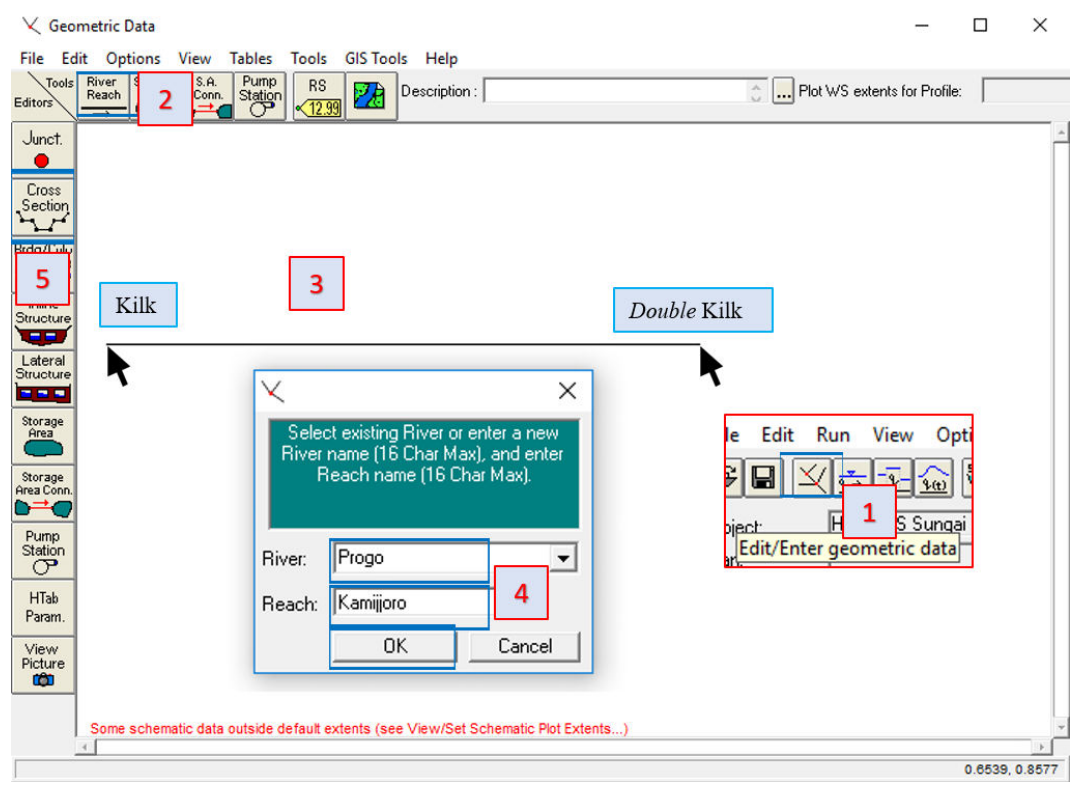

**Gambar L-2.3** *Input* **Pemodelan Sungai (***River Reach***) di HEC-RAS** 

- b. Memasukkan data potongan melintang model penggal Sungai Progo atau di HEC-RAS dinamakan *station* dengan cara klik *cross section*, klik menu *options* dan pilih *add a new cross section* kemudian akan muncul jendela penomoran *station* masukan angka nomor urutnya. Selanjutnya, masukkan data *station* (x) dan elevasi (y) potongan melintang pemodelan sungai dan masukan pula parameter lainnya seperti *reach length*, koefisien Manning dan jarak arah x tanggul kiri dan kanan potongan melintang. Perlu diingat memasukkan dara *cross section* dimulai dari hilir ke hulu. Modul Pelatihan Simulasi 1D : *Simple Geometry River* (Istiarto, 2014)
- c. *Save file* geometri HEC-RAS, pilih *file save geometry data.*

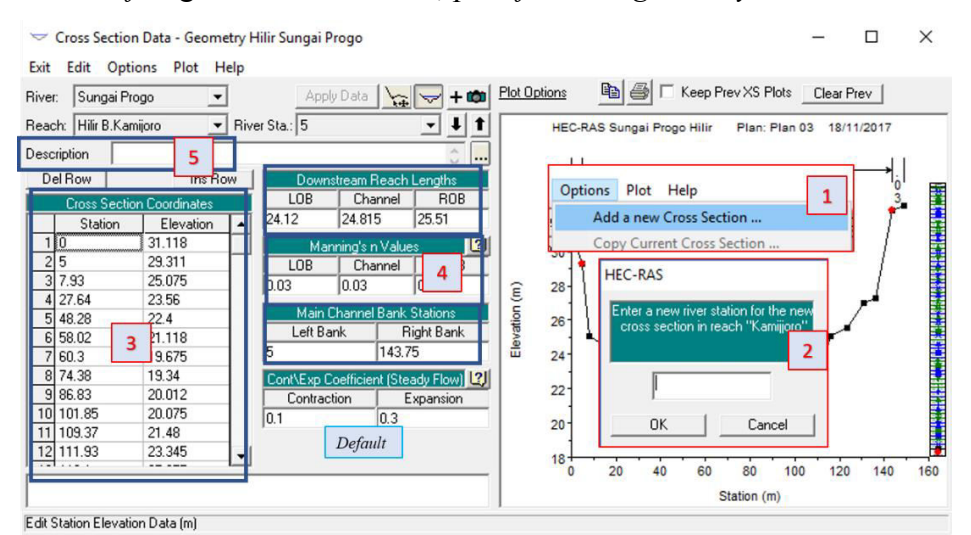

**Gambar L-2.4** *Input* **Parameter Potongan Melintang (Station)** 

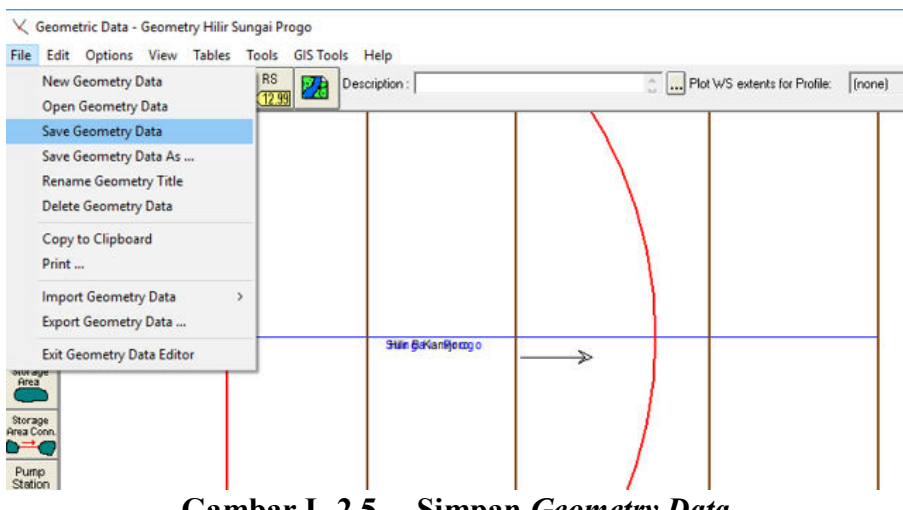

**Gambar L-2.5 Simpan** *Geometry Data*

3. Memasukkan kondisi batas untuk simulasi steady flow berupa debit dan kemiringan sungai. Pertama klik *icon steady flow* lalu masukkan *number of profiles* yaitu jumlah data debit yang akan dimasukkan dan masukkan data debit pada kolom PF secara berurutan. Kemudian klik *rech boundary conditions,* pilih *normal depth* dan klik kolom *downstream* lalu masukkan kemiringan sungai. Simpan kondisi batas *steady flow* dengan klik menu *file* dn pilih *save flow data.*

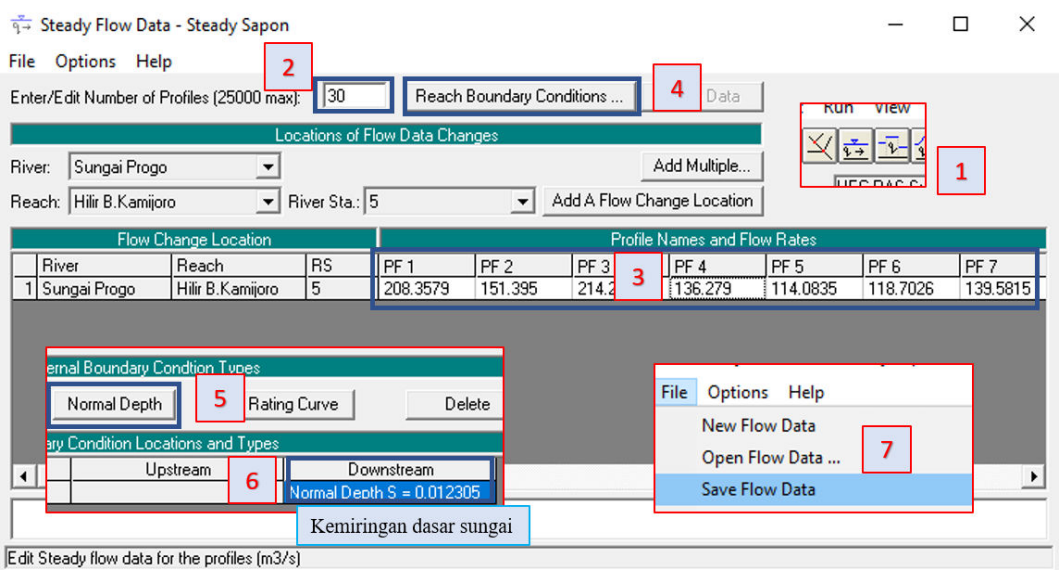

**Gambar L-2.6** *Input* **Kondisi Batas Simulasi** *Steady Flow*

4. Melakukan simulasi aliran untuk mendapatkan kemiringan energi aliran model penggal Sungai Progo. Klik *run steady flow*, pilih *mixed* kemudian *computed.*

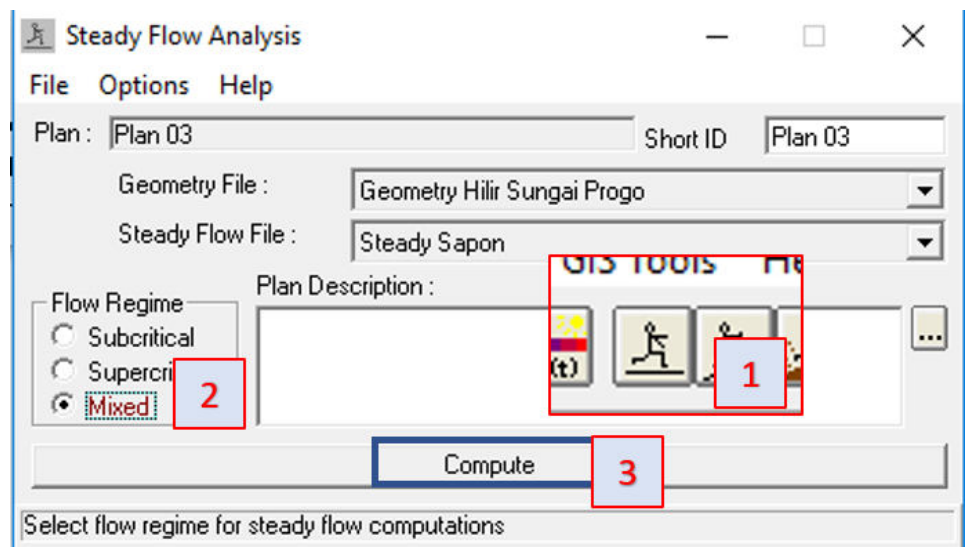

**Gambar L-2.7 Simulasi** *Steady Flow*

5. Memeriksa kemiringan energi aliran dengan cara klik *view summary output table by profiles*. Nilai *E.G. Slope* ialah kemiringan energi aliran, nilai ini dirata-rata untuk mendapatkan kemiringan energi baru sebagai *input* data kondisi batas *steady flow* dalam simulasi elevasi muka air hilir dengan HEC-RAS.

Profile Output Table - Standard Table 1 壷

 $\Box$  $\times$ 

File Options Std. Tables Locations Help

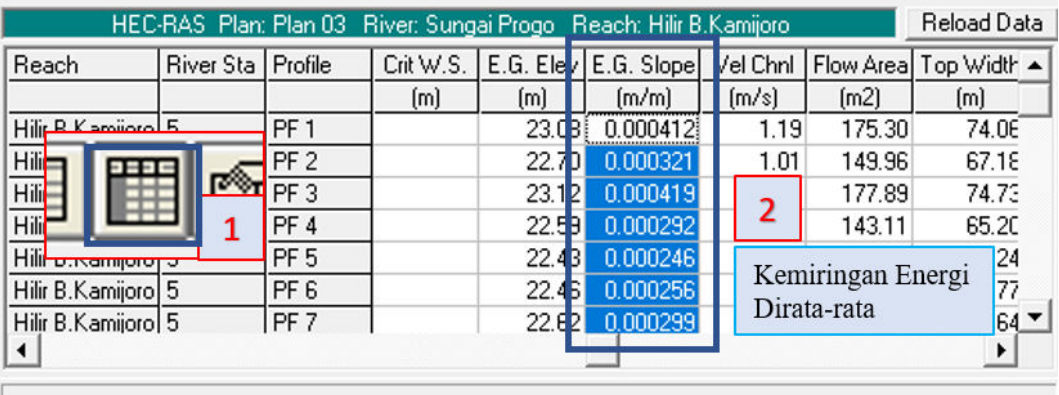

Slope of the energy grade line at a cross section.

**Gambar L-2.8 Kemiringan Energi Aliran Hasil Simulasi** 

6. Memasukkan kemiringan energi aliran yang baru hasil rerata dari *running* sebelumnya. Klik *icon steady flow* dan pilih *reach boundary conditions*. Lalu klik kolom *downstream* kemudian isikan kemiringan energi aliran rerata .

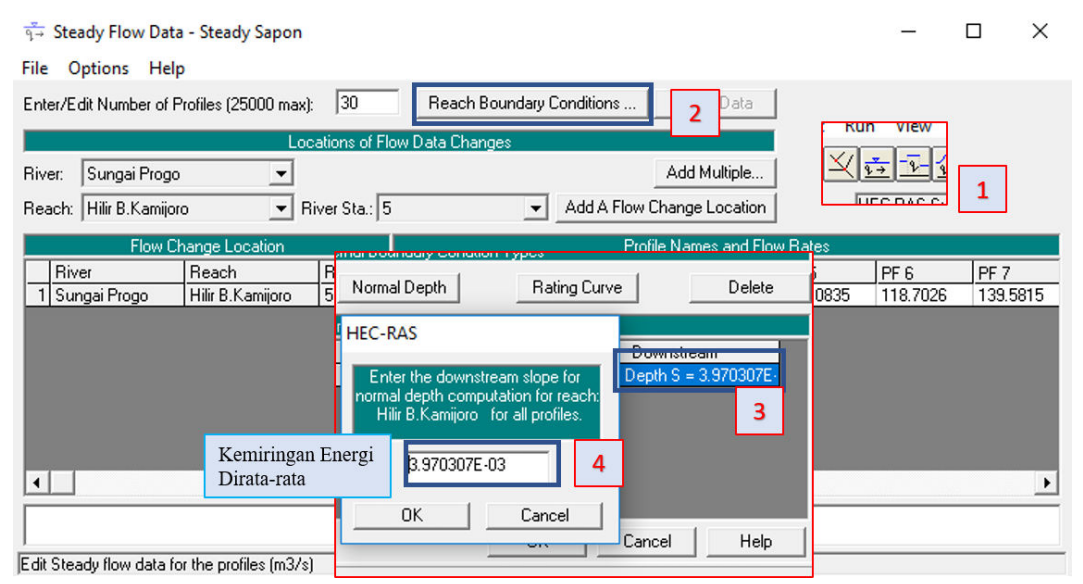

**Gambar L-2.9** *Input* **Kemiringan Energi Baru** 

- 7. *Running* kembali simulasi sesuai langkah empat (4).
- 8. Merekap data debit dan elevasi muka air hasil simulasi HEC-RAS. klik *view summary output table by profiles* dan klik menu *file* lalu pilih *copy to clipboard (data and headings)*. Data ini telah tersalin kemudian *paste* ke program Excel untuk dilakukan penyaringan data sehingga didapat data debit dan elevasi pada bulan basah dan bulan kering seperti pada Tabel 4.1, Tabel 4.2, Tabel 4.3, dan Tabel 4.4.

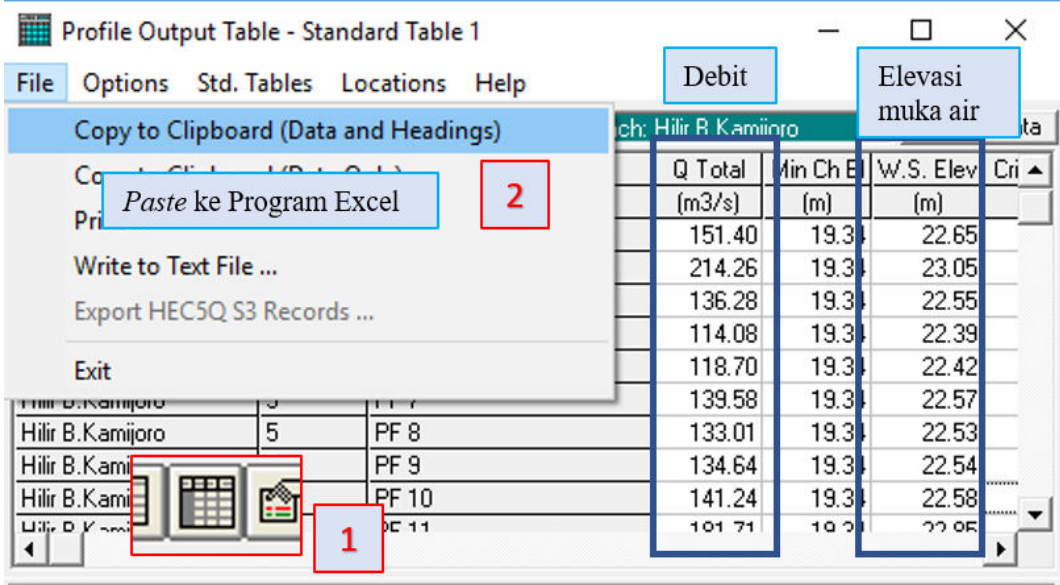

Critical water surface elevation. Water surface corresponding to the minimum energy on the energy versus depth curve.

**Gambar L-2.10 Hasil Simulasi HEC-RAS** 

## LAMPIRAN 3

## PROSEDUR SIMULASI NAYS2DH DENGAN MENGGUNAKAN *SOFTWARE* I-RIC

## **Lampiran 2** Prosedur Simulasi Nays2DH Dengan Menggunakan *Software* I-RIC

Prosedur secara umum penggunakan modul Nays2DH pada I-RIC terdapat dalam *Nays2DH Solver Manual* (2014) dan *Nays2DH Examples* (2013). Berikut akan dipaparkan langkah-langkah dalam simulasi pola aliran dan transpor sedimen penggal Sungai Progo yang dilakukan.

1. Menjalankan *software* I-RIC, klik *create new project,* Pilih modul Nays2DH 1.0 64 bit.

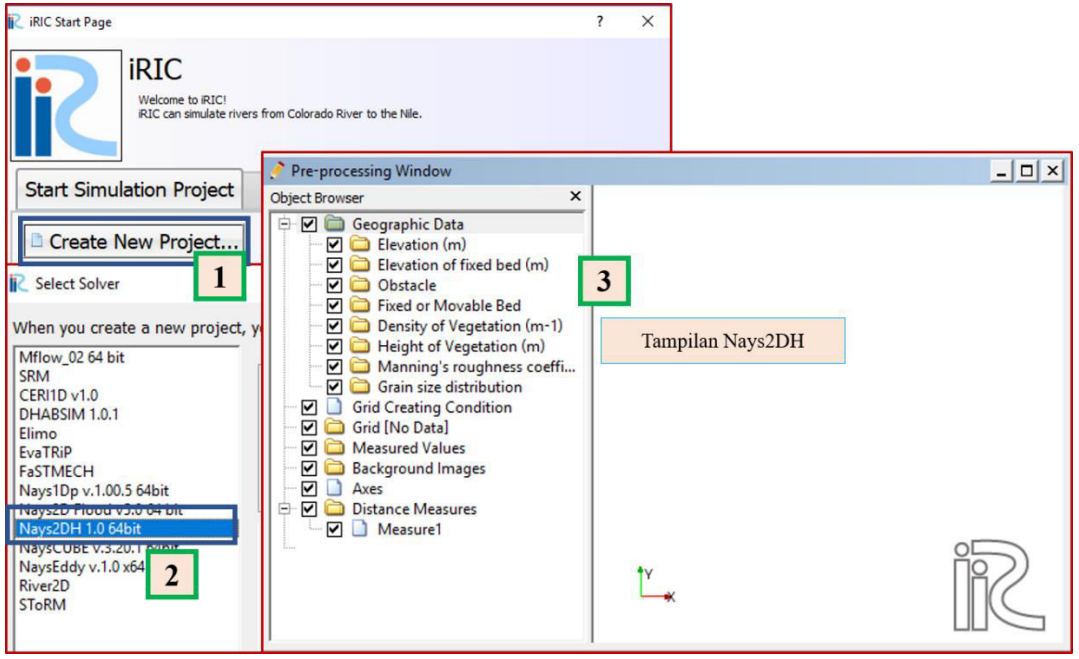

**Gambar L-3.1 Membuka Modul Nays2DH** 

2. Memasukkan data topografi penggal Sungai Progo dengan cara klik kanan pada sub menu *elevation (m)*, pilih *import* kemudian pilih file topografi yang telah disiapkan (sesuai Lampiran 1). Klik *open* dan klik ok pada jendela yang tampil.

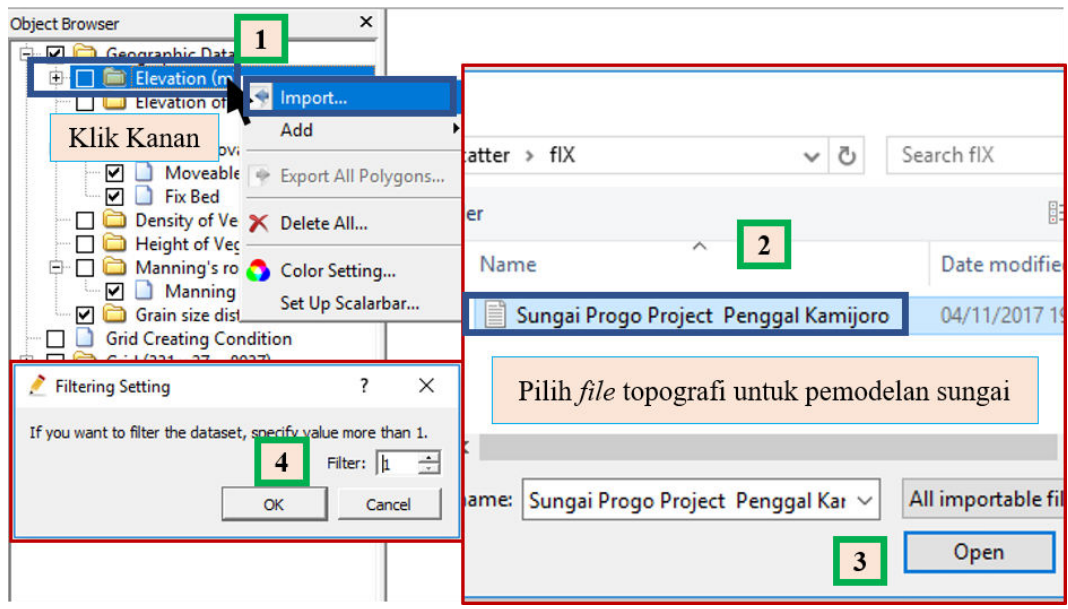

**Gambar L-3.2** *Input* **Data Topografi Penggal Sungai Progo** 

- 3. Mengunah tampilan topografi Penggal Sungai Progo yang telah dimasukkan.
	- a. Mengubah nama dengan klik kanan pada *file* topografi yang dimasukkan, pilih *edit name* dan buat nama "topografi".
	- b. Mengubah tampilan topografi menjadi ketinggian berdasarkan warna permukaan dengan klik kanan pada *file* topografi, pilih properti dan pilih *surface* pada jendela *display setting* kemudian atur transparansi kontur topografi.

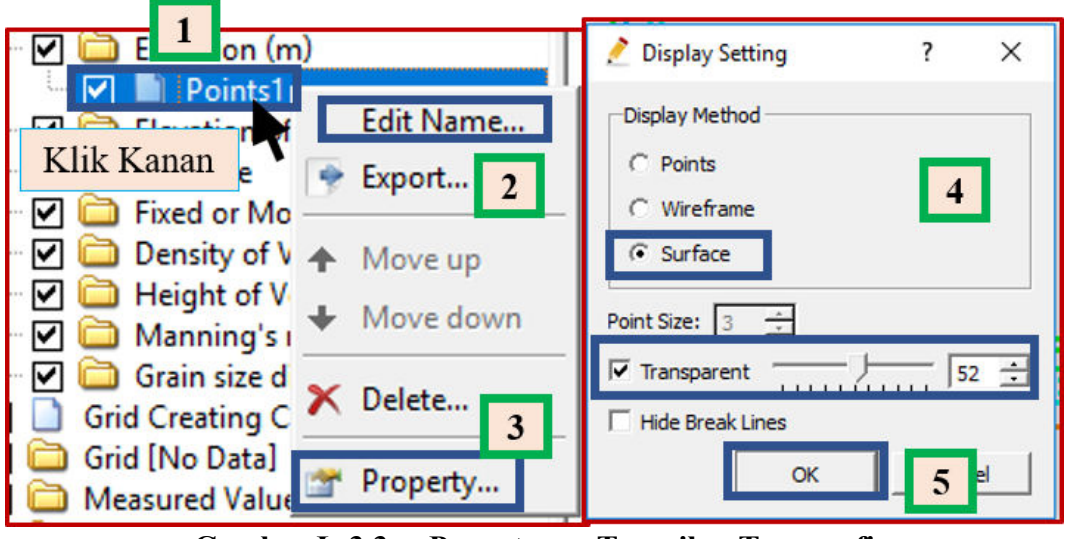

**Gambar L-3.3 Pengaturan Tampilan Topografi** 

c. Menampilkan legenda topografi sekaligus untuk memeriksa hasil masukkan data topografi dengan cara klik menu *geographic data*, pilih *set up scalarbar*. Pada jendela *scalarbar setting* pilih *elevation* (m), jika ingin mengubah pengaturan legenda klik *edit*. Selanjutnya pilih ok.

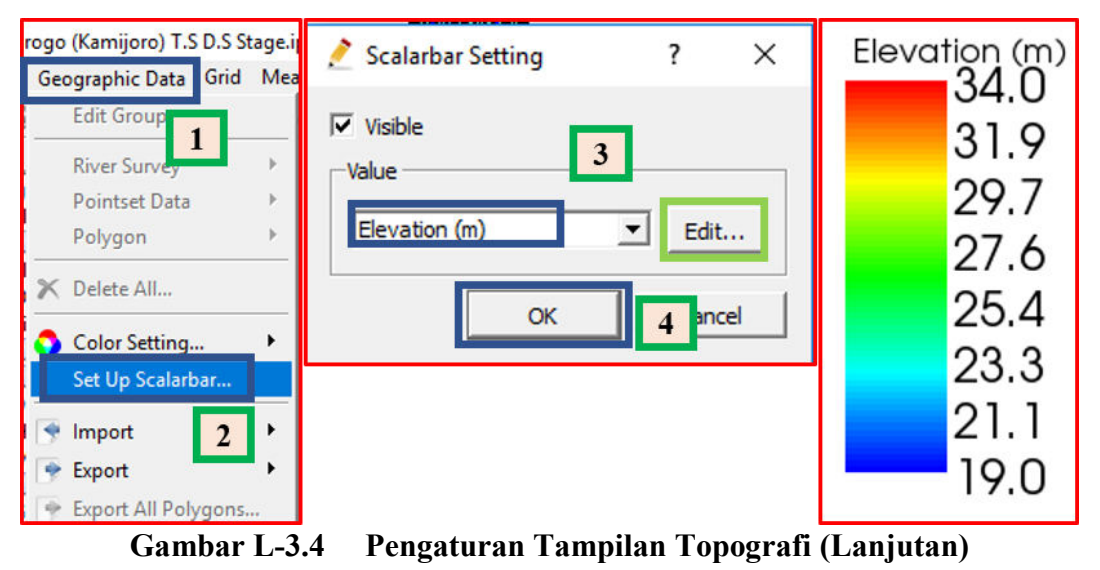

4. Membuat poligon atau area *movable load* yaitu area dimana partikel dasar sungai dapat berpindah akibat proses transpor sedimen. Pada sub menu *fixed or movable bed* klik kanan, pilih *add* dan pilih *polygon*. Kemudian akan tampil jendela informasi yang memberitahu cara membuat poligon *movable bed*.

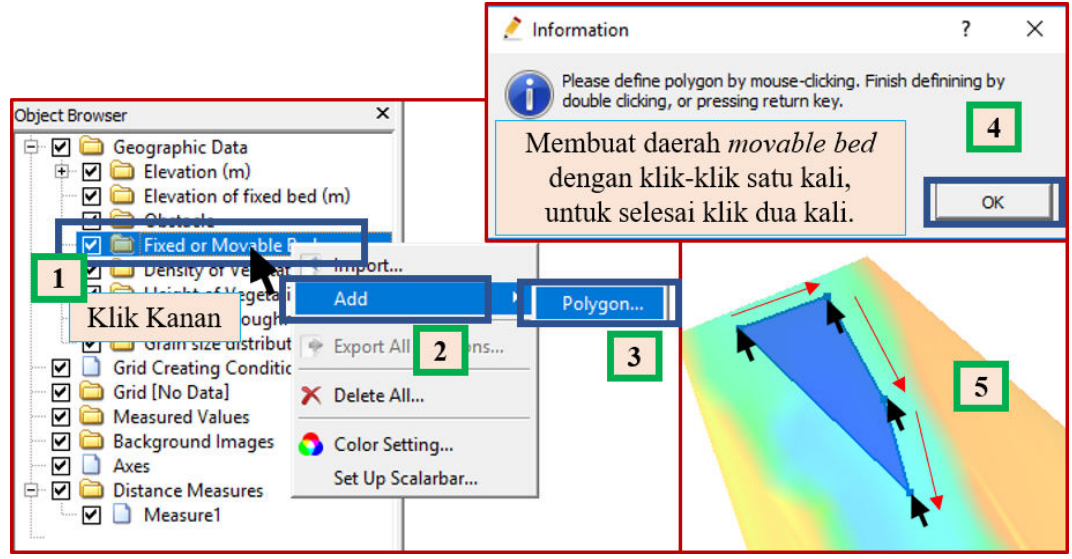

**Gambar L-3.5 Membuat Poligon Atau Area** *Movable Bed* 

5. Setelah membuat poligon *movable bed* klik dua kali atau tekan *enter* untuk selesai. Kemudian akan tampil jendela *edit fixed or movable*, pilih *movable bed*. Lalu, mengubah nama poligon menjadi *"movable bed"* dengan cara klik kanan dan pilih *edit name*.

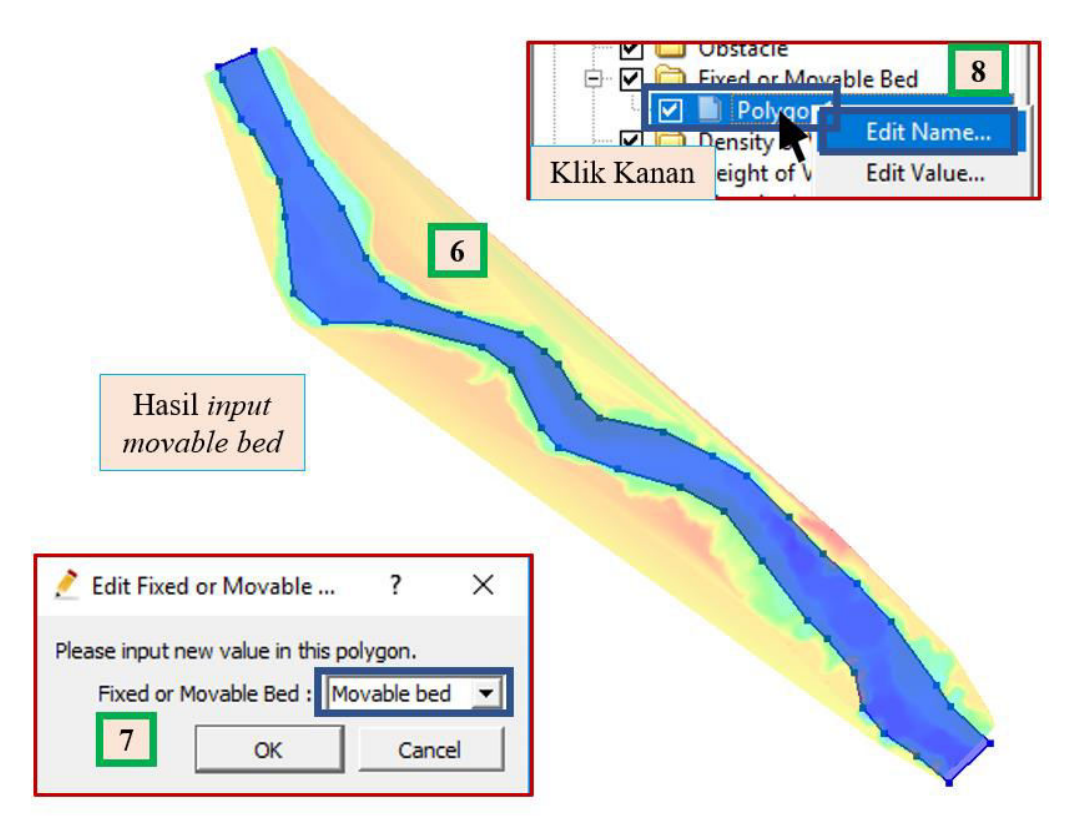

**Gambar L-3.6 Membuat Poligon Atau Area** *Movable Bed* **(Lanjutan)** 

6. Membuat poligon atau area *fixed bed* yaitu area pemodelan yang tidak terjadi deformasi topografi. Prosedur yang digunakan seperti poin 4 dan 5, hanya dibagian daerah poligon berbeda dan jendela *edit fixed or movable* dipilih *fixed bed.*

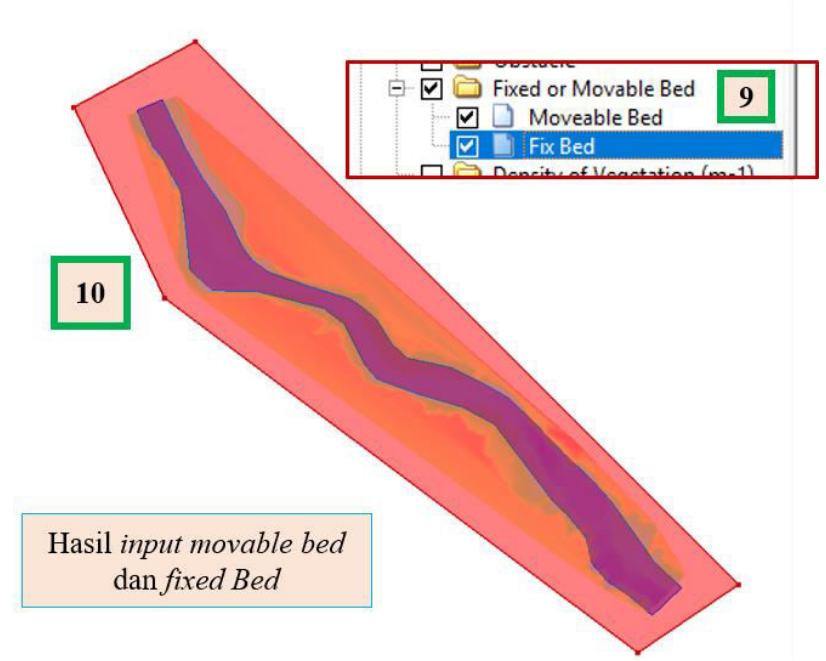

**Gambar L-3.7 Membuat Poligon Atau Area** *Fixed Bed* 

7. Membuat poligon atau area koefisien Manning. Sesuai Subbab 4.2 koefisien manning dibuat seragam diseluruh daerah pemodelan sehingga areanya sama seperti area *fixed bed*, maka hanya perlu menyalin dari area *fixed bed*. Klik kanan sub *fixed* bed, pilih *copy* dan pada jendela yang tampil pilih *Manning roughness coeffcient*. Masukkan nilainya 0.03.

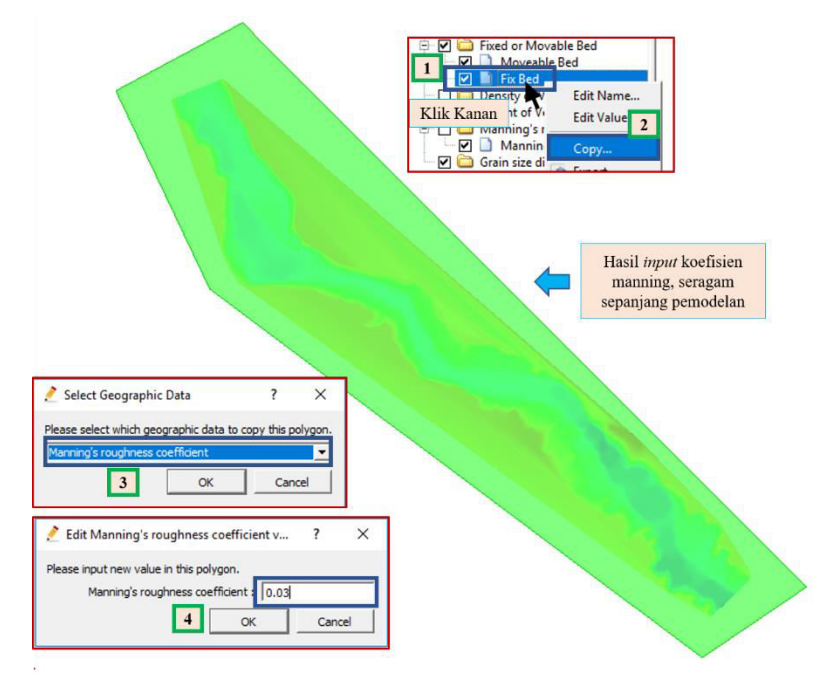

**Gambar L-3.8 Membuat Poligon Atau Area Koefisien Manning** 

8. Membuat daerah batas pemodelan atau pada I-RIC disebut *grid condition*. Klik menu *grid*, pilih *grid algorithm to create grid* dan pilih *create compound channel grid*. Maka akan tampil jendela informasi untuk membuat daerah kondisi batas yang dimodelkan.

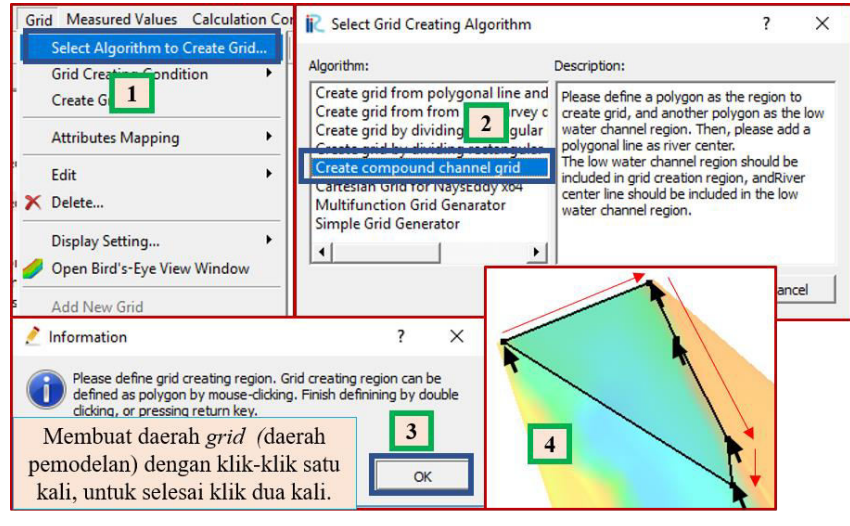

**Gambar L-3.9 Membuat Daerah Batas Pemodelan** 

9. Saat selesai membuat batas pemodelan maka akan tampil kembali jendela informasi untuk membuat daerah *channel* yaitu bagian yang akan dialiri air sungai meskipun saat elevasi muka air rendah. Selanjutnya membuat garis arah aliran dimulai dari hulu ke hilir pemodelan.

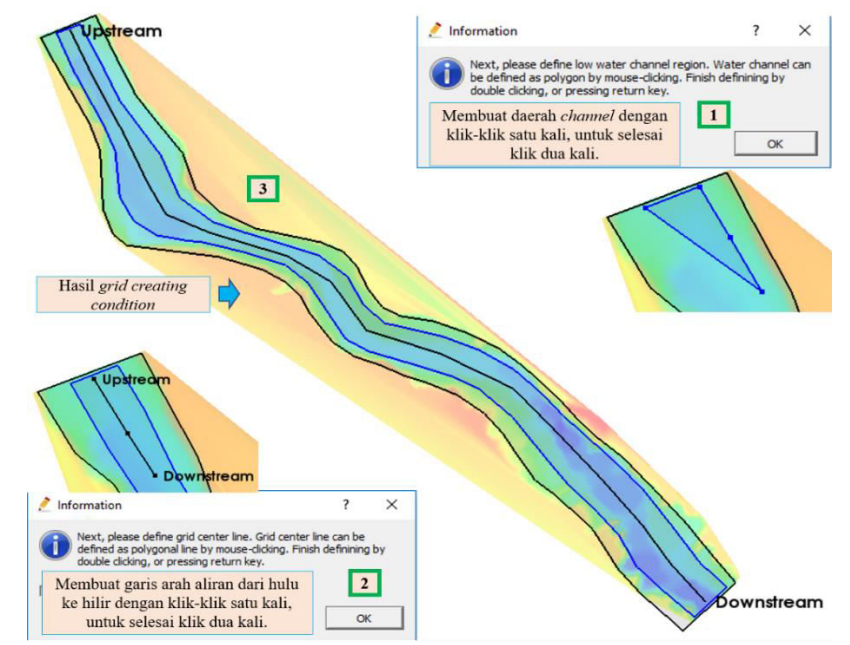

**Gambar L-3.10 Membuat Daerah Batas Pemodelan (Lanjutan)** 

10. Memasukkan jumlah *grid* untuk pemodelan seperti pada Gambar L-3.11. Perlu diingat *grid* mempengaruhi hasil simulasi, semakin renggang *grid* maka akan semakin cepat proses *running* akan tetapi semakin tidak presisi hasil perhitungan dan sebaliknya.

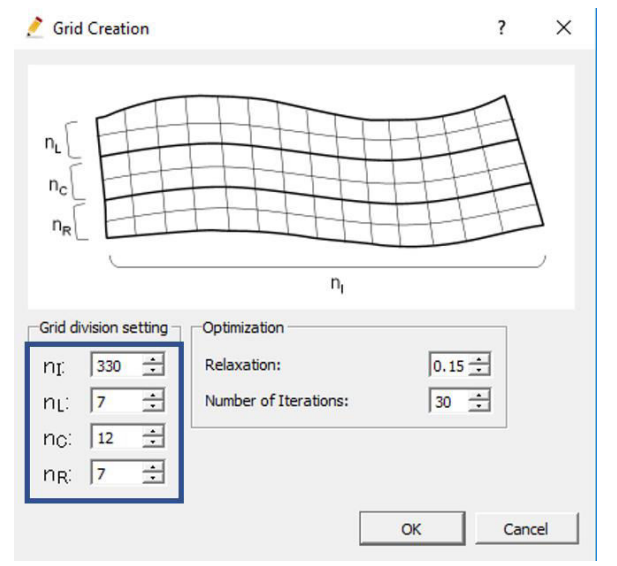

**Gambar L-3.11 Memasukkan Jumlah** *Grid* **Untuk Pemodelan** 

11. Menampilkan warna kontur pada daerah penggal Sungai Progo yang dimodelkan dengan cara centang sub menu *node attributtes* dan *elevation (m)* pada *object browser*.

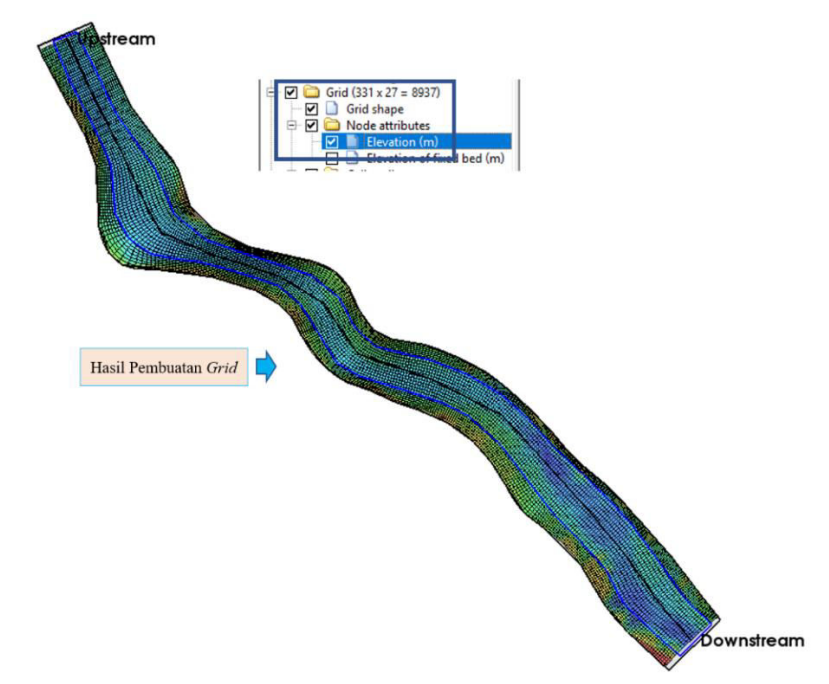

**Gambar L-3.12 Hasil Pembuatan** *Grid* **Pemodelan** 

12. Memasukkan kondisi batas perhitungan yaitu parameter-parameter yang digunakan selama simulasi pemodelan sesuai dengan Subbab 4.4.1. klik menu *calculation condition* dan pilih *setting*. Gambar L-3.14 sampai Gambar L-3.20 merupakan kondisi batas perhitugan sesuai yang dipapakan Subbab 4.4.1 sebelumnya.

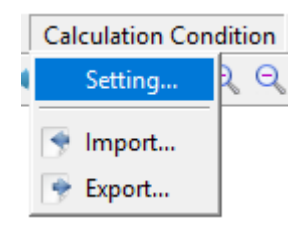

**Gambar L-3.13** *Calculation Condition*

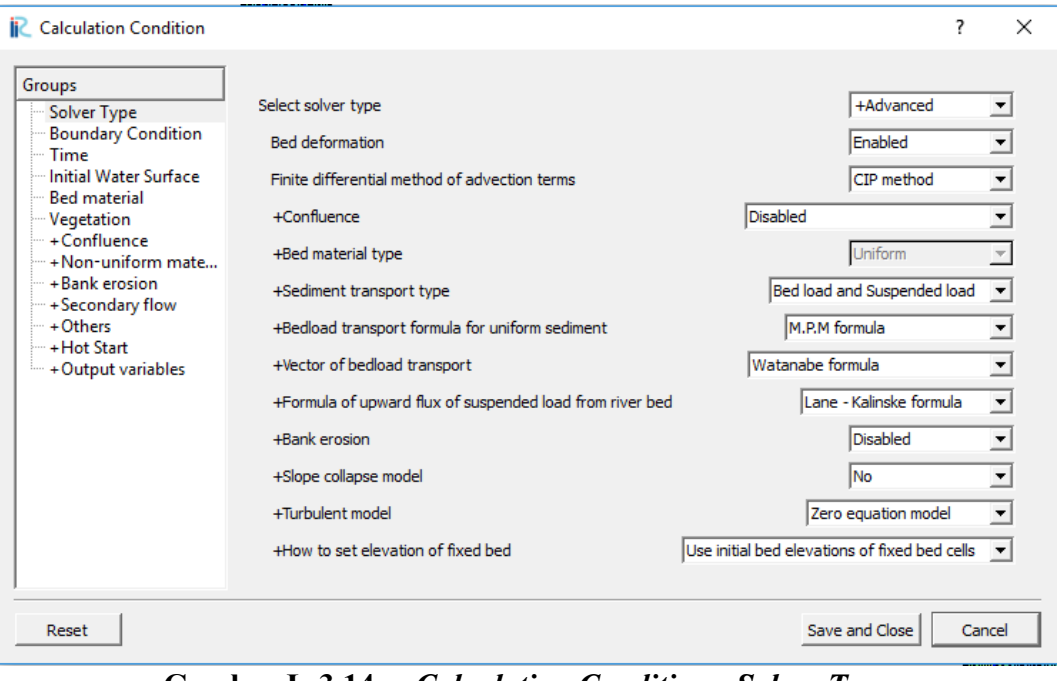

**Gambar L-3.14** *Calculation Condition : Solver Type* 

| <b>Calculation Condition</b>                                                                                                    |                                                                                                    |                                                                                    |                                                              | 7                                              | × |
|----------------------------------------------------------------------------------------------------|----------------------------------------------------------------------------------------------------|------------------------------------------------------------------------------------|--------------------------------------------------------------|------------------------------------------------|---|
| Groups<br>Solver Type<br><b>Boundary Condition</b><br>$-$ Time<br><b>Initial Water Surface</b><br><b>Bed material</b><br>Vegetation<br>+Confluence<br>+Non-uniform mate<br>+Bank erosion<br>+Secondary flow<br>$+Other$<br>+Hot Start<br>- + Output variables | Periodic boundary condition<br>Water surface at downstream<br>Constant value (m)<br>Slope for uniform flow<br>Slope value at downstream<br>Velocity at upstream<br>Slope for uniform flow<br>Slope value at upstream<br>+Slope value of tributary channel<br>Time unit of discharge/water surface file<br>Time series of discharge at upstream and water level at downstream<br>+Discharge time series of tributary channel<br>+Change the supply rate of sediment from the upstream boundary<br>+The ratio of supplied sediment transport to an equilibrium sediment transport (%) | Calculated from geographic data<br>Uniform flow<br>Calculated from geographic data | Disabled<br>Given from time series data<br>Hour<br><b>No</b> | 0.001<br>0.001<br>0.001<br>Edit<br>Edit<br>100 | n |
| Reset                                                                                                    |                                                                                                    |                                                                                    | Save and Close                                               | Cancel                                         |   |

**Gambar L-3.15** *Calculation Condition : Boundary Condition* 

| <b>Calculation Condition</b>                                                                                                    |                                                                                                    |                | 7                                            | $\times$ |
|----------------------------------------------------------------------------------------------------|----------------------------------------------------------------------------------------------------|----------------|----------------------------------------------|----------|
| Groups<br>Solver Type<br><b>Boundary Condition</b><br>Time<br><b>Initial Water Surface</b><br><b>Bed material</b><br>Vegetation<br>+Confluence<br>+Non-uniform material<br>+Bank erosion<br>+Secondary flow<br>+ Others<br>+Hot Start<br>+ Output variables | Output time interval (sec)<br>Calculation time step (sec)<br>Start time of output (sec)<br>Start Time of bed deformation (sec)<br>[Negative is no bed deformation]<br>Maximum number of iterations of water surface calculation<br>Relaxation coefficient for water surface calculation |                | 3600<br>0.1<br>0<br>86400<br>$10 - 1$<br>0.8 |          |
| Reset                                                                                                    |                                                                                                    | Save and Close | Cancel                                       |          |

**Gambar L-3.16** *Calculation Condition : Time* 

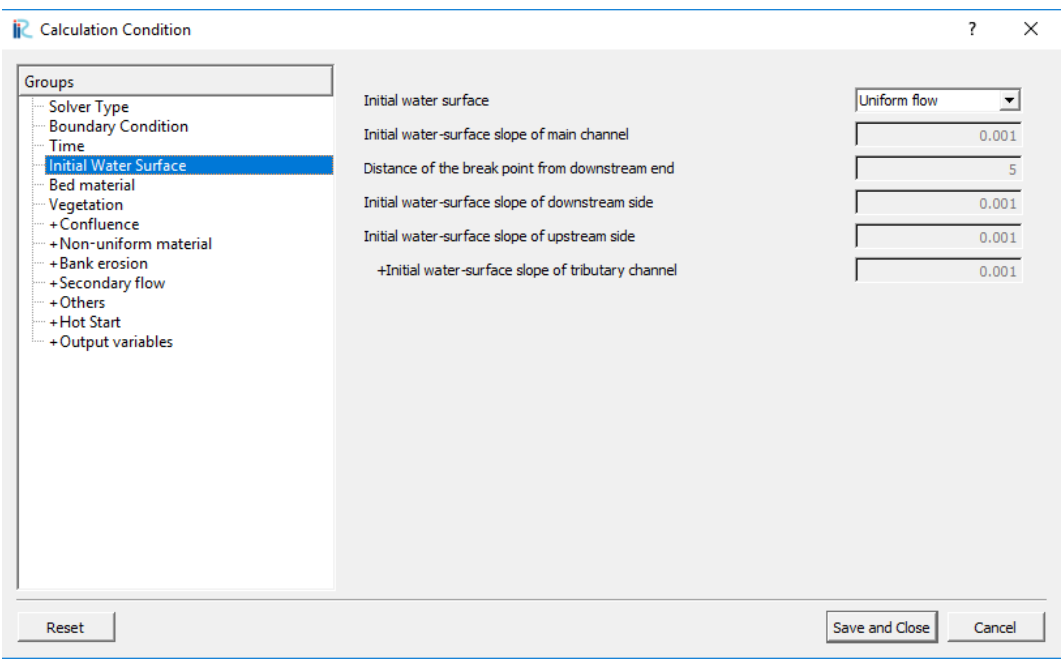

**Gambar L-3.17** *Calculation Condition : Initial Water Surface* 

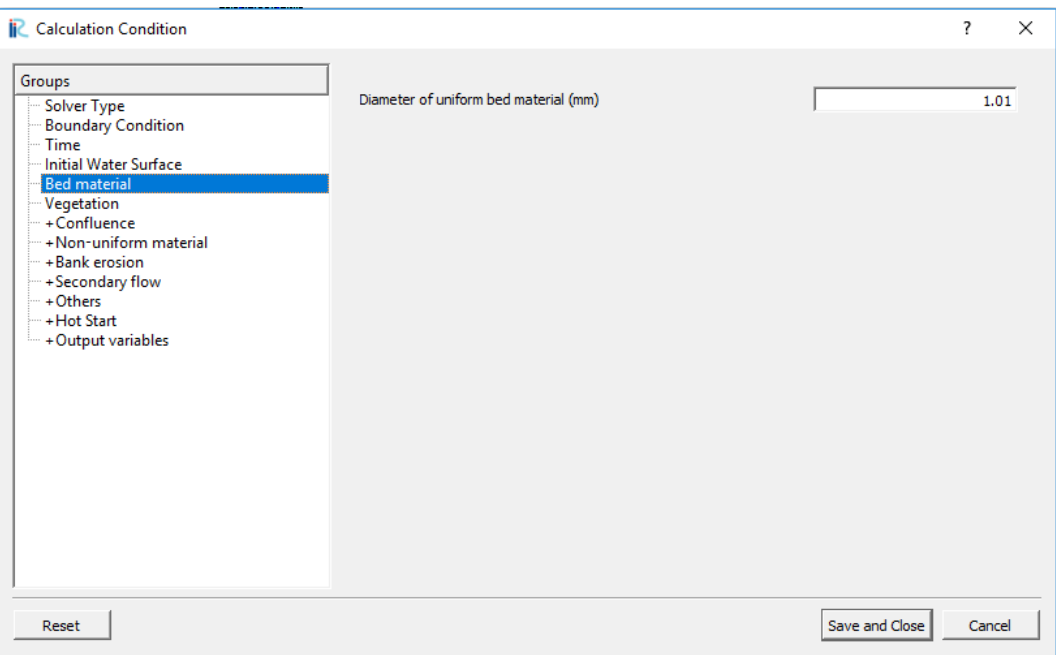

**Gambar L-3.18** *Calculation Condition : Bed Material* 

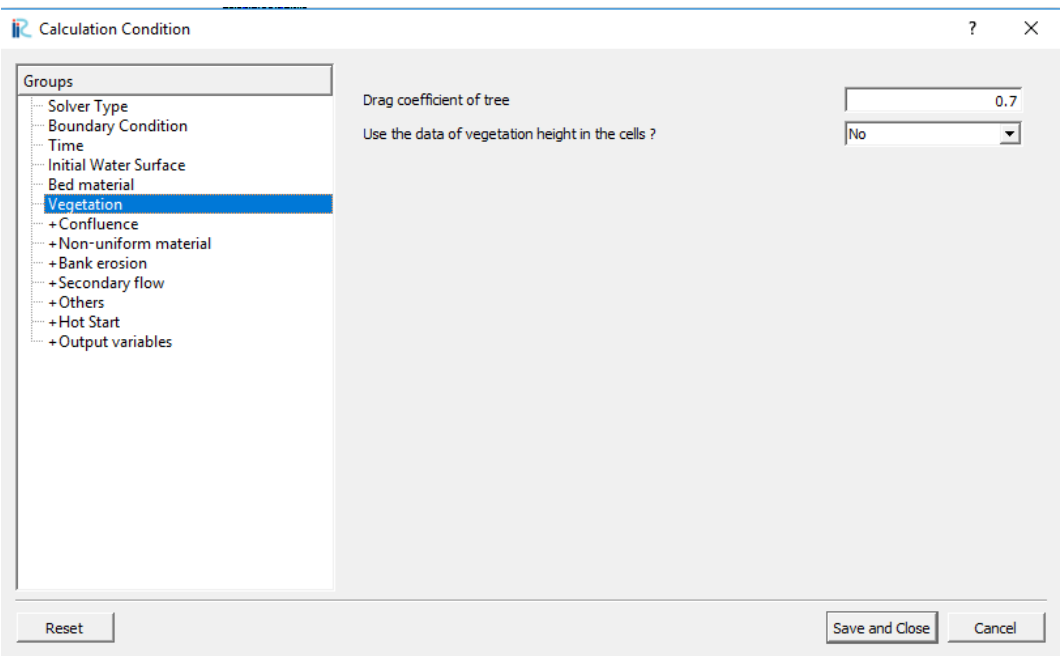

**Gambar L-3.19** *Calculation Condition : Vegetation* 

| <b>Calculation Condition</b>                                                                                                    |                                                                                                    | 7      | $\times$                     |
|----------------------------------------------------------------------------------------------------|----------------------------------------------------------------------------------------------------|--------|------------------------------|
| Groups<br>Solver Type<br><b>Boundary Condition</b><br>Time<br><b>Initial Water Surface</b><br><b>Bed material</b><br>Vegetation<br>+Confluence<br>+Non-uniform material<br>+Bank erosion<br>+Secondary flow<br>+ Others<br>+Hot Start<br>+ Output variables | Density of water (kg/m <sup>3</sup> )<br>Relative weight of bed material<br>Void ratio of bed material<br>A for eddy viscosity coefficient $(k/6u^*h x A + B)$<br>B for eddy viscosity coefficient $(k/6u^*h x A + B)$<br>Morphological factor<br>Number of threads for parallel computation (Only multi core PC) | 1000   | 2.65<br>0.4<br>1<br>$1 \div$ |
| Reset                                                                                                    | Save and Close                                                                                                    | Cancel |                              |

**Gambar L-3.20** *Calculation Condition : Others* 

13. *Running* simulasi pemodelan penggal Sungai Progo dengan cara klik menu *simulation* pilih *run*. Maka proses *run* pemodelan akan berjalan dan membutuhkan waktu.

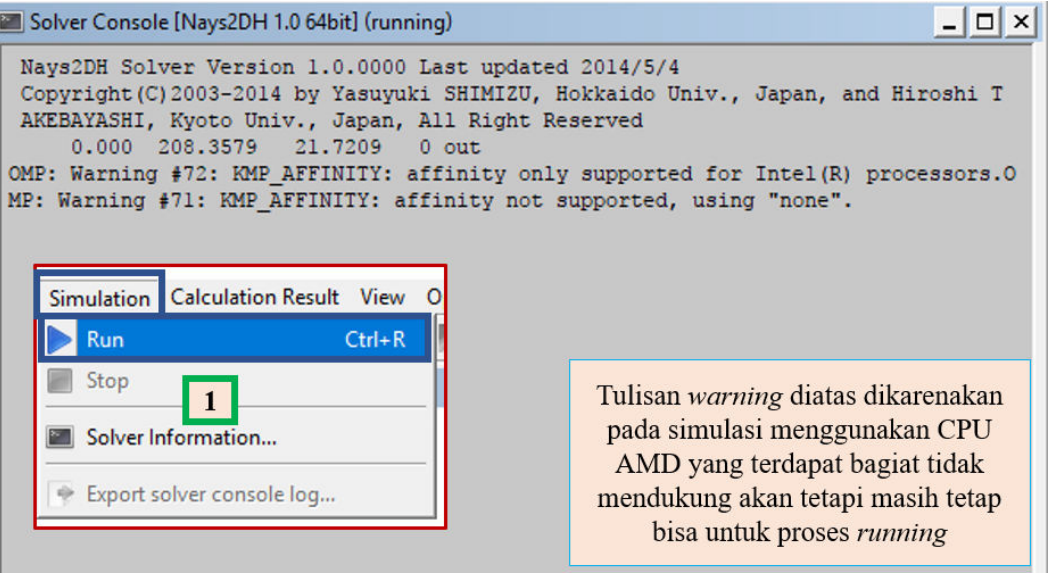

**Gambar L-3.20** *Running* **Pemodelan Penggal Sungai Progo** 

14. Apabila telah selesai *running* pemodelan sungai, untuk melihat hasil simulasi klik menu *simulation result*. Jika ingin melihat gambar tampak atas hasil simulasi pilih *open new 2D post-processing window* dan jika ingin melihat grafik hasil simulasi pilih *open new graph window*.

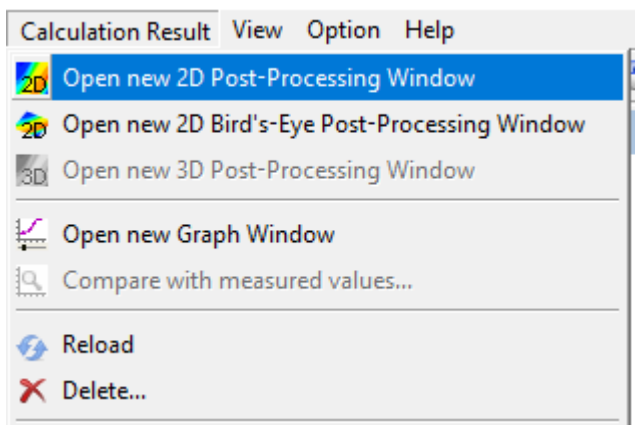

**Gambar L-3.21 Menu Hasil Simulasi Pemodelan**